# R YATO

- *PL*
- *EN OBD2 MULTILINGUAL SCAN TOOL*
- *DE OBD2-DIAGNOSEGERÄT*
- *RU ДИАГНОСТИЧЕСКИЙ ТЕСТЕР OBD2*
- *UA ДІАГНОСТИЧНИЙ ТЕСТЕР OBD2*
- *LT OBD2 DIAGNOSTINIS TESTERIS*
- *LV DIAGNOSTIKAS TESTERIS OBD2*
- *CZ DIAGNOSTICKÝ TESTER OBD2*
- *SK DIAGNOSTICKÝ TESTER OBD2*
- *HU OBD2 HIBAKÓD OLVASÓ TESZTER*
- *RO TESTER DIAGNOZA AUTO OBD2*
- *ES COMPROBADOR DE DIAGNÓSTICO OBD2*
- *FR APPAREIL DE DIAGNOSTIC OBD2*
- *IT STRUMENTO DIAGNIOSTICO OBD2*
- *NL DIAGNOSTISCHE TESTER OBD2*
- *GR ΔΙΑΓΝΩΣΤΙΚΗ ΣΥΣΚΕΥΗ ΕΛΕΓΧΟΥ*

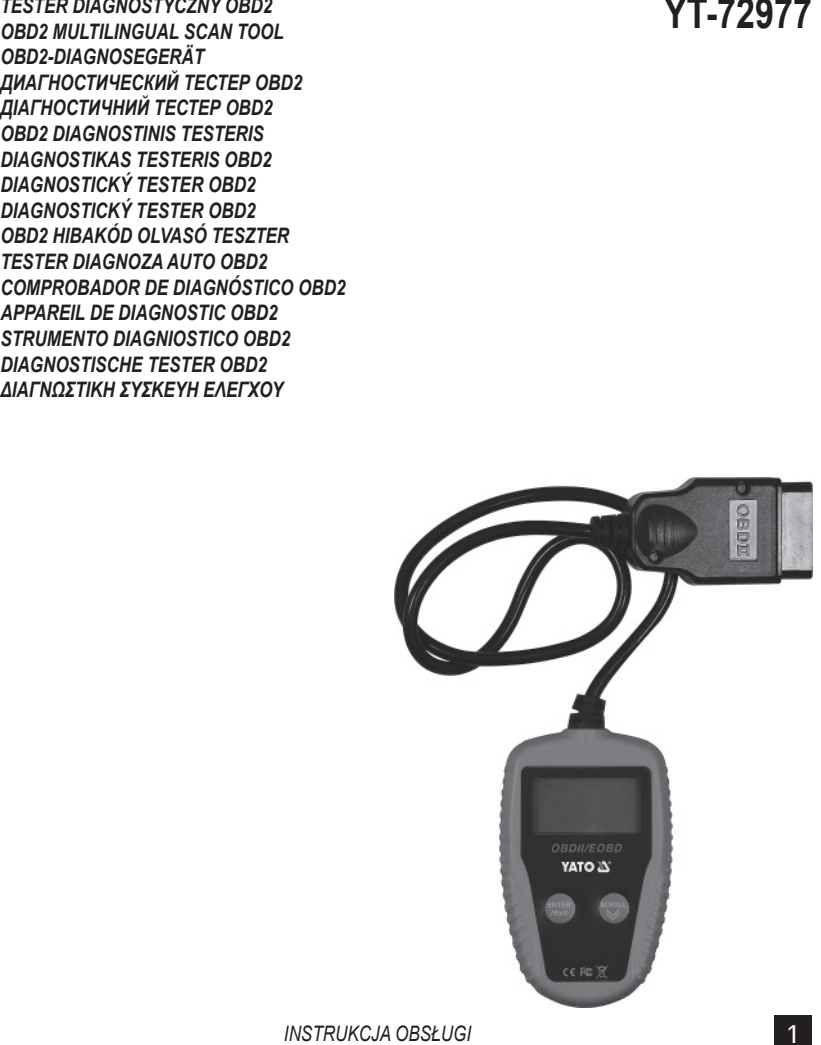

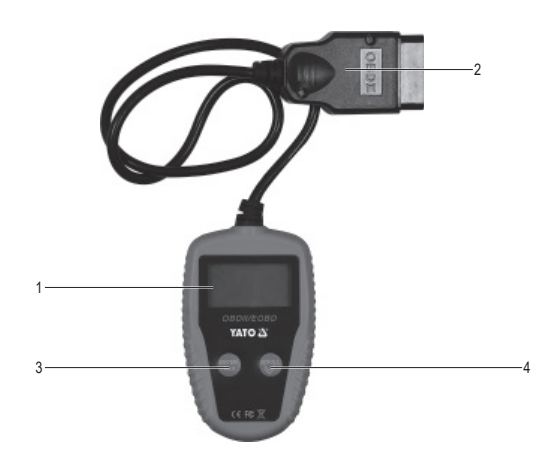

## *PL*

- 1. ekran testera
- 2. wtyczka testera
- 3. przycisk ENTER / EXIT
- 4. przycisk SCROLL

# *RU*

- 1. дисплей тестера
- 2. разъем тестера 3. кнопка ENTER / EXIT
- 4. кнопка SCROLL

# *LV*

- 1. testera ekrāns
- 2. testera spraudnis 3. poga ENTER/EXIT
- 4. poga SCROLL

# *HU*

- 1. teszter képernyő 2. teszter csatlakozó
- 3. ENTER / EXIT gomb
- 4. SCROLL gomb

# *FR*

- 1. écran du scanner 2 fiche du scanner
- 3. bouton ENTER / EXIT
- 4. bouton SCROLL

# *GR*

- 1. οθόνη της συσκευής ελέγχου
- 2. Βύσμα της συσκευής ελέγχου
- 3. κουμπί ENTER / EXIT
- 4. κουμπί SCROLL

# *EN*

- 1. tester screen
- 2. tester plug 3. ENTER/EXIT button
- 4. SCROLL button

# *UA*

- 1. екран тестера 2. модуль тестера 3. кнопка ENTER / EXIT
- 4. кнопка SCROLL

# *CZ*

- 1. displej testeru 2. zástrčka testeru
- 3. tlačítko ENTER / EXIT
- 4. tlačítko SCROLL

# *RO*

- 1. ecran tester 2. ștecher tester 3. butonul ENTER/EXIT
- 4. butonul SCROLL

# *IT*

1. schermata del tester 2. spina del tester 3. tasto ENTER / EXIT 4. tasto SCROLL

# *DE*

- 1. Bildschirm des Diagnosegerätes
- 2. Stecker des Diagnosegerätes
- 3. ENTER/EXIT-Taste
- 4. SCROLL-Taste

# *LT*

- 1. testerio ekranas
- 2. testerio kištukas
- 3. mygtukas "ENTER / EXIT"
- 4. mygtukas "SCROLL"

# *SK*

- 1. displej testera 2. zástrčka testera
- 3. tlačidlo ENTER / EXIT
- 4. tlačidlo SCROLL

# *ES*

1. pantalla del comprobador 2. enchufe del comprobador 3. botón ENTER / EXIT 4. botón SCROLL

# *NL*

- 1. testerscherm
- 2. testerstekker
- 3. ENTER / EXIT-knop

# 4. SCROLL-knop

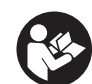

Przeczytać instrukcję Read the operating instruction Bedienungsanleitung durchgelesen Прочитать инструкцию Прочитать iнструкцiю Perskaityti instrukciją Jālasa instrukciju Přečtet návod k použití Prečítať návod k obsluhe Olvasni utasítást Citeşti instrucţunile Lea la instrucción Lire les instructions d'utilisation Leggere l'istruzione operativa Lees de gebruiksaanwijzing Διαβάστε τις οδηγίες λειτουργίας

## **CHARAKTERYSTYKA PRODUKTU**

Tester diagnostyczny ODB2 jest przenośnym i łatwym w obsłudze testerem komputera pojazdu. Tester pracuje w standardzie OBD2 (On-board diagnostics level 2). Standard OBD2 obowiązuje w samochodach produkowanych od 1996 r. w USA oraz od 2001 r. (UE) lub 2003 r. z silnikiem wysokoprężnym (UE). Dzięki temu, że zasilanie jest pobierane bezpośrednio z instalacji zasilającej pojazdu, urządzenie jest zawsze gotowe do pracy. Prawidłowa, niezawodna i bezpieczna praca urządzenia zależna jest od właściwej eksploatacji, dlatego:

#### **Przed przystąpieniem do użytkowania produktu należy przeczytać całą instrukcję i zachować ją.**

Za szkody powstałe w wyniku nieprzestrzegania przepisów bezpieczeństwa i zaleceń niniejszej instrukcji dostawca nie ponosi odpowiedzialności. Używanie produktu niezgodnie z przeznaczeniem, powoduje także utratę praw użytkownika do gwarancji, a także z tytułu rękojmi.

## **DANE TECHNICZNE**

Wyświetlacz: 128 x 64 pikseli, podświetlany Napięcie znamionowe: 12 V d.c. Zakres napięcia akumulatora: 8-18 V d.c. Warunki pracy T: 0 °C ~ +60 °C R<sub>h</sub> <80% Warunki przechowywania T: -20 °C ~ +70 °C R<sub>h</sub> <80% Masa: 100 g

## **INSTRUKCJE BEZPIECZEŃSTWA**

Dbaj o bezpieczeństwo środowiska pracy. Miejsce pracy powinno być dobrze oświetlone. Upewnij się, że masz wystarczająco miejsca na swobodne poruszanie się w obszarze pracy. Środowisko pracy utrzymuj wolne od przeszkód, smarów, olejów, śmieci oraz innych odpadków.

Urządzenie nie jest odporne na zalanie i jest przeznaczone do pracy wewnątrz pomieszczeń. Nie narażaj urządzenia na kontakt z wodą, opadami atmosferycznymi oraz innymi płynami.

Sprawdź etykietę znamionową produktu, są na niej zawarte ważne informacje. Jeżeli brakuje etykiety lub jest ona nieczytelna, zwróć się do producenta po zamiennik.

Unikaj kontaktu ze wszystkimi gorącymi elementami silnika, w przeciwnym wypadku możesz ulec oparzeniom.

Unikaj przypadkowego zaprószenia ognia lub wybuchu. Nie pal oraz nie trzymaj otwartego ognia w pobliżu paliwa, silnika oraz akumulatora.

Nie podłączaj i nie odłączaj testera w przypadku uruchomionego zapłonu lub pracującego silnika.

Ostrzeżenia, środki ostrożności i instrukcje opisane powyżej, nie mogą obejmować wszystkich możliwych warunków i sytuacji, które mogą wystąpić. Operator musi zrozumieć, że zdrowy rozsądek i ostrożność to czynniki, których nie można wbudować w urządzenia, ale musi je sam zapewnić.

## **PRZYGOTOWANIE DO PRACY**

Standard ODB2 powstał jako rozwiniecie standardu ODB, który służy do przeprowadzania diagnostyki systemów pojazdu oraz przechowywania jej wyników. Część wyników diagnostyki jest widoczna dla użytkownika w postaci kontrolek na desce rozdzielczej i/lub komunikatów komputera pojazdu. System przechowuje jednak znacznie więcej danych, które osoba posługująca się testerem jest w stanie odczytać oraz na ich podstawie zidentyfikować problem w pojeździe. Tester przedstawia dane w postaci diagnostycznych kodów usterek (DTC – Diagnostic Tro-

*PL*

uble Code), który składa się z pięciu znaków alfanumerycznych. Struktura DTC jest ustandaryzowana i składa się z litery oraz czterech cyfr. Litera informuje jakiego systemu pojazdu dotyczy awaria: B – nadwozie, C – podwozie, P – silnik, U – system komunikacji, pierwsza cyfra po literze informuje czy usterka jest ogólna (0), czy producenta (1). Kolejna cyfra oznacza podsystem samochodu w którym została zarejestrowana usterka: 0-2 – mieszanka paliwowo powietrzna, 3 – układ zapłonu, 4 – sprawdzanie emisji pomocniczych, 5 – bieg jałowy silnika, 6 - wyjść komputera pojazdu, 7-9 – skrzynia biegów. Kolejne dwie cyfry identyfikują konkretny rodzaj usterki. Wykazu kodów błędów należy szukać w instrukcji serwisowej pojazdu lub skontaktować się w tej sprawie z producentem pojazdu.

System ODB2 część parametrów sprawdza w sposób ciągły od momentu uruchomienia silnika do momentu jego wyłączenia. Takie parametry beda miały status "Ready" (Gotowy) lub "Complete" (kompletny). Część parametrów jednak jest w stanie monitorować tylko w określonych warunkach pracy pojazdu, jeżeli te warunki nie zostaną spełnione status sprawdzania parametrów będzie widoczny jako "Not Ready" (niegotowy) lub "Not Complete" (niekompletny). Warunki sprawdzania takich parametrów należy szukać w instrukcji serwisowej pojazdu lub skontaktować się w tej sprawie z producentem pojazdu.

Przed rozpoczęciem pracy należy odszukać w samochodzie gniazdo diagnostyczne DLC (Diagnostic Link Connector), który znajduje się w różnym miejscu w zależności od pojazdu. Położenie gniazda DLC należy szukać w instrukcji serwisowej pojazdu lub skontaktować się w tej sprawie z producentem pojazdu.

#### *Terminologia ODB2*

PCM – Powertrain Control Module – moduł kontroli silnika – oznacza komputer, który kontroluje silnik oraz napęd.

MIL – Malfunction Indicator Light – lampka znacznika usterki – oznacza kontrolkę świetlną na desce rozdzielczej pojazdu, która informuje o usterce.

DTC – Diagnostic Trouble Code – diagnostyczny kod usterki – alfanumeryczny kod informujący o miejscu usterki.

FFD – Freeze Frame Data – dane stopklatki – jeżeli zostanie zarejestrowany błąd dotyczący emisji spalin, system ODB2 zwróci nie tylko DTC, ale też zarejestruje bieżące parametry pracy, które mogą pomóc zidentyfikować usterke.

PID – Parameter ID – identyfikator parametru pracy.

VI – Vehicle Information – informacje o pojeździe zapisane w pamięci systemu komputerowego.

## **OBSŁUGA TESTERA**

Znaki ekranowe:

strzałka – oznacza aktualny wybór,

Pd – oznacza oczekujący DTC podczas ich przeglądania,

\$ - oznacza numer modułu sterującego, z którego pobierane są dane. Przyciski:

ENTER / EXIT (wejdź / wyjdź) – potwierdza wybór lub pozwala na powrót do menu głównego.

SCROLL (przewiń) – pozwala na przeglądanie menu lub na wejście do ustawień systemowych.

#### *Podłączenie testera do komputera pojazdu*

Upewnij się, że zapłon pojazdu jest wyłączony, podłącz tester do DLC i włącz zapłon, nie musisz uruchamiać silnika.

Odczekaj do pojawienia się ekranu startowego co może potrwać do kilkunastu sekund. W tym czasie nie odłączaj testera od DLC oraz nie naciskaj żadnego przycisku.

Jeżeli po podłączeniu pojawi się komunikat LINKING ERROR (BŁĄD POŁĄCZENIA) należy sprawdzić czy zapłon jest włączo*PL*

ny, czy tester jest poprawnie podłączony i upewnić się że pojazd wspiera ODB2. Następnie należy wyłączyć zapłon, odczekać ok. 10 sekund i włączyć zapłon ponownie. Jeżeli komunika pojawi się ponownie, może to oznaczać problem w komunikacji z testera z pojazdem. Należy zgłosić się do serwisu pojazdu celem dokładniejszego sprawdzenia problemu.

#### *Ustawienia systemowe*

Wejście do ustawień systemowych nastąpi po naciśnięciu przycisku SCROLL na ekranie startowym. Ustawienia umożliwiają wybór: języka (Language); jednostki miary (Unit of Measure) – imperialne (English) lub metryczne (Metric); kontrastu wyświetlacza (Contrast); powrót do ekranu startowego (Exit). Wyboru dokonuje się naciskając przycisk SCROLL, wybór zatwierdza się przyciskiem ENTER/EXIT.

## *Diagnostyka ODB2*

Rozpoczęcie diagnostyki następuje po naciśnięciu przycisku ENTER/EXIT na ekranie startowym. Pojawi się pasek postępu testu i po zakończeniu testu zostanie wyświetlony status testu (System Status) zawierający: ilość znalezionych DTC oraz status MIL. Odczekaj kilka sekund lub naciśnij dowolny przycisk, aby przejść do menu diagnostycznego (Diagnostic Menu). Menu pozwala na odczyt DTC (Read Codes), skasowanie DTC (Erase Codes), odczyt FFD (View Freeze Frame), sprawdzenie systemu emisji (I/M Readiness), odczyt informacji o pojeździe (Vehicle Information) oraz wyjście z trybu diagnostycznego (Exit). Wyboru dokonuje się naciskając przycisk SCROLL, wybór zatwierdza się przyciskiem ENTER/EXIT.

#### *Odczyt DTC (Read Codes)*

Jeżeli został zarejestrowany więcej niż jeden DTC zostaniesz poproszony o wybór, który DTC chcesz odczytać. Ekran błędu zawiera jego alfanumeryczny kod, definicję błędu. Ponadto widoczne są: numer modułu sterującego, rodzaj DTC: ogólny (Generic), producenta (Manufacturer), zapisany (Stored) lub oczekujący (Pending). Jeżeli żadne DTC nie zostały wykryte, będzie widoczny napis "No codes are stored in the module". Jeżeli DTC zawiera specyfikacje producenta lub specyfikacje rozszerzone, pojawi się komunikat "Manufacturer Control". Po zakończeniu przeglądania naciśnij przycisk ENTER/EXIT, aby powrócić do poprzedniego menu.

## *Kasowanie DTC (Erase Codes)*

**UWAGA! Skasowanie DTC może pozwolić testerowi skasować nie tylko MIL, ale też skasować FFD oraz rozszerzone dane producenta. Ponadto kasowanie przywraca status**  "Not Ready" (niegotowy) lub "Not Complete" (niekomplet**ny). Nie kasuj kodów przed tym, aż system pojazdu zostanie sprawdzony przez specjalistę. Kasowanie odbywa się tylko przy wyłączonym silniku. Nie uruchamiaj silnika!**

Jeżeli zdecydujesz się skasować DTC wybierz opcję Erase Codes i naciśnij przycisk ENTER/EXIT. Pojawi się ostrzeżenie o treści "Erase trouble codes! Are you sure?" (Kasowanie kodów usterek! Czy jesteś pewien?). Wybierz za pomocą przycisku SCROLL jedną z opcji: YES (tak) lub NO (nie) i naciśnij przycisk ENTER/EXIT, aby potwierdzić wybór. Po skasowaniu zostanie wyświetlony komunikat "Erase Done!" (kasowanie zakończone) lub "Erase Failure. Turn Key on with Engine off!" (Kasowanie nie powiodło się. Przekręć kluczyk i zatrzymaj silnik). W przypadku zaniechania kasowania pojawi się komunikat "Command Canceled" (polecenie anulowane). Odczekaj kilka sekund lub naciśnij dowolny przycisk aby powrócić do poprzedniego menu.

#### *Odczyt FFD (View Freeze Frame)*

Jeżeli został zarejestrowany więcej niż jeden FFD zostaniesz poproszony o wybór, który FFD chcesz odczytać. Odczekaj kilka sekund, które tester potrzebuje na sprawdzenie PID. Jeżeli odczytane parametry nie mieszczą się na jednym ekranie użyj przycisku SCROLL do przewijania danych, w prawym, górnym rogu ekranu będzie widoczny numer aktualnego ekranu danych oraz całkowita ilość ekranów danych wybranego PID np. 2/4. Jeżeli odczyt FFD nie będzie możliwy pojawi się komunikat "No Freeze Frame Data Stored" (nie zarejestrowano danych stopklatki). Po zakończeniu przeglądania naciśnij przycisk ENTER/EXIT, aby powrócić do poprzedniego menu.

#### *Sprawdzenie systemu emisji (I/M Readiness)*

Jeżeli został zarejestrowany więcej niż jeden I/M zostaniesz poproszony o wybór, który I/M chcesz odczytać. Odczekaj kilka sekund, które tester potrzebuje na sprawdzenie PID. Jeżeli pojazd obsługuje oba typy testów, wtedy wyniki obu typów testów zostaną wyświetlone. Użyj przycisku SCROLL do sprawdzenia statusu MIL (ON – włączony lub OFF – wyłączony) oraz monitów dotyczących głównych systemów pojazdu. Po zakończeniu przeglądania naciśnij przycisk ENTER/EXIT, aby powrócić do poprzedniego menu.

#### *Odczyt informacji o pojeździe (Vehicle Information)*

Informacje o pojeździe zawierają na następujące dane. VIN – Vehicle Identification Number – nr identyfikacyjny pojazdu, Calibration ID - identyfikator kalibracji pliku, CVN - Calibration Verification Numbers suma kontrolna kalibracji pliku, która pozwala na sprawdzenie czy komputer był programowany poza autoryzowanym serwisem producenta pojazdu. Jeżeli pojazd nie obsługuje tego trybu pojawi się komunikat "The selected mode is not supported" (wybrany tryb nie jest obsługiwany). Jeżeli został zarejestrowany więcej niż jeden VI zostaniesz poproszony o wybór, który VI chcesz odczytać. Użyj przycisku SCROLL do wybrania VI, który chcesz sprawdzić. Informacje pojawią się na wyświetlaczu. Po zakończeniu przeglądania naciśnij przycisk ENTER/EXIT, aby powrócić do poprzedniego menu.

#### Zakończenie testów

Po zakończeniu testów należy z głównego menu wybrać opcję Exit (wyjście), pojawi się komunikat "Exit ODBII Test! Are you sure?" (Zakończenie testów ODBII! Czy jesteś pewien?). Za pomocą przycisku SCROLL wybierz YES (tak), aby zakończyć testy lub NO (nie), aby wrócić do głównego menu. Po wybraniu YES nastąpi wyjście do ekranu startowego, następnie można odłączyć tester od DLC.

#### **KONSERWACJA I PRZECHOWYWANIE URZĄDZENIA**

Obudowę testera czyścić za pomocą lekko zwilżonej wodą ściereczki, a następnie wytrzeć do sucha. Nigdy nie zanurzać testera w wodzie lub innym płynie.

Tester przechowuj osobno, aby nie był narażony na uderzenia np. od innych narzędzi w skrzynce narzędziowej. Miejsce przechowywania powinno być zacienione i mieć zapewnioną dobrą wentylację. Powinno chronić także przed dostępem osób niepowołanych, zwłaszcza dzieci.

Ten symbol informuje o zakazie umieszczania zużytego sprzętu elektrycznego i elektronicznego (w tym baterii i akumulatorów) łącznie z innymi odpadami. Zużyty sprzęt powinien być zbierany selektywnie i przekazany do punktu zbierania w celu zapewnienia jego recyklingu i odzysku, aby ograniczać ilość odpadów oraz zmniejszyć stopnień wykorzystania zasobów naturalnych. Niekontrolowane uwalnianie składników niebezpiecznych zawartych w sprzęcie elektrycznym i elektronicznym może stanowić zagrożenie dla zdrowia ludzkiego oraz powodować negatywne zmiany w środowisku naturalnym. Gospodarstwo domowe pełni ważną rolę w przyczynianiu się do ponownego użycia i odzysku, w tym recyklingu zużytego sprzętu. Więcej informacji o właściwych metodach recyklingu można uzyskać u władz lokalnych lub sprzedawcy.

## **PRODUCT CHARACTERISTICS**

The OBD2 diagnostic tester is a portable and easy-to-use tester for your vehicle's computer. The tester works in OBD2 standard (On-Board Diagnostics level 2). The OBD2 standard has been in force for cars manufactured in the USA since 1996 and since 2001 (EU) or 2003 for cars with a diesel engine (EU). As the power is drawn directly from the vehicle's power supply system, the device is always ready for operation. The correct, reliable, and safe operation of the appliance depends on its proper use, therefore:

#### **Read and keep the entire manual before the first use of the product.**

The supplier will not be held liable for any damage resulting from failure to observe the safety regulations and recommendations specified in this manual. Use of the product for purposes other than those for which it was intended shall cause the loss of the user's rights to the guarantee and under warranty.

## **TECHNICAL DATA**

Display: 128 x 64 pixels, backlit Rated voltage: 12 V DC Battery voltage range: 8-18 V DC Operation conditions T:  $0^{\circ}$ C ~ +60  $^{\circ}$ C R<sub>h</sub> <80% Storage conditions T: -20  $\mathrm{^{\circ}C} \sim +70$   $\mathrm{^{\circ}C}$  R<sub>h</sub> <80% Weight: 100 g

## **SAFETY INSTRUCTIONS**

Keep your work environment safe. The workplace should be well lit. Make sure you have enough room to move freely in the work area. Keep your work environment free from obstacles, grease, oil, rubbish and other waste.

The device is not resistant to flooding and is designed for indoor use. Do not expose the device to water, precipitation or other liquids. Check the product's rating label for important information. If the label is missing or is illegible, ask the manufacturer for a replacement.

Avoid contact with all hot engine parts, otherwise you could get burned.

Avoid causing accidental fires or explosions. Do not smoke and do not keep open fire sources near fuel, engine and battery.

Do not connect or disconnect the tester while the ignition is on or the engine is running.

The warnings, precautions and instructions described above may not cover all possible conditions and situations which may occur. The operators must understand that common sense and caution are factors which cannot be built into the equipment, but they must provide them themselves.

## **PREPARING FOR OPERATION**

The OBD2 standard was developed as an extension of the OBD standard, which is used to perform diagnostics of vehicle systems and to store its results. Some of the diagnostic results are visible to the user in the form of dashboard lights and/or vehicle computer messages. However, the system stores much more data which the person using the tester is able to read and, based on it, identify the problem with the vehicle. The tester presents data in the form of Diagnostic Trouble Code (DTC), which consists of five alphanumeric characters. The DTC structure is standardised and consists of a letter and four digits. The letter indicates which vehicle system is affected by the failure: B - body, C - chassis, P - motor, U - communication system, the first digit after the letter indicates whether the fault is general (0) or manufacturer-related (1). The next digit indicates the subsystem of the vehicle in which the fault has been registered: 0-2 - air/fuel mixture, 3 - ignition system, 4 - auxiliary emission check, 5 - engine idling, 6 - vehicle computer outputs, 7-9 - transmission. The next two digits identify the specific type of fault. Refer to the vehicle service manual for a list of error codes or contact the vehicle manufacturer for assistance.

The OBD2 system checks some parameters continuously from the moment the engine is started until it is turned off. Such parameters will have the "Ready" or "Complete" status. Some parameters, however, can only be monitored under certain operating conditions of the vehicle, and if these conditions are not met, the parameter check status will show "Not Ready" or "Not Complete". Please refer to the vehicle service manual or contact the vehicle manufacturer for assistance regarding the conditions for checking these parameters.

Before you start work, you must find the Diagnostic Link Connector (DLC) socket in your vehicle, which is located in different places depending on the vehicle. Refer to the vehicle service manual or contact the vehicle manufacturer for assistance regarding the DLC socket location.

#### *OBD2 terminology*

*EN*

PCM - Powertrain Control Module - indicates a computer which controls the engine and the drive.

MIL - Malfunction Indicator Light - indicates a light on the vehicle's dashboard which informs about a fault.

DTC - Diagnostic Trouble Code - an alphanumeric code which indicates the location of the fault.

FFD - Freeze Frame Data - if an exhaust emission error is registered, the OBD2 system will not only return the DTC, but will also record current operating parameters which can help identify the fault.

PID - Parameter ID - the operating parameter identifier.

VI - Vehicle Information - the information on the vehicle stored in the computer system memory.

## **TESTER OPERATION**

Display signs:

arrow - indicates the current selection,

Pd - indicates pending DTCs while browsing them,

\$ - indicates the number of the control module from which the data is retrieved.

Buttons:

ENTER/EXIT - confirms the selection or allows you to return to the main menu.

SCROLL - allows you to browse the menu or to enter the system settings.

*Connecting the tester to the vehicle computer*

Make sure the vehicle's ignition is switched off, connect the tester to the DLC and turn on the ignition. You do not need to start the engine.

Wait until the start screen appears. This can take up to several seconds. During this time do not disconnect the tester from the DLC and do not press any buttons.

If the "LINKING ERROR" message appears after connecting, check if the ignition is on, if the tester is properly connected and make sure that the vehicle supports OBD2. Then turn off the ignition, wait approx. 10 seconds and turn the ignition back on. If the message reappears, this may indicate a problem with the communication between the tester and the vehicle. Please contact the vehicle service department for more information regarding the problem.

## **OPERATING INSTRUCTIONS 19**

#### *System settings*

Entering the system settings will take place after pressing the "SCROLL" button on the start screen. The settings allow you to select from the following options: "Language"; "Unit of Measure' - "English" or "metric"; "Contrast"; "Exit". The selection is made by pressing the "SCROLL" button, and confirmed by pressing the "ENTER/EXIT" button.

## *OBD2 diagnostic process*

The diagnostic process is started after pressing the "ENTER/ EXIT" button on the start screen. A test progress bar will appear and the test status (System Status) will be displayed at the end of the test, including the number of DTCs found and the MIL status. Wait a few seconds or press any button to go to the Diagnostic Menu. The menu allows you to read DTC (Read Codes), delete DTC (Erase Codes), read FFD (View Freeze Frame), check the emission system (I/M Readiness), read Vehicle Information and exit the diagnostic mode (Exit). The selection is made by pressing the "SCROLL" button, and confirmed by pressing the "ENTER/EXIT" button.

## *Reading DTCs (Read Codes)*

If more than one DTC has been registered, you will be asked to choose which DTC you want to read. The error screen contains its alphanumeric code, the definition of the error. In addition, you can see the control module number, DTC type: Generic, Manufacturer, Stored or Pending. If no DTC is detected, the "No codes are stored in the module" message will be displayed. If the DTC contains manufacturer's specifications or extended specifications, the "Manufacturer Control" message will be displayed. After viewing, press the "ENTER/EXIT" button to return to the previous menu.

## *Deleting DTCs (Erase Codes)*

**CAUTION! Deleting the DTCs can allow the tester to delete not only the MIL, but also the FFD and the extended manufacturer's data. In addition, deleting restores the "Not Ready" or "Not Complete" status. Do not delete the codes until the vehicle system has been checked by a specialist. Delete only when the engine is off . Do not start the engine!** If you decide to delete the DTCs, select "Erase Codes" and press the "ENTER/EXIT" button. A warning message "Erase trouble codes! Are you sure?" will appear. Select one of the options using the "SCROLL" button: "YES" or "NO" and press "ENTER/ EXIT" to confirm the selection. After deleting, "Erase Done!" message or "Erase Failure. "Turn Key on with Engine off!" will be displayed. If you do not want to delete, the message "Command Canceled" will appear. Wait a few seconds or press any button to return to the previous menu.

## *Reading the FFD (View Freeze Frame)*

If more than one FFD has been registered, you will be asked to choose which FFD you want to read. Wait a few seconds for the tester to check the PID. If the read parameters do not fit on one screen, use the SCROLL button to scroll through the data, the number of the current data screen and the total number of data screens of the selected PID, e.g. 2/4, will be displayed in the top right corner of the screen. If the FFD cannot be read, the "No Freeze Frame Data Stored" message will be displayed. After viewing, press the "ENTER/EXIT" button to return to the previous menu.

## *Verifi cation of the emission system (I/M Readiness)*

If more than one I/M has been registered, you will be asked to choose which I/M you want to read. Wait a few seconds for the tester to check the PID. If the vehicle supports both test types, the results of both test types will be displayed. Use the

"SCROLL" button to check the MIL status ("ON" or "OFF") and reminders for the vehicle's main systems. After viewing, press the "ENTER/EXIT" button to return to the previous menu.

#### *Reading Vehicle Information*

Vehicle Information shall include the following data. VIN - Vehicle Identification Number, Calibration ID - file calibration ID. CVN - Calibration Verification Numbers - a checksum of the file calibration which allows you to verify if the computer has been programmed outside the authorised service centre of the vehicle manufacturer. If the vehicle does not support this mode, the "The selected mode is not supported" message will appear. If more than one VI has been registered, you will be asked to choose which VI you want to read. Use the "SCROLL" button to select the VI you want to check. The information will appear on the display. After viewing, press the "ENTER/EXIT" button to return to the previous menu.

#### Completion of tests

After completing the tests, select "Exit" from the main menu and the message "Exit OBDII Test! Are you sure?" will appear. Press the "SCROLL" button to select "YES" to complete the tests or "NO" to return to the main menu. After selecting "YES", you will return to the start screen and then you can disconnect the tester from the DLC.

#### **DEVICE MAINTENANCE AND STORAGE**

Clean the tester housing with a slightly dampened cloth and wipe it dry. Never immerse the tester in water or other liquids.

Store the tester separately so that it is not exposed to impacts, e.g. from other tools in the toolbox. The storage area should be shaded and well ventilated. It should also protect against unauthorised access, especially by children.

This symbol indicates that waste electrical and electronic equipment (including batteries and storage cells) cannot be disposed of with other types of waste. Waste equipment should be collected and **handed** over separately to a collection point for recycling and recovery, in order to reduce the amount of waste and the use of natural resources. Uncontrolled release of hazardous components contained in electrical and electronic equipment may pose a risk to human health and have adverse effects for the environment. The household plays an important role in contributing to reuse and recovery, including recycling of waste equipment. For more information about the appropriate recycling methods, contact your local authority or retailer.

## *DE*

#### **PRODUKTBESCHREIBUNG**

Der OBD2-Diagnosegerät ist ein tragbarer und einfach zu bedienender Tester für den Fahrzeugcomputer. Das Diagnosegerät funktioniert im OBD2-Standard (On-board diagnostics level 2). Der OBD2-Standard gilt für Fahrzeuge, die seit 1996 in den USA und seit 2001 (EU) oder 2003 mit einem Dieselmotor (EU) hergestellt wurden. Da der Strom direkt aus der Stromversorgung des Fahrzeugs bezogen wird, ist das Gerät immer betriebsbereit. Der korrekte, zuverlässige und sichere Betrieb des Gerätes hängt von der bestimmungsgemäßen Verwendung ab, deshalb:

**Lesen Sie vor Beginn der Arbeiten die gesamte Bedienungsanleitung durch und bewahren Sie sie für die weitere Nutzung auf.** 

Der Lieferant haftet nicht für Schäden, die durch die Nichtbeachtung der Sicherheitsvorschriften und Empfehlungen dieser Bedienungsanleitung verursacht werden. Die unsachgemäße

6 *OPERATING INSTRUCTIONS*

Verwendung des Gerätes führt ebenfalls zum Erlöschen der Garantie- und Gewährleistungsansprüche.

## **TECHNISCHE DATEN**

Display: 128 x 64 Pixel, Hintergrundbeleuchtung

Nennspannung: 12 V Gleichstrom Batteriespannungsbereich: 8-18 V Gleichstrom

Betriebsbedingungen des Diagnosegerätes: 0°C ~ +60°C R, <80% Lagerbedingungen des Diagnosegerätes: -20ºC ~ +70ºC R<sub>h</sub> <80% Gewicht: 100 g

## **SICHERHEITSHINWEISE**

Sorgen Sie für die Sicherheit der Arbeitsumgebung. Der Arbeitsplatz sollte gut beleuchtet sein. Stellen Sie sicher, dass Sie genügend Platz haben, um sich im Arbeitsbereich frei zu bewegen. Halten Sie Ihre Arbeitsumgebung frei von Hindernissen, Fett, Öl, Müll und anderen Abfällen.

Das Gerät ist nicht beständig gegen das Eindringen von Wasser und nur für den Einsatz im Innenbereich vorgesehen. Setzen Sie das Gerät weder Wasser noch Niederschlag oder anderen Flüssigkeiten aus.

Überprüfen Sie das Typenschild des Produktes, es enthält wichtige Informationen. Wenn das Typenschild fehlt oder unleserlich ist, wenden Sie sich an den Hersteller, um ein Ersatztypenschild zu erhalten.

Vermeiden Sie den Kontakt mit allen heißen Motorteilen, da sonst Verbrennungsgefahr besteht.

Vermeiden Sie versehentliche Brände oder Explosionen. Rauchen Sie nicht und halten Sie keine offenen Flammen in der Nähe von Kraftstoff. Motor und Batterie.

Schließen Sie das Diagnosegerät nicht an und trennen Sie es nicht, während die Zündung eingeschaltet ist oder der Motor läuft. Die oben beschriebenen Warnungen, Vorsichtsmaßnahmen und Anweisungen decken nicht alle möglichen Bedingungen und Situationen ab, die auftreten können. Der Betreiber muss verstehen, dass gesunder Menschenverstand und Vorsicht Faktoren sind, die nicht in Geräte eingebaut werden können. Er muss selbst darauf achten.

## **VORBEREITUNG FÜR DIE ARBEIT**

Der OBD2-Standard wurde als Erweiterung des OBD-Standards entwickelt, mit dem die Diagnose von Fahrzeugsystemen durchgeführt wird und deren Ergebnisse gespeichert werden. Einige der Diagnoseergebnisse sind für den Benutzer in Form von Kontrollleuchten am Armaturenbrett und/oder Fahrzeugcomputermeldungen sichtbar. Das System speichert jedoch viel mehr Daten. Die Person, die das Diagnosegerät benutzt, kann sie auslesen und anhand derer das Problem im Fahrzeug identifizieren. Das Diagnosegerät präsentiert Daten in Form der Diagnose-Fehlercodes (DTC – Diagnostic Trouble Code), die aus fünf alphanumerischen Zeichen bestehen. Die DTC-Struktur ist standardisiert und besteht aus einem Buchstaben und vier Ziffern. Der Buchstabe gibt an, welches Fahrzeugsystem von dem Ausfall betroffen ist:  $\overline{B}$  – Karosserie, C – Fahrwerk, P – Motor, U – Bussystem. Die erste Ziffer nach dem Buchstaben zeigt an, ob der Fehler allgemein (0) oder herstellerspezifisch (1) ist. Die nächste Ziffer bezeichnet das Subsystem des Fahrzeugs, in dem der Fehler registriert wurde: 0-2 – Luft-Kraftstoff -Gemisch, 3 – Zündsystem, 4 – Kontrolle der zusätzlichen Emissionen, 5 – Motorleerlauf, 6 – Fahrzeugcomputerausgänge, 7-9 – Getriebe. Die nächsten beiden Ziffern kennzeichnen den bestimmten Fehlertyp. Eine Liste der Fehlercodes finden Sie im Servicehandbuch des Fahrzeugs. Sie können sich diesbezüglich auch an den Fahrzeughersteller wenden.

Das OBD2-System überprüft einige Parameter kontinuierlich vom Start des Motors bis zum Abschalten. Solche Parameter haben den Status "Ready" (Bereit) oder "Complete" (Abgeschlossen). Einige Parameter können jedoch nur unter bestimmten Betriebsbedingungen des Fahrzeugs überwacht werden. Sind diese Bedingungen nicht erfüllt, wird der Status der Parameterprüfung als "Not Ready" (Nicht bereit) oder "Not Complete" (Nicht abgeschlossen) sichtbar. Die Bedingungen für die Überprüfung solcher Parameter finden Sie im Servicehandbuch des Fahrzeugs. Sie können sich diesbezüglich auch an den Fahrzeughersteller wenden.

Bevor Sie mit der Arbeit beginnen, müssen Sie die DLC-Diagnosebuchse (DLC Diagnostic Link Connector) in Ihrem Fahrzeug finden, die sich je nach Fahrzeug an verschiedenen Stellen befindet. Schlagen Sie im Servicehandbuch des Fahrzeugs nach oder wenden Sie sich an den Fahrzeughersteller, um die Lage der DLC-Diagnosebuchse zu erfahren.

## *OBD2-Terminologie*

*DE*

PCM – Powertrain Control Module – Motorsteuerungsmodul – bezeichnet einen Computer, der den Motor und den Antrieb kontrolliert. MIL – Malfunction Indicator Light – Störungsanzeigeleuchte – bezeichnet eine Kontrollleuchte am Armaturenbrett des Fahrzeugs, die einen Fehler anzeigt.

DTC – Diagnostic Trouble Code – Diagnose-Fehlercode – alphanumerischer Code, der die Stelle des Fehlers anzeigt.

FFD – Freeze Frame Data – Freeze-Frame-Daten – wenn ein Abgasemissionsfehler registriert wird, gibt das OBD2-System nicht nur den Diagnose-Fehlercode zurück, sondern zeichnet auch aktuelle Betriebsparameter auf, die bei der Fehlererkennung helfen können. PID – Parameter ID – ID des Betriebsparameters.

VI – Vehicle Information – Fahrzeuginformationen, die im Speicher eines Computersystems gespeichert sind.

## **BEDIENUNG DES DIAGNOSEGERÄTES**

Bildschirmzeichen:

Pfeil – zeigt die aktuelle Auswahl an,

Pd – bezeichnet den anstehenden Diagnose-Fehlercode beim **Durchsuchen** 

\$ – bezeichnet die Nummer des Steuermoduls, von dem die Daten abgerufen werden.

Tasten:

ENTER/EXIT (Eingabe- und Verlassen-Taste) – bestätigt die Auswahl oder ermöglicht die Rückkehr zum Hauptmenü.

SCROLL (Scrollen) – ermöglicht das Durchsuchen des Menüs oder den Zugriff auf Systemeinstellungen.

## *Anschluss des Diagnosegerätes an den Fahrzeugcomputer*

Stellen Sie sicher, dass die Zündung des Fahrzeugs ausgeschaltet ist, schließen Sie das Diagnosegerät an die DLC-Diagnosebuchse an und schalten Sie die Zündung ein. Sie müssen den Motor nicht starten.

Warten Sie, bis der Startbildschirm erscheint. Dies kann einige Sekunden dauern. Trennen Sie während dieser Zeit das Diagnosegerät nicht von der DLC-Buchse und drücken Sie keine Taste. Wenn nach dem Anschließen die Meldung LINKING ERROR (VERBINDUNGSFEHLER) erscheint, überprüfen Sie, ob die Zündung eingeschaltet ist, ob das Diagnosegerät richtig angeschlossen ist und ob das Fahrzeug OBD2 unterstützt. Schalten Sie dann die Zündung aus, warten Sie ca. 10 Sekunden und schalten Sie die Zündung wieder ein. Wird die Meldung erneut angezeigt, kann dies auf ein Problem mit der Verbindung zwischen dem Diagnosegerät und dem Fahrzeug hinweisen. In diesem Fall sollten Sie sich an die Fahrzeug-Servicestelle wenden, um weitere Informationen über das Problem zu erhalten.

## *Systemeinstellungen*

Drücken Sie die SCROLL-Taste auf dem Startbildschirm, um zu

den Systemeinstellungen zu gelangen. Einstellungen ermöglichen die Auswahl von: Sprache (Language); Maßeinheit (Unit of Measure) – imperial (English) oder metrisch (Metric); Kontrast des Displays (Contrast); Rückkehr zum Startbildschirm (Exit). Die Auswahl erfolgt durch Drücken der SCROLL-Taste, die Auswahl wird mit der ENTER/EXIT-Taste bestätigt.

#### *OBD2-Diagnose*

Die Diagnose wird nach Drücken der ENTER/EXIT-Taste auf dem Startbildschirm gestartet. Ein Test-Fortschrittsbalken erscheint und nach Abschluss des Tests wird der Teststatus (System Status) angezeigt, einschließlich der Anzahl der gefundenen Diagnose-Fehlercodes sowie des MIL-Status. Warten Sie einige Sekunden oder drücken Sie eine beliebige Taste, um in das Diagnosemenü (Diagnostic Menu) zu gelangen. Das Menü ermöglicht es, DTC (Read Codes) auszulesen, DTC (Erase Codes) zu löschen, FFD (View Freeze Frame) auszulesen, das Emissionssystem (I/M Readiness) zu überprüfen, Fahrzeuginformationen (Vehicle Information) auszulesen und den Diagnosemodus zu verlassen (Exit). Die Auswahl erfolgt durch Drücken der SCROLL-Taste, die Auswahl wird mit der ENTER/EXIT-Taste bestätigt.

## *Auslesen von DTC (Read Codes)*

Wird mehr als ein Diagnose-Fehlercode aufgezeichnet, müssen Sie auswählen, welchen Diagnose-Fehlercode Sie auslesen möchten. Der Fehlerbildschirm enthält seinen alphanumerischen Code, die Definition des Fehlers. Außerdem werden die Nummer des Steuermoduls, DTC-Typ: allgemein (Generic), herstellerspezifisch (Manufacturer), gespeichert (Stored) oder ausstehend (Pending) angezeigt. Werden keine Diagnose-Fehlercodes erkannt, wird die Meldung "No codes are stored in the module" angezeigt. Enthält der Diagnose-Fehlercode Herstellerspezifikationen oder erweiterte Spezifikationen, wird die Meldung "Manufacturer Control" angezeigt. Drücken Sie nach dem Durchsuchen die ENTER/ EXIT-Taste, um zum vorherigen Menü zurückzukehren.

## *Löschen von DTC (Erase Codes)*

**ACHTUNG! Das Löschen des Diagnose-Fehlercodes kann es dem Diagnosegerät ermöglichen, nicht nur MIL, sondern auch FFD und die erweiterten Herstellerdaten zu löschen.**  Durch Löschen wird außerdem der Status "Not Ready" (Nicht bereit) oder "Not Complete" (Nicht abgeschlossen) **wiederhergestellt. Löschen Sie die Fehlercodes erst, wenn das Fahrzeugsystem von einem Fachmann überprüft wurde. Das Löschen erfolgt nur bei abgestelltem Motor. Schalten Sie den Motor nicht ein!**

Wenn Sie sich entscheiden, den Diagnose-Fehlercode zu löschen, wählen Sie die Option Erase Codes und drücken Sie die ENTER/EXIT-Taste. Es erscheint eine Warnmeldung "Erase trouble codes! Are you sure?" (Löschen der Fehlercodes! Sind Sie sicher?). Wählen Sie eine der folgenden Optionen mit der SCROLL-Taste: YES (ja) oder NO (nein) und drücken Sie die ENTER/EXIT-Taste, um die Auswahl zu bestätigen. Nach dem Löschen wird die Meldung "Erase Done!" (Löschen abgeschlossen) oder "Erase Failure. Turn Key on with Engine off!" (Das Löschen ist fehlgeschlagen. Drehen Sie den Schlüssel und stellen Sie den Motor ab) angezeigt. Wenn Sie den Löschvorgang abbrechen, erscheint die Meldung "Command Canceled" (Befehl abgebrochen). Warten Sie einige Sekunden oder drücken Sie eine beliebige Taste, um zum vorherigen Menü zurückzukehren.

## *Auslesen von FFD (View Freeze Frame)*

Wird mehr als ein Parameter von FFD aufgezeichnet, müssen Sie auswählen, welchen Parameter von FFD Sie auslesen möchten. Warten Sie einige Sekunden, bis das Diagnosegerät die PID überprüft hat. Werden die ausgelesenen Parameter auf einen Bildschirm nicht vollständig angezeigt, scrollen Sie mit der

SCROLL-Taste durch die Daten. In der oberen rechten Ecke des Bildschirms werden die Nummer des aktuellen Datenbildschirms und die Gesamtzahl der Datenbildschirme der ausgewählten PID, z.B. 2/4, angezeigt. Ist das Auslesen von FFD nicht möglich, erscheint die Meldung "No Freeze Frame Data Stored" (keine Freeze-Frame-Daten aufgezeichnet). Drücken Sie nach dem Durchsuchen die ENTER/EXIT-Taste, um zum vorherigen Menü zurückzukehren.

#### *Überprüfen des Emissionssystems (I/M Readiness)*

Wird mehr als ein Parameter von I/M aufgezeichnet, müssen Sie auswählen, welchen Parameter von I/M Sie auslesen möchten. Warten Sie einige Sekunden, bis das Diagnosegerät die PID überprüft hat. Wenn Ihr Fahrzeug beide Testtypen unterstützt, werden die Ergebnisse beider Testtypen angezeigt. Verwenden Sie die SCROLL-Taste, um den MIL-Status (ON – EIN oder OFF – AUS) und Meldungen über die Hauptsysteme Ihres Fahrzeugs zu überprüfen. Drücken Sie nach dem Durchsuchen die ENTER/ EXIT-Taste, um zum vorherigen Menü zurückzukehren.

#### *Auslesen von Fahrzeuginformationen (Vehicle Information)*

Die Fahrzeuginformationen umfassen die folgenden Daten: VIN – Vehicle Identification Number – Fahrzeug-Identifizierungsnummer, Calibration ID – Kalibrierungs-ID, CVN – Calibration Verification Numbers – Kalibrierungs-Prüfnummer, mit der überprüft werden kann, ob der Computer außerhalb der autorisierten Servicestelle des Fahrzeugherstellers programmiert wurde. Wenn das Fahrzeug diesen Modus nicht unterstützt, erscheint die Meldung "The selected mode is not supported" (Der ausgewählte Modus wird nicht unterstützt). Wird mehr als eine Fahrzeuginformation aufgezeichnet, müssen Sie auswählen, welche Fahrzeuginformation Sie auslesen möchten. Verwenden Sie die SCROLL-Taste, um die Fahrzeuginformation auszuwählen, die Sie überprüfen möchten. Die Informationen werden auf dem Display angezeigt. Drücken Sie nach dem Durchsuchen die ENTER/EXIT-Taste, um zum vorherigen Menü zurückzukehren.

#### Abschluss der Tests

Wählen Sie nach Abschluss der Tests die Option Exit (Beenden) im Hauptmenü. Es erscheint die Meldung "Exit ODBII Test! Are you sure?" (Abschluss der OBDII-Tests! Sind Sie sicher?). Wählen Sie mit der SCROLL-Taste YES (Ja), um die Tests zu beenden, oder NO (Nein), um zum Hauptmenü zurückzukehren. Nach der Auswahl von YES gelangen Sie zum Startbildschirm. Anschließend können Sie das Diagnosegerät von der DLC-Diagnosebuchse trennen.

## **WARTUNG UND AUFBEWAHRUNG DES GERÄTES**

Reinigen Sie das Gehäuse des Diagnosegerätes mit einem leicht angefeuchteten Tuch und wischen Sie es anschließend trocken. Tauchen Sie das Diagnosegerät niemals in Wasser oder andere Flüssigkeiten.

Bewahren Sie das Diagnosegerät separat auf, damit es keinen Stößen, z.B. von anderen Werkzeugen im Werkzeugkasten, ausgesetzt ist. Der Aufbewahrungsort sollte schattig und gut belüftet sein. Der Aufbewahrungsort sollte auch vor dem Zugriff durch unbefugte Personen, insbesondere Kinder, schützen.

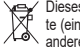

Dieses Symbol weist darauf hin, dass Elektro- und Elektronik-Altgeräte (einschließlich Batterien und Akkumulatoren) nicht zusammen mit

anderen Abfällen entsorgt werden dürfen. Altgeräte sollten getrennt gesammelt und bei einer Sammelstelle abgegeben werden, um deren Recycling und Verwertung zu gewährleisten und so die Abfallmenge und die Nutzung natürlicher Ressourcen zu reduzieren. Die unkontrollierte Freisetzung gefährlicher Stoffe, die in Elektro- und Elektronikgeräten enthalten sind, kann eine Gefahr für die menschliche Gesundheit darstellen und negative Auswirkungen auf die Umwelt haben. Der Haushalt spielt eine wichtige Rolle bei der Wiederverwendung und Verwertung, einschließlich des Recyclings von Altgeräten. Weitere Informationen zu den geeigneten Recyclingverfahren erhalten Sie bei den örtlichen Behörden oder Ihrem Händler.

## 8 *BEDIENUNGSANLEITUNG*

## **ХАРАКТЕРИСТИКА ИЗДЕЛИЯ**

Диагностический тестер ODB2 это портативный и простой в использовании тестер компьютера автомобиля. Тестер работает по протоколу стандарта OBD2 (On-board diagnostics level 2 (бортовая система диагностики 2)). Стандарт OBD2 применяется в автомобилях производимых с 1996 в США, а также с 2001 года (ЕС), или с 2003 г. с дизельным двигателем (ЕС). Благодаря тому, что он питается непосредственно от системы питания автомобиля, устройство всегда готово к работе. Правильная, надежная и безопасная работа устройства зависит от правильной эксплуатации, поэтому:

#### **Перед тем, как приступить к использованию изделия, необходимо полностью прочитать руководство и сохранить его.**

За ущерб, причиненный в результате несоблюдения правил техники безопасности и рекомендаций настоящего руководства, поставщик не несет ответственности. Использование изделия не по назначению приводит также к потере прав пользователя на гарантийное обслуживание, а также гарантийных обязательств.

## **ТЕХНИЧЕСКИЕ ХАРАКТЕРИСТИКИ**

Дисплей: 128 x 64 пикселей, с подсветкой Номинальное напряжение: 12 В пост. т. Диапазон напряжения аккумулятора: 8-18 В пост. т. Условия работы Т: 0 °C ~ +60 °C R, <80% Условия хранения Т: -20 °C ~ +70 °C R, <80% Масса: 100 г

## **ИНСТРУКЦИЯ ПО ТЕХНИКЕ БЕЗОПАСНОСТИ**

Позаботьтесь о безопасности рабочей среды. Рабочее место должно быть хорошо освещено. Убедитесь в том, что у вас достаточно места для того, чтобы свободно перемещаться в рабочей зоне. Держите рабочую среду свободной от препятствий, смазок, масел, мусора и других отходов.

Устройство не защищено от влаги и оно предназначено для работы внутри помещений. Избегайте контакта устройства с водой, атмосферными осадками и другими жидкостями.

Проверьте заводскую этикетку изделия, на ней содержится важная информация. Если не хватает этикетки или она неразборчива, обратитесь к производителю за заменителем.

Избегайте контакта со всеми горячими элементами двигателя, в противоположном случае вы можете получить ожоги.

Избегайте случайного пожара или взрыва. Не курите и не держите открытый огонь вблизи топлива, двигателя и аккумулятора. Не подключайте и не отключайте тестер при включенном зажигания или при работающем двигателе.

Предупреждения, меры предосторожности и вышеописанные инструкции, не могут охватывать все возможные условия и ситуации, которые могут возникнуть. Оператор должен понять, что здравый смысл и осторожность, это факторы, которых не можно вставить в устройство, он должен обеспечить их самостоятельно.

## **ПОДГОТОВКА К РАБОТЕ**

Стандарт ODB2 был разработан как расширение стандарта ODB, который был предназначен для проведения диагностики систем автомобиля и хранения ее результатов. Часть результатов диагностики видима для пользователя благодаря индикаторам на приборной панели и/или сообщениям компьютера автомобиля. Однако система хранит гораздо больше данных, которые лицо, использующее тестер в состоянии прочитать, а также на их основе определить проблему с автомобилем. Тестер предоставляет данные в виде диагностических кодов неисправности (DTC – Diagnostic Trouble Code), состоящих из пяти буквенно-цифровых символов. Структура DTC стандартизированная и она состоит из буквы и четырех цифр. Буква указывает, к какой системе автомобиля относится авария: B - кузов, C - шасси, P - двигатель, U - система связи, первая цифра после буквы указывает, это общая неисправность (0) или неисправность производителя (1). Следующая цифра означает подсистему автомобиля, для которой зарегистрирована неисправность: 0-2 - топливно-воздушная смесь, 3 система зажигания, 4 - проверка вспомогательных выбросов, 5 - холостой ход двигателя, 6 - выход компьютера автомобиля, 7-9 - коробка передач. Следующие две цифры указывают на конкретный вид неисправности. Перечень кодов ищите в руководстве по сервисному обслуживанию автомобиля или свяжитесь по этому вопросу с производителем автомобиля.

Система ODB2 часть параметров проверяет непрерывно с момента запуска двигателя до момента его остановки. У таких параметров будет статус «Ready» (Готов) или «Complete» (Завершено). Однако часть параметров он в состоянии контролировать только при определенных условиях работы автомобиля, если эти условия не будут выполнены, статус проверки параметров отображается как «Not Ready» (Не готов) или «Not Complete» (Не завершено). Дополнительные условия для таких параметров ищите в руководстве по сервисному обслуживанию автомобиля или свяжитесь по этому вопросу с производителем автомобиля.

Перед началом работы найдите в автомобиле диагностический разъем DLC (Diagnostic Link Connector), который расположен в разных местах в зависимости от автомобиля. Местоположение разъема DLC ищите в руководстве по сервисному обслуживанию автомобиля или свяжитесь по этому вопросу с производителем автомобиля.

#### *Терминология ODB2*

PCM - Powertrain Control Module - модуль контроля двигателя означает компьютер, который контролирует двигатель и привод. MIL - Malfunction Indicator Light - индикатор неисправности - означает световой индикатор на приборной панели автомобиля, который информирует о неисправности.

DTC - Diagnostic Trouble Code - диагностический код неисправности - буквенно-цифровой код, информирующий о месте нахождения неисправности.

FFD - Freeze Frame Data - данные стоп-кадра - если будет зарегистрирована ошибка выброса выхлопных газов, система ODB2 передаст обратно не только DTC, но также запишет текущие рабочие параметры, которые могут помочь определить неисправность.

PID - Parameter ID - идентификатор рабочего параметра.

VI - Vehicle Information - информация о автомобиле, записанная в памяти компьютерной системы.

## **ОБСЛУЖИВАНИЕ ТЕСТЕРА**

Символы на экране:

стрелка - означает текущий выбор,

Pd - означает ожидание DTC во время их просмотра,

\$ - обозначает номер блока управления, из которого получаются данные.

Кнопки:

ENTER / EXIT (вход/выход) - подтверждает выбор или позволяет вернуться в главное меню.

SCROLL (прокрутка) - позволяет просматривать меню или вводить системные настройки.

*Подключение тестера к бортовому компьютеру автомобиля* Убедитесь, что зажигание автомобиля выключено, подключите тестер к DLC и включите зажигание, вам не нужно запускать двигатель.

Подождите, пока не появится стартовый экран, что может занять несколько секунд. В течение этого времени не отключайте тестер от DLC и не нажимайте никаких кнопок.

Если после подключения появляется сообщение LINKING ERROR (ОШИБКА ПОДКЛЮЧЕНИЯ), проверьте, включено ли зажигание, правильно ли подключен тестер, и убедитесь, что автомобиль поддерживает ODB2. Затем выключите зажигание, подождите около 10 секунд, и снова включите зажигание. Если сообщение появиться снова, это может означать проблему в общении тестера с автомобилем. Обратитесь в сервисное обслуживание автомобиля для более подробной проверки проблемы.

#### *Системные настройки*

Вход в системные настройки происходит после нажатия на кнопку SCROLL на стартовом экране. Настройки позволяют выбрать: язык (Language); единицы измерения (Unit of Measure) - империал (English) или метрические (Metric); контрастность (Contrast); возврат к стартовому экрану (Exit). Выбор осуществляется нажатием на кнопку SCROLL, выбор подтверждается нажатием на кнопку ENTER/EXIT.

#### *Диагностика ODB2*

Начало диагностики происходит после нажатия на кнопку ENTER/EXIT на стартовом экране. Появится полоса прогресса теста, а после окончания теста будет отображен статус теста (System Status), который содержит: количество найденных DTC и статус MIL. Подождите несколько секунд или нажмите на любую кнопку для того, чтобы перейти к диагностическому меню (Diagnostic Menu). Меню позволяет прочитать коды DTC (Read Codes), удалить коды DTC (Erase Codes), прочитать FFD (View Freeze Frame), проверить систему выхлопа (I/M Readiness), прочитать информацию о автомобиле (Vehicle Information) и выйти из диагностического режима (Exit). Выбор осуществляется нажатием на кнопку SCROLL, выбор подтверждается нажатием на кнопку ENTER/EXIT.

#### *Расшифровка кодов DTC (Read Codes)*

Если было зарегистрировано более одного DTC, вам будет предложено выбрать, который DTC вы хотите прочитать. Экран ошибки содержит буквенно-цифровой код, определение ошибки. Кроме того, видны: номер блока управления, тип DTC: общий (Generic), производителя (Manufacturer), записанный (Stored) или ожидающий (Pending). Если коды DTC не обнаружены, будет видно сообщение «No codes are stored in the module (Коды в модуле не сохранены)». Если код DTC содержит спецификации производителя или расширенные спецификации, появится сообщение «Manufacturer Control (Контроль производителя)». После окончания просмотра нажмите на кнопку ENTER/EXIT, чтобы вернуться в предыдущее меню.

#### *Удаление DTC (Erase Codes)*

**ВНИМАНИЕ! Удаление DTC может позволить тестеру удалить не только MIL, но также удалить FFD и расширенные данные производителя. Кроме того, удаление восстанавливает статус «Not Ready» (не готов) или «Not Complete» (неполный). Не удаляйте коды до того, пока система автомобиля не будет проверена специалистом. Удаление осуществляется только при выключенном двигателе. Не запускайте двигатель!**

Если вы решили удалить DTC, выберите Erase Codes (Стереть коды) и нажмите на кнопку ENTER/EXIT. Появится предупреждение со следующим содержанием «Erase trouble codes! Are you sure?)». (Удаление кодов неисправностей! Вы уверены?) Выберите с помощью кнопки SCROLL один из вариантов: YES (да) или NO (нет) и нажмите на кнопку ENTER/EXIT, чтобы подтвердить выбор. После удаления на экране появится сообщение «Erase Done!» (удаление завершено) или «Erase Failure. Turn Key on with Engine off!» (Не удалось удалить. Поверните ключ и остановите двигатель). В случае прекращения удаления появится сообщение «Command Canceled» (Команда отменена). Подождите несколько секунд или нажмите на любую кнопку для возврата в предыдущее меню.

## *Чтение FFD (View Freeze Frame)*

Если было зарегистрировано более одного FFD, вам будет предложено выбрать, который FFD вы хотите прочитать. Подождите несколько секунд, которые нужны тестеру для проверки PID. Если считанные параметры не помещаются на одном экране, используйте кнопку SCROLL для прокрутки данных, в правом верхнем углу экрана будет отображаться номер текущего экрана данных и общее количество экранов данных для выбранного PID, например, 2/4. Если FFD не будет возможно прочитать, появится сообщение «No Freeze Frame Data Stored» (Не записано данных стоп-кадра). После окончания просмотра нажмите на кнопку ENTER/EXIT, чтобы вернуться в предыдущее меню.

#### *Проверка системы выхлопа (I/M Readiness)*

Если было зарегистрировано более одного ввода/вывода I/M, вам будет предложено выбрать, какой I/M вы хотите прочитать. Подождите несколько секунд, которые нужны тестеру для проверки PID. Если автомобиль поддерживает оба типа тестов, тогда результаты обоих типов тестов будут отображены. Используйте кнопку SCROLL для проверки состояния MIL (ON - включен или OFF - выключен) и напоминаний, относящихся к основным системам автомобиля. После окончания просмотра нажмите на кнопку ENTER/EXIT, чтобы вернуться в предыдущее меню.

#### *Чтение информации о автомобиле (Vehicle Information (Информация о автомобиле))*

Информация о автомобиле должна включать следующие данные. VIN - Vehicle Identification Number - идентификационный номер автомобиля, Calibration ID - идентификатор калибровки файла, CVN - Calibration Verification Numbers - контрольная сумма калибровки файла, позволяющая проверить, что компьютер был запрограммирован вне авторизованного сервисного центра производителя автомобиля. Если автомобиль не поддерживает этот режим, появится сообщение «The selected mode is not supported» (Выбранный режим не поддерживается). Если было зарегистрировано более одного VI, вам будет предложено выбрать, который VI вы хотите прочитать. Используйте кнопку SCROLL для выбора VI, который вы хотите проверить. Информация появится на дисплее. После окончания просмотра нажмите на кнопку ENTER/EXIT, чтобы вернуться в предыдущее меню.

#### Завершение тестирования

После завершения тестирования выберите вариант Exit (выход), появится сообщение «Exit ODBII Test! Are you sure?)». (Конец тестов ODBII! Вы уверены?) Нажмите кнопку SCROLL, выберите YES (ДА), чтобы завершить тест или NO (нет), для возврата в главное меню. После выбора YES (ДА) произойдет возвращение к стартовому экрану, затем можно отключить тестер от DLC.

## **ТЕХНИЧЕСКИЙ УХОД И ХРАНЕНИЕ УСТРОЙСТВА**

Очистите корпус тестера слегка смоченной тканью, а затем протрите его насухо. Никогда не погружайте тестер в воду или другую жидкость.

Храните тестер отдельно, чтобы он не подвергался ударам, например, от другого инструмента в ящике с инструментами. Место хранения должно быть затенено и обеспечено хорошей вентиляцией. Защищайте его от доступа посторонних лиц, особенно детей.

Этот символ информирует о запрете помещать изношенное электрическое и электронное оборудование (в том числе бата-реи и аккумуляторы) вместе с другими отходами. Изношенное оборудование должно собираться селективно и передаваться в точку сбора, чтобы обеспечить его переработку и утилизацию, для того, чтобы ограничить количество отходов, и уменьшить использование природных ресурсов. Неконтролируемый выброс опасных веществ, содержащихся в электрическом и электронном оборудовании, может представлять угрозу для здоровья человека, и приводить к негативным изменениям в окружающей среде. Домашнее хозяйство играет важную роль при повторном использовании и утилизации, в том числе, утилизации изношенного оборудования. Подробную информацию о правильных методах утилизации можно получить у местных властей или у продавца.

## *UA*

## **ХАРАКТЕРИСТИКИ ПРИСТРОЮ**

Діагностичний тестер ODB2 є портативним і простим у використанні тестером комп'ютера автомобіля. Тестер працює в стандарті OBD2 (On-board diagnostics level 2). Стандарт OBD2 застосовується в автомобілях, що випускаються з 1996 року. У США і з 2001 р. (ЄС) або 2003 р. з дизельним двигуном (ЄС). Завдяки тому, що живлення надходить безпосередньо з системи живлення автомобіля, пристрій завжди готовий до роботи. Правильна, безвідмовна і безпечна робота пристрою залежить від правильної експлуатації, тому:

#### **Перед початком роботи з приладом слід ознайомитися з інструкцією та зберегти її.**

За шкоди, які виникли в результаті недотримання правил безпеки і рекомендацій даної інструкції постачальник не відповідає. Використання пристрою не за призначенням також призводить до втрати права на гарантійне обслуговування та гарантійні послуги.

## **ТЕХНІЧНІ ХАРАКТЕРИСТИКИ**

Дисплей: 128 x 64 пікселей, з підсвіткою Номінальна напруга: 12 В d.c. Діапазон напруги акумулятора: 8-18 В d.c. Умови праці Т: 0 °C ∼ +60 °C R, <80% Умови зберігання Т: -20 °C ~ +70 °C R<sub>h</sub> <80% Маса: 100 г

## **ІНСТРУКЦІЇ БЕЗПЕКИ**

Дбайте про безпеку навколишнього середовища. Місце роботи має бути добре освітлене. Переконайтеся, що у вас є достатньо місця, вільно переміщатися в робочій зоні. Тримайте робоче середовище вільним від перешкод, мастил, масел, сміття та інших відходів.

Пристрій не захищений від вологи і призначений для роботи всередині приміщень. Не піддавайте виріб впливу води, атмосферних опадів та інших рідин.

Перевірте етикетку продукту, на ній міститься важлива інформація. Якщо відсутня етикетка або її неможливо прочитати, зверніться до виробника для заміни.

Уникайте контакту з усіма гарячими елементами двигуна, інакше ви можете отримати опіки.

Уникайте випадкового вогню або вибуху. Не палити і не тримати відкритого вогню поблизу палива, двигуна і акумулятора. Не підключайте і не відключайте тестер при включеному запалюванні або працюючому двигуні.

Попередження, запобіжні заходи та інструкції, описані вище, не можуть охопити всі можливі умови і ситуації, які можуть виникнути. Оператор повинен розуміти, що здоровий глузд і обережність - це фактори, які не можна вбудувати в пристрій, але він повинен їх забезпечити сам.

#### **ПІДГОТОВКА ДО РОБОТИ**

*UA*

Стандарт ODB2 виник як розвиток стандарту ODB, який служить для проведення діагностики систем автомобіля і зберігання її результатів. Частину результатів діагностики видно користувачеві у вигляді елементів управління на приладовій панелі і / або повідомлень комп'ютера транспортного засобу. Система зберігає значно більше даних, які людина, володіюча тестером в змозі прочитати і на їх основі виявити проблему в автомобілі. Тестер відображає дані у вигляді діагностичних кодів несправностей (DTC – Diagnostic Trouble Code), який складається з п'яти буквено-цифрових символів. Структура DTC є стандартизована і складається з букви і чотирьох цифр. Літера вказує, яка система транспортного засобу постраждала від несправності: B – кузов C – шасі, P – двигун, U – система зв'язку, перша цифра після літери вказує на те, що несправність загальна (0), або виробнича (1). Наступна цифра означає підсистему автомобіля, в якому була зареєстрована несправність: 0-2 – паливно-повітряна суміш, 3 – система запалювання, 4 – перевірка допоміжних викидів, 5 – холостий хід двигуна, 6 - виходи комп'ютера автомобіля, 7-9 – коробка передач. Наступні дві цифри позначають конкретний тип несправності. Перелік кодів помилок знайдіть в інструкції з експлуатації автомобіля або зв'яжіться з виробником автомобіля.

Система ODB2 частину параметрів перевіряє безперервно від моменту запуску двигуна до моменту його виключення. Такі параметри матимуть статус «Ready» (готовий) або» Complete « (повний). Частину параметрів здатний контролювати тільки в певних умовах роботи автомобіля, якщо ці умови не будуть виконані, статус перевірки параметрів буде відображатися як «Not Ready» (не готовий) або «Not Complete» (неповний). Умови перевірки таких параметрів знайдіть в інструкції з експлуатації автомобіля або зв'яжіться з виробником автомобіля.

Перед початком роботи необхідно знайти в автомобілі роз'єм для діагностики DLC (Diagnostic Link Connector), який знаходиться в різних місцях в залежності від автомобіля. Розташування роз'єму DLC знайдіть в інструкції з експлуатації автомобіля або зв'яжіться з виробником автомобіля.

#### *Термінологія ODB2*

PCM – Powertrain Control Module – модуль управління двигуном – це комп'ютер, який контролює двигун і привід.

MIL – Malfunction Indicator Light – контрольна лампа несправності – означає світодіод на приладовій панелі автомобіля, який повідомляє про неполадки.

DTC – Diagnostic Trouble Code – діагностичний код несправності – буквено-цифровий код, що інформує про місце несправності. FFD – Freeze Frame Data – дані стоп-кадру – якщо реєструється помилка, пов'язана викидами вихлопних газів, система ODB2 поверне не тільки DTC, але і зареєструє поточні параметри роботи, які можуть допомогти вам визначити несправність. PID Parameter ID – ідентифікатор параметра роботи.

VI-Vehicle Information-інформація про автомобіль, збережена в пам'яті комп'ютерної системи.

#### **ОБСЛУГОВУВАННЯ ТЕСТЕРА**

Символи екрану: стрілка-вказує поточний вибір, Pd – означає очікування DTC під час їх перегляду,

\$ - означає номер блоку управління, з якого завантажуються дані. Кнопки:

ENTER / EXIT (увійти / вийти), – підтверджує вибір або дозволяє повернутися в головне меню.

SCROLL (прокрутка) – дозволяє переглядати меню або вхід в системні налаштування.

## *Підключення тестера до комп'ютера автомобіля*

Переконайтеся, що запалювання автомобіля вимкнено, підключіть тестер до DLC і увімкніть запалювання, не потрібно запускати двигун.

Дочекайтеся появи початкового екрану, що може зайняти до декількох секунд. У цей час не відключайте тестер від DLC і не натискайте ніяких кнопок.

Якщо при підключенні з'явиться повідомлення LINKING ERROR (Помилка з'єдання) переконайтеся, що запалювання включено, якщо тестер підключений правильно і переконайтеся, що автомобіль підтримує ODB2. Потім слід вимкнути запалювання, почекати 10 секунд і увімкнути запалювання знову. Якщо повідомлення з'явиться знову, це може означати проблему в зв'язку з тестера з транспортним засобом. Будь ласка, зверніться в службу підтримки транспортних засобів для більш ретельної перевірки проблеми.

## *Системні налаштування*

Вхід в системні налаштування відбувається після натискання на кнопку SCROLL на робочому столі. Налаштування дозволяють вибрати: мову (Language); одиниці вимірювання (Unit of Measure) – імперські (English) або метричні (Metric); контраст дисплея (Contrast); повернення до початкового екрану (Exit). Вибір здійснюється натисканням на кнопку SCROLL, вибір підтверджується кнопкою ENTER/EXIT.

## *Діагностика ODB2*

Початок діагностики відбувається при натисканні кнопки ENTER/EXIT на робочому столі. З'явиться індикатор виконання тесту та після закінчення тесту з'явиться статус тесту (System Status), що містить: кількість знайдених DTC і статус MIL. Зачекайте кілька секунд або натисніть будь-яку кнопку, щоб перейти до меню діагностики (Diagnostic Menu). Меню дозволяє читання DTC (Read Codes), скидання DTC (Erase Codes), читання FFD (View Freeze Frame), перевірка системи викидів (I/M Readiness), читання інформації про автомобілі (Vehicle Information) і вихід з режиму діагностики (Exit). Вибір здійснюється натисканням на кнопку SCROLL, вибір підтверджується кнопкою ENTER/EXIT.

## *Читання DTC (Read Codes)*

Якщо зареєстровано більше одного DTC вам буде запропоновано вибрати, які DTC ви хочете прочитати. Екран помилки містить буквено-цифровий код визначення помилки. Крім того, відображаються: номер блоку управління, тип DTC: загальний (Generic), виробничий (Manufacturer), збережений (Stored) або очікуючий (Pending). Якщо ніякі DTC не виявлені, відображається напис «No codes are stored in the module». Якщо DTC включає в себе технічні характеристики виробника, або розширені характеристики, з'явиться повідомлення «Manufacturer Control». Після завершення перегляду натисніть кнопку ENTER/EXIT, щоб повернутися до попереднього меню.

## *Видалення DTC (Erase Codes)*

**УВАГА! Видалення DTС може дозволити тестеру видалити не тільки MIL, але і видалити FFD і розширені дані виробника. Крім того, видалення відновлює статус «Not Ready» (не готовий) або «Not Complete» (неповний). Не видаляйте кодів перед тим, як система автомобіля буде**

## **перевірена фахівцем. Видалення проводиться тільки при вимкненому двигуні. Не запускайте двигун!**

Якщо ви вирішили видалити DTC, виберіть опцію Erase Codes, і натисніть кнопку ENTER/EXIT. З'явиться попередження: "Erase trouble codes! Are you sure?" (Стирання кодів несправностей! Ви впевнені?). Виберіть за допомогою кнопки SCROLL один з варіантів: YES (так) або NO (Ні) і натисніть кнопку ENTER / EXIT, щоб підтвердити вибір. Після чого з'явиться повідомлення "Erase Done!" (видалення завершено) або "Erase Failure. Turn Key on with Engine off!" (Видалення не вдалося. Поверніть ключ і зупиніть двигун). У разі бездіяльності видалення з'явиться повідомлення «Command Canceled» (команда скасована). Зачекайте кілька секунд або натисніть будь-яку кнопку для повернення до попереднього меню.

## *Читання FFD (View Freeze Frame)*

*UA*

Якщо зареєстровано більше одного FFD, вам буде запропоновано вибрати, який FFD ви хочете прочитати. Зачекайте кілька секунд, за які тестеру потрібно перевірити PID. Якщо параметри не поміщаються на одному екрані, використовуйте кнопку SCROLL для прокрутки даних, у правому верхньому кутку екрану буде відображатися номер поточного екрану даних і загальна кількість екранів даних обраного PID, наприклад, 2/4. Якщо читання FFD не буде можливим, з'явиться повідомлення «No Freeze Frame Data Stored» (не зареєстровано збережених даних). Після завершення перегляду натисніть кнопку ENTER/EXIT, щоб повернутися до попереднього меню.

## *Перевірка системи викидів (I/M Readiness)*

Якщо зареєстровано більше одного I/M, вам буде запропоновано вибрати, який /I/Mви хочете прочитати. Зачекайте кілька секунд, за які тестеру потрібно перевірити PID. Якщо автомобіль підтримує обидва типи тестів, то результати обох видів тестування будуть показані. Використовуйте кнопки SCROLL для перевірки статусу MIL (ON-вкл. або OFF-вимк.), а також запитів, що стосуються основних систем автомобіля. Після завершення перегляду натисніть кнопку ENTER/EXIT, щоб повернутися до попереднього меню.

## *Читання інформації про автомобіль (Vehicle Information)*

Відомості про транспортний засіб включають такі дані. VIN – Vehicle Identification Number – ідентифікаційний номер транспортного засобу, Calibration ID – ідентифікатор калібрування файла, CVN - Calibration Verification Numbers - контрольна сума калібрування файлу, яка дозволяє перевірити, чи є ваш комп'ютер був запрограмований кимось крім сервісного центра виробника автомобіля. Якщо автомобіль не підтримує цей режим, з'явиться повідомлення «The selected mode is not supported» (вибраний режим не підтримується). Якщо зареєстровано більше одного VI, вам буде запропоновано вибрати, який VI ви хочете прочитати. Використовуйте кнопки SCROLL для вибору VI, який ви хочете перевірити. Інформація з'явиться на дисплеї. Після завершення перегляду натисніть кнопку ENTER/EXIT, щоб повернутися до попереднього меню.

## *Закінчення тестів*

Після закінчення тестування необхідно з головного меню вибрати пункт Exit (вихід), з'явиться повідомлення "Exit ODBII Test! Are you sure?" (Закінчення тестів ODBII! Ви впевнені?). За допомогою кнопки SCROLL виберіть YES (так), щоб завершити тестування або NO (ні) для повернення в головне меню. При виборі YES, відбудеться вихід на головний екран, потім ви можете від'єднати тестер від DLC.

## **ТЕХНІЧНЕ ОБСЛУГОВУВАННЯ ТА ЗБЕРІГАННЯ ПРИСТРОЮ**

Очистіть корпус тестера злегка змоченою водою тканиною, а

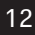

потім протріть на сухо. Ніколи не занурюйте пристрою у воді або будь-яку іншу рідину.

Тестер зберігайте окремо, щоб він не піддавався ударам, наприклад, від інших інструментів в ящику для інструменту. Місце зберігання повинно бути затінене і мати хорошу вентиляцію. Слід також захистити від доступу сторонніх осіб, особливо дітей.

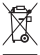

Цей символ повідомляє про заборону розміщення відходів елек-тричного та електронного обладнання (в тому числі акумулято-рів), у тому числі з іншими відходами. Відпрацьоване обладнання повинно бути вибірково зібрано і передано в пункт збору для забезпечення його переробки і відновлення, щоб зменшити кількість відходів і зменшити ступінь використання природних ресурсів. Неконтрольоване вивільнення небезпечних компонентів, що містяться в

електричному та електронному обладнанні, може представляти небезпеку для здоров'я людини і викликати негативні зміни в навколишньому середовищі. Господарство відіграє важливу роль у розвитку повторного використання та відновлення, включаючи утилізацію використаного обладнання. Більш детальну інформацію про правильні методи утилізації можна отримати у місцевої влади або продавця.

# *LT*

## **PRODUKTO CHARAKTERISTIKA**

ODB2 diagnostinis testeris yra nešiojamasis ir lengvai naudojamas transporto priemonės kompiuterio testeris. Testeris veikia pagal OBD2 standartą (On-board diagnostics level 2). OBD2 standartas taikomas automobiliams, gaminamiems nuo 1996 m. JAV ir nuo 2001 m. (ES) arba 2003 m. su dyzeliniu varikliu (ES). Dėl to, kad energija imama tiesiogiai iš transporto priemonės maitinimo sistemos, prietaisas visada yra paruoštas darbui. Tinkamas, patikimas ir saugus prietaiso veikimas priklauso nuo tinkamo naudojimo, todėl:

#### **Prieš naudodami gaminį reikia perskaityti visą instrukciją ir ją išsaugoti ateičiai.**

Tiekėjas neatsako už nuostolius, atsiradusius dėl saugos taisyklių ir šio vadovo rekomendacijų nesilaikymo. Produkto naudojimas ne pagal paskirtį sukelia taip pat pardavėjo teikiamos garantijos netekimą.

## **TECHNINIAI DUOMENYS**

Ekranas: 128 x 64 pikselių, pašviestas Darbinė įtampa: 12 V d.c. Akumuliatoriaus itampos diapazonas: 8-18 V d.c. Darbo sąlygos T: 0 °C ~ +60 °C R, <80% Laikymo sąlygos T: -20 °C ~ +70 °C R<sub>h</sub> <80% Svoris: 100 g

## **SAUGUMO INSTRUKCIJOS**

Rūpinkitės darbo aplinkos saugumu. Darbo vieta turėtų būti gerai apšviesta. Įsitikinkite, kad turite pakankamai vietos laisvam judėjimui darbo zonoje. Laikykite darbo aplinką laisvą nuo kliūčių, riebalų, alyvos, šiukšlių ir kitų atliekų.

Įrenginys nėra atsparus užpylimui ir yra skirtas naudoti viduje. Saugokite prietaisą nuo sąlyčio su vandeniu, krituliais ar kitais skysčiais. Patikrinkite produkto identifikavimo etiketę, kurioje yra svarbios informacijos. Jei etiketės trūksta arba ji yra neįskaitoma, susisiekite su gamintoju dėl alternatyvos.

Venkite kontakto su visais karšto variklio elementais, nes galite nudegti.

Venkite atsitiktinio gaisro ar sprogimo sukėlimo. Nerūkykite ir nelaikykite atviros liepsnos šalia degalų, variklio ir akumuliatoriaus. Nejunkite ir neatjunkite testerio, kai įjungtas užvedimas arba kai veikia variklis.

Aukščiau aprašyti įspėjimai, atsargumo priemonės ir instrukcijos gali neapimti visų įmanomų sąlygų ir situacijų. Operatorius turi suprasti, kad sveikas protas ir atsargumas yra veiksniai, kurių negalima įmontuoti į įrenginius, tačiau jis privalo tai užtikrinti pats.

## **PARUOŠIMAS DARBUI**

ODB2 standartas buvo sukurtas plėtojant ODB standartą, kuris naudojamas transporto priemonių sistemoms diagnozuoti ir jų rezultatams saugoti. Kai kurie diagnostikos rezultatai vartotojui yra matomi prietaisų skydelio indikatorių ir (arba) transporto priemonės kompiuterio pranešimų pavidalu. Tačiau sistema saugo daug daugiau duomenų, kuriuos testeriu naudojantis asmuo gali perskaityti ir jais remdamasis nustato problemą transporto priemonėje. Testeris pateikia duomenis kaip diagnostikos gedimų kodus (DTC – Diagnostic Trouble Code), kuriuos sudaro penki raidiniai ir skaitmeniniai ženklai. DTC struktūra yra standartizuota ir susideda iš raidės ir keturių skaičių. Raidė nurodo, su kuria transporto priemonės sistema susijęs gedimas: B – kėbulas, C – važiuoklė, P – variklis, U – ryšių sistema, pirmasis skaitmuo po raidės rodo, ar gedimas yra bendras (0), ar gamintojo (1). Kitas skaitmuo rodo automobilio posistemį, kuriame buvo užregistruotas gedimas: 0-2 - oro ir kuro mišinys, 3 - užvedimo sistema, 4 pagalbinių išmetamųjų teršalų tikrinimas, 5 - variklio tuščioji eiga, 6 - transporto priemonės kompiuterio išvestys, 7-9 - pavarų dėžė. Kiti du skaičiai nurodo konkretų gedimo tipą. Klaidų kodų sąrašo reikia ieškoti transporto priemonės techninės priežiūros instrukcijoje arba reikėtų susisiekti su transporto priemonės gamintoju.

ODB2 sistema nuolat tikrina kai kuriuos parametrus nuo variklio užvedimo iki jo išjungimo. Tokių parametrų būsena bus "Ready" (Parengta) arba "Complete" (Užbaigta). Kai kuriuos parametrus galima stebėti tik tam tikromis transporto priemonės eksploatavimo sąlygomis. Jei šios sąlygos nebus įvykdytos, parametrų tikrinimo būsena bus matoma kaip "Not Ready" (Neparengta) arba "Not Complete" (Nebaigta). Tokių parametrų tikrinimo sąlygų reikia ieškoti transporto priemonės techninės priežiūros instrukcijoje arba reikėtų susisiekti su transporto priemonės gamintoju.

Prieš pradėdami darbą, automobilyje suraskite DLC (Diagnostic Link Connector), kuris būna skirtingose vietose priklausimai nuo transporto priemonės. DLC lizdo vietos reikia ieškoti transporto priemonės techninės priežiūros instrukcijoje arba reikėtų susisiekti su transporto priemonės gamintoju.

## *ODB2 terminologija*

PCM – Powertrain Control Module – variklio valdymo modulis variklį ir pavarą valdantis kompiuteris.

MIL – Malfunction Indicator Light – gedimo indikatorius - gedimą rodanti transporto priemonės prietaisų skydelyje esanti lemputė. DTC – Diagnostic Trouble Code – diagnostinis gedimų kodas - apie gedimo vietą informuojantis raidinis skaitmeninis kodas.

FFD – Freeze Frame Data – užfiksuoto kadro duomenys - jei bus užfiksuota išmetamųjų teršalų išmetimo klaida, ODB2 sistema ne tik grąžins DTC, bet ir įrašys esamus veikimo parametrus, kurie gali padėti nustatyti gedimą.

PID – Parameter ID – darbo parametro identifikatorius.

VI – Vehicle Information – kompiuterio sistemos atmintyje išsaugota informacija apie transporto priemonę.

## **TESTERIO VALDYMAS**

Ženklai ekrane:

rodyklė - reiškia dabartinį pasirinkimą,

Pd – reiškia laukiančią DTC juos žiūrint,

\$ - valdymo modulio, iš kurio atsisiunčiami duomenys, numeris. Mygtukai:

ENTER / EXIT (įeiti / išeiti) – patvirtina pasirinkimą arba leidžia grįžti į pagrindinį meniu.

SCROLL (slinktis) - leidžia naršyti meniu arba įvesti sistemos parametrus.

*Testerio prijungimas prie transporto priemonės kompiuterio* Įsitikinkite, kad transporto priemonės užvedimas išjungtas, prijunkite testerį prie DLC ir įjunkite užvedimą, jums nereikia užvesti variklio. Palaukite, kol pasirodys pradžios ekranas, kas gali užtrukti iki kelių sekundžių. Per tą laiką neatjunkite testerio nuo DLC ir nespauskite jokio mygtuko.

Jei prisijungus pasirodo pranešimas "LINKING ERROR" (suiungimo klaida), patikrinkite, ar įjungtas užvedimas, ar testeris tinkamai prijungtas, ir įsitikinkite, kad transporto priemonė palaiko ODB2. Tada išjunkite užvedimą, palaukite maždaug 10 sekundžių ir vėl įjunkite užvedimą. Jei pranešimas vėl pasirodys, tai gali reikšti problemas ryšyje tarp testerio ir transporto priemonės. Turėtumėte pranešti transporto priemonės aptarnavimo centrui, kad tiksliau patikrintų problemą.

#### *Sistemos nustatymai*

Įėjimas į sistemos nustatymus įvyks paspaudus SCROLL mygtuką pradžios ekrane. Nustatymai leidžia pasirinkti: kalbą (Language); matavimo vienetą (Unit of Measure) - imperinį (English) arba metrinį (Metric); ekrano kontrastą (Contrast); grįžimą į pradžios ekrana (Exit). Pasirinkimas atliekamas paspaudus mygtuką "SCRO-LL", pasirinkimas patvirtinamas mygtuku "ENTER / EXIT"

#### *ODB2 diagnostika*

Diagnostika pradedama paspaudus "ENTER / EXIT" mygtuką pradžios ekrane. Pasirodys bandymo eigos juosta, o po bandymo bus rodoma sistemos būsena (System Status) nurodanti: rastų DTC skaičių ir MIL būseną. Palaukite kelias sekundes arba paspauskite bet kurį mygtuką, kad pereitumėte į diagnostikos meniu (Diagnostic Menu). Meniu leidžia jums skaityti DTC (Read Codes), ištrinti DTC (Erase Codes), perskaityti FFD (View Freeze Frame), patikrinti išmetimo sistemą (I / M Readiness), skaityti informaciją apie transporto priemonę (Vehicle Information) ir išeiti iš diagnostikos režimo (Exit). Pasirinkimas atliekamas paspaudus mygtuką "SCROLL", pasirinkimas patvirtinamas mygtuku "ENTER / EXIT".

#### *DTC vaizdas (Read Codes)*

Jei užregistruota daugiau nei vienas DTC, būsite paprašyti pasirinkti, kurį norite pamatyti. Klaidos ekrane rodomas raidinis skaitmeninis kodas, klaidos apibrėžimas. Be to, matomas: valdymo modulio numeris, DTC tipas: bendras (Generic), gamintojo (Manufacturer), išsaugotas (Stored) arba laukiantis (Pending). Jei neaptikta DTC, ekrane bus rodomas pranešimas "No codes are stored in the module". Jei DTC turi gamintojo specifikacijas arba išplėstas specifikacijas, pasirodys pranešimas "Manufacturer Control". Baigė naršymą paspauskite mygtuką "ENTER / EXIT", kad grįžtumėte į ankstesnį meniu.

#### *DTC šalinimas (Erase Codes)*

**DĖMESIO! DTC ištrynimas gali leisti testeriui ištrinti ne tik MIL, bet ir ištrinti ir FFD bei išplėstinius gamintojo duomenis. Be to, ištrynimas atkuria būseną "Not Ready" (Neparengta) arba "Not Complete" (Nebaigta). Netrinkite kodų, kol transporto priemonės sistemos nepatikrins specialistas. Ištrynimas vyksta tik išjungus variklį. Nepaleiskite variklio!**

Jei nuspręsite ištrinti DTC, pasirinkite parinkti "Erase Codes" ir paspauskite "ENTER / EXIT". Pasirodys pranešimas "Erase trouble codes! Are you sure?" (Gedimų kodų trynimas! Ar esate tikri?). Mygtuku "SCROLL" pasirinkite vieną iš parinkčių: "YES" (taip) arba "NO" (ne) ir paspauskite mygtuką "ENTER / EXIT", kad patvirtintumėte pasirinkimą. Ištrynus, pasirodys pranešimas "Erase Done!". (ištrynimas baigtas) arba "Erase Failure. Turn Key on with Engine off!" (Nepavyko ištrinti. Pasukite raktą ir sustabdykite variklį). Jei atšauksite trynimą, pasirodys pranešimas "Command Canceled" (Komanda atšaukta). Palaukite kelias sekundes arba paspauskite bet kurį mygtuką, kad grįžtumėte į ankstesnį meniu.

#### *FFD vaizdas (View Freeze Frame)*

Jei užregistruota daugiau nei vienas FFD, būsite paprašyti pasirinkti, kurį norite pamatyti. Palaukite kelias sekundes, kurių testeriui reikia, kad patikrintų PID. Jei nuskaityti parametrai netelpa viename ekrane, naudokite mygtuką "SCROLL", norėdami slinkti per duomenis, viršutiniame dešiniajame kampe bus matomas dabartinio duomenų ekrano numeris ir bendras pasirinkto PID duomenų ekranų skaičius, pvz., 2/4. Jei FFD nuskaityti neįmanoma, pasirodys pranešimas "No Freeze Frame Data Stored" (nefiksuoti kadro duomenys). Baigė naršymą paspauskite mygtuką "ENTER / EXIT", kad grįžtumėte į ankstesnį meniu.

#### *Išmetimo sistemos tikrinimas (I/M Readiness)*

Jei užregistruota daugiau nei vienas I/M, būsite paprašyti pasirinkti, kurį norite pamatyti. Palaukite kelias sekundes, kurių testeriui reikia, kad patikrintų PID. Jei transporto priemonė palaiko abiejų tipų bandymus, tada rodomi abiejų tipų bandymų rezultatai. Mygtuku "SCROLL" patikrinkite MIL būsenos ("ON" - jjungta arba "OFF" išjungta) patikrinimą ir pranešimus apie pagrindines transporto priemonės sistemas. Baigė naršymą paspauskite mygtuką "ENTER / EXIT", kad grįžtumėte į ankstesnį meniu.

#### *Informacija apie transporto priemonę (Vehicle Information)*

Informacija apie transporto priemonę apima šiuos duomenis. VIN – Vehicle Identification Number – transporto priemonės identifikavimo numeris. Calibration ID –failo kalibravimo identifikatorius, CVN - Calibration Verification Numbers - failo kalibravimo kontrolinė suma, leidžianti patikrinti, ar kompiuteris užprogramuotas ne autorizuotame transporto priemonės gamintojo servise. Jei transporto priemonė nepalaiko šio režimo, pasirodys pranešimas "The selected mode is not supported" (Pasirinktas režimas nepalaikomas). Jei užregistruota daugiau nei vienas VI, būsite paprašyti pasirinkti, kurį norite pamatyti. Naudokite mygtuka "SCROLL", kad pasirinktumėte VI, kuri norite patikrinti. Informacija pasirodys ekrane. Baigė naršymą paspauskite mygtuką "ENTER / EXIT", kad grįžtumėte į ankstesnį meniu.

#### Testų pabaigimas

Baige testus, pagrindiniame meniu pasirinkite "Exit" (išėjimas), pasirodys pranešimas "Exit ODBII Test! Are you sure?" (ODBII testų pabaigimas! Ar esate tikri?). Mygtuku "SCROLL" pasirinkite "YES" (taip), kad pabaigtumėte testą, arba "NO" (ne), kad grižtumėte į pagrindinį meniu. Pasirinkę "YES", pateksite į pradžios ekraną, tada galėsite atjungti testerį nuo DLC.

#### **ĮRENGINIO PRIEŽIŪRA IR LAIKYMAS**

Testerio korpusą valykite švelniai drėgnu skudurėliu, po to išvalykite sausu. Niekada nemerkti testerio vandenyje ar kitame skystyje. Laikykite testerį atskirai, kad jis nebūtų daužomas, pvz., kitais dėžėje esančiais įrankiais. Laikymo vieta turėtų būti tamsinta ir gerai vėdinama. Turi taip pat apsaugoti nuo neteisėtos prieigos, ypač nuo vaikų.

Šis simbolis rodo, kad draudžiama išmesti panaudotą elektrinę ir elektroninę įrangą (įskaitant baterijas ir akumuliatorius) kartu su ki-tomis atliekomis. Naudota įranga turėtų būti renkama atskirai ir siunčiama į surinkimo punktą, kad būtų užtikrintas jos perdirbimas ir utilizavimas, siekiant sumažinti atliekas ir sumažinti gamtos išteklių naudojimą. Nekontroliuojamas pavojingų komponentų, esančių elektros ir elektroninėje įrangoje, išsiskyrimas gali kelti pavojų žmonių sveikatai ir sukelti neigiamus natūralios aplinkos pokyčius. Namų ūkis vaidina svarbų vaidmenį prisidedant prie pakartotinio įrenginių naudojimo ir utilizavimo, įskaitant perdirbimą. Norėdami gauti daugiau informacijos apie tinkamus perdirbimo būdus, susisiekite su savo vietos valdžios institucijomis ar pardavėju.

## 14 *VALDYMO INSTRUKCIJOS*

## **IERĪCES APRAKSTS**

Diagnostikas testeris OBD2 ir pārnēsājams un viegls apkalpošanā transportlīdzekļa datora testeris. Testeris darbojas OBD2 (*On-board diagnostics level 2*) standartā. OBD2 standarts tiek izmantots automašīnās, kas ražotas no 1996. gada ASV un no 2001. gada (ES) vai 2003. gada ar dīzeļdzinējiem (ES). Pateicoties tam, ka testeris tiek barots tieši no transportlīdzekļa barošanas sistēmas, ierīce vienmēr ir gatava darbībai. Pareiza, uzticama un droša ierīces darbība ir atkarīga no tās pareizas ekspluatācijas, tāpēc:

**pirms sāciet lietot ierīci, izlasiet visu instrukciju un saglabājiet to.** 

Piegādātājs neatbild par kaitējumiem, kas radušies, neievērojot drošības noteikumus un šīs instrukcijas norādījumus. Ierīces lietošana, kas neatbilst tās paredzētajam pielietojumam, noved pie lietotāja garantijas tiesību zaudēšanas.

#### **TEHNISKIE DATI**

Displejs: 128 x 64 pikseli ar apgaismojumu Nominālais spriegums: 12 V d.c. Akumulatora sprieguma diapazons: 8–18 V d.c. Testera darbības apstākļi: 0 °C ~ +60 °C, R<sub>h</sub> < 80 %<br>— Testera uzglabāšanas apstākļi: –20 °C ~ +70 °C, R<sub>h</sub> < 80 % Svars: 100 g

## **DROŠĪBAS INSTRUKCIJAS**

Rūpējieties par darba vides drošību. Darba vietai ir jābūt labi apgaismotai. Pārliecinieties, ka Jums ir pietiekami daudz vietas, lai brīvi pārvietoties darba zonā. Uzturiet darba vidi brīvu no šķēršliem, smērvielām, ellām un atkritumiem.

Ierīce nav izturīga pret ūdens iekļūšanu un ir paredzēta lietošanai iekštelpās. Nepakļaujiet ierīci saskarei ar ūdeni, atmosfēras nokrišņiem un citiem šķidrumiem.

Pārbaudiet ierīces datu etiketi, tajā ir ietverta svarīga informācija. Ja nav etiķetes vai tā nav salasāma, sazinieties ar ražotāju, lai to aizvietotu.

Izvairieties no saskares ar visiem karstiem dzinēja elementiem, pretējā gadījumā jūs varat gūt apdegumus.

Izvairieties no nejaušas ugunsgrēka izcelšanās vai sprādziena. Nesmēķējiet un neturiet atklātu uguni degvielas, dzinēja un akumulatora tuvumā.

Nepieslēdziet un neatslēdziet testeri, ja ir iedarbināta aizdedze vai darbojas dzinējs.

Brīdinājumi, piesardzības pasākumi un iepriekš aprakstītās instrukcijas nevar aptvert visus iespējamus apstākļus un situācijas, kas var rasties. Lietotājam ir jāsaprot, ka veselais saprāts un piesardzība ir faktori, ko nav iespējams iestrādāt ierīcēs, viņam tie ir jānodrošina pašam.

## **SAGATAVOŠANA DARBĪBAI**

ODB2 standart ir radīts kā ODB standarta turpinājums, kas paredzēts transportlīdzekļa sistēmu diagnostikas veikšanai un tās rezultātu glabāšanai. Diagnostikas rezultātu daļa ir redzama lietotājam indikatoru uz instrumentu paneļa un/vai transportlīdzekļa datora ziņojumu veidā. Taču sistēma glabā daudz vairāk datu, ko testera lietotājs spēj nolasīt un, pamatojoties uz tiem, identificēt problēmu transportlīdzeklī. Testeris norāda datus avāriju diagnostiskas kodu (DTC — *Diagnostic Trouble Code*) veidā, kas sastāv no piecām burtciparu zīmēm. DTC struktūra ir standartizēta un sastāv no viena burta un četriem cipariem. Burts informē par transportlīdzekļa sistēmu, uz kuru attiecas avārija: B — virsbūve, C — šasija, P — dzinējs, U — komunikācijas sistēma, pirmais cipars pēc burta informē, vai tā ir vispārējā (0) vai ražotāja avārija (1). Nākamais cipars nozīmē automašīnas apakšsistēmu, kurā ir reģistrēta avārija: 0–2 — degvielas un gaisa maisījums, 3 aizdedzes sistēma, 4 — papildu emisijas pārbaude, 5 — dzinēja brīvgaita, 6 — transportlīdzekļa datora izejas, 7–9 — pārnesumkārba. Nākamie divi cipari identificē noteiktu avārijas veidu. Meklējiet kļūmju kodu sarakstu transportlīdzekļa servisa instrukcijā vai sazinieties šajā lietā ar transportlīdzekļa ražotāju.

ODB2 sistēma pārbauda parametru daļu nepārtraukti no dzinēja ieslēgšanas brīža līdz tā izslēgšanas brīdim. Šādu parametru stāvoklis ir "Ready" (Gatavs) vai "Complete" (Pilnīgs). Taču tas spēj uzraudzīt parametru daļu tikai noteiktos transportlīdzekļa darbības apstākļos. Ja šie apstākļi netiek nodrošināti, parametru pārbaudes stāvoklis ir redzams kā "Not Ready" (Negatavs) vai "Not Complete" (Nepilnīgs). Meklējiet šādu parametru pārbaudes apstākļus transportlīdzekļa servisa instrukcijā vai sazinieties šajā lietā ar transportlīdzekļa ražotāju.

Pirms darba sākšanas atrodiet transportlīdzeklī DLC (*Diagnostic Link Connector*) diagnostikas ligzdu, kas atrodas dažādās vietās atkarībā no transportlīdzekļa. Pārbaudiet DLC ligzdas novietojumu transportlīdzekļa servisa instrukcijā vai sazinieties šajā lietā ar transportlīdzekļa ražotāju.

#### *ODB2 terminoloģija*

*LV*

PCM — *Powertrain Control Module* — dzinēja vadības modulis — dators, kas vada dzinēju un piedziņu.

MIL — *Malfunction Indicator Light* — avārijas indikatora lampiņa — gaismas indikators uz transportlīdzekļa instrumentu paneļa, kas informē par avāriju.

DTC — *Diagnostic Trouble Code* — avārijas diagnostikas kods — burtciparu zīme, kas informē par avārijas vietu.

FFD — *Freeze Frame Data* — stingkadra dati — ja ir reģistrēta kļūme, kas attiecas uz izplūdes gāzu emisiju, ODB2 sistēma ne tikai parāda DTC, bet arī reģistrē tekošos darbības parametrus, kuri var palīdzēt identificēt avāriju.

PID — Parameter ID — darbības parametra identifikators.

VI — *Vehicle Information* — informācija par transportlīdzekļi, kas saglabāta datorsistēmas atmiņā.

## **TESTERA LIETOŠANA**

Ekrāna zīmes:

bultiņa — nozīme aktuālo izvēli;

Pd — nozīmē gaidošu DTC to pārlūkošanas laikā;

 $$$  — nozīmē vadības modula, no kura tiek iegūti dati, numuru. Pogas:

ENTER/EXIT (Ieiet/iziet) — apstiprina izvēli vai ļauj atgriezties pie galvenās izvēlnes.

SCROLL (Ritināt) — lauj pārlūkot izvēlni vai ieiet sistēmas iestatījumos.

#### *Testera pieslēgšana transportlīdzekļa datoram*

Pārliecinieties, ka transportlīdzekļa aizdedze ir izslēgta, pieslēdziet testeri DLC un ieslēdziet aizdedzi; nav jāiedarbina dzinējs. Pagaidiet, līdz paradās starta ekrāns, tas var ilgst vairākas sekundes. Šajā laikā neatslēdziet testeri no DLC un nenospiediet nevienu pogu.

Ja pēc pieslēgšanas parādās ziņojums "LINKING ERROR" (SA-VIENOJUMA KĻŪME), pārliecinieties, ka aizdedze ir ieslēgta, testeris ir pareizi pieslēgts un transportlīdzeklis atbalsta ODB2. Pēc tam izslēdziet aizdedzi, pagaidiet aptuveni 10 sekundes un atkal ieslēdziet aizdedzi. Ja ziņojums parādās atkārtoti, tas var nozīmēt problēmu testera komunikācijā ar transportlīdzekli. Sazinieties ar transportlīdzekļa servisa centru, lai precīzāk pārbaudītu problēmu.

## *DARBĪBAS INSTRUKCIJA* 15

#### *Sistēmas iestatījumi*

Lai ieietu sistēmas iestatījumos, nospiediet pogu "SCROLL" uz starta ekrāna. Iestatījumi ļauj izvēlēties: valodu (Language): mērvienības (Unit of Measure) — imperiālās (English) vai metriskās (Metric); displeja kontrastu (Contrast); atgriešanās pie starta ekrāna (Exit). Izvēle tiek veikta, nospiežot pogu "SCROLL", un apstiprināta ar pogu "ENTER/EXIT".

#### *OBD2 diagnostika*

Diagnostika tiek uzsākta pēc pogas "ENTER/EXIT" nospiešanas uz starta ekrāna. Parādās progresa josla, un pēc testa pabeigšanas tiek parādīts testa stāvoklis (System Status), kas ietver: atrasto DTC skaitu un MIL stāvokli. Pagaidiet dažas sekundes vai nospiediet jebkuru pogu, lai pārietu pie diagnostikas izvēlnes (Diagnostic Menu). Izvēlne ļauj nolasīt DTC (Read Codes), dzēst DTC (Erase Codes), nolasīt FFD (View Freeze Frame), pārbaudīt emisijas sistēmu (I/M Readiness), nolasīt informāciju par transportlīdzekli (Vehicle Information) un iziet no diagnostikas režīma (Exit). Izvēle tiek veikta, nospiežot pogu "SCROLL", un apstiprināta ar pogu "ENTER/EXIT".

#### *DTC nolasīšana (Read Codes)*

Ja ir reģistrēts vairāk par vienu DTC, jums ir jāizvēlas DTC, ko vēlaties nolasīt. Kļūmes ekrāns ietver tās burtciparu kodu, kļūmes definīciju. Papildus tam ir redzams vadības modula numurs, DTC veids: vispārējais (Generic), ražotāja (Manufacturer), saglabāts (Stored) vai gaidošs (Pending). Ja nav konstatēts neviens DTC, parādās uzraksts "No codes are stored in the module". Ja DTC ietver ražotāja vai paplašinātas specifikācijas, parādās ziņojums "Manufacturer Control". Pēc pārlūkošanas pabeigšanas nospiediet pogu "ENTER/EXIT", lai atgrieztos pie iepriekšējās izvēlnes.

#### *DTC dzēšana (Erase Codes)*

**UZMANĪBU! DTC dzēšana var ļaut testerim dzēst ne tikai MIL, bet arī FFD un ražotāja paplašinātos datus. Papildus tam dzēšana atjauno stāvokli "Not Ready" (Negatavs) vai "Not Complete" (Nepilnīgs). Nedzēsiet kodus pirms speciālista veiktās transportlīdzekļa sistēmas pārbaudes. Dzēšana tiek veikta tikai pie izslēgta dzinēja. Neiedarbiniet dzinēju!** Ja vēlaties dzēst DTC, izvēlieties opciju "Erase Codes" un nospiediet pogu "ENTER/EXIT". Parādās brīdinājums "Erase trouble codes! Are you sure?" (Dzēst avārijas kodus! Vai esat pārliecināts?). Izmantojot pogu "SCROLL", izvēlieties vienu no opcijām: "YES" (Jā) vai "NO" (Nē) un nospiediet pogu "ENTER/EXIT", lai apstiprinātu izvēli. Pēc dzēšanas tiek parādīts ziņojums "Erase Done!" (Dzēšana pabeigta!) vai "Erase Failure. Turn Key on with Engine off!" (Dzēšana nav izdevusies. Pagrieziet atslēgu un apturiet dzinēju). Dzēšanas atcelšanas gadījumā parādās ziņojums "Command Canceled" (Komanda atcelta). Pagaidiet dažas sekundes vai nospiediet jebkuru pogu, lai atgrieztos pie iepriekšējās izvēlnes.

#### *FFD nolasīšana (View Freeze Frame)*

Ja ir reģistrēts vairāk par vienu FFS, jums ir jāizvēlas FFD, ko vēlaties nolasīt. Pagaidiet dažas sekundes, kuru laikā testerim ir jāpārbauda PID. Ja nolasītie parametri neietilpst vienā ekrānā, izmantojiet pogu "SCROLL", lai ritinātu datus. Ekrāna labajā augšējā stūrī ir redzams aktuālā datu ekrāna numurs un kopējais datu ekrānu skaits izvēlētajām PID, piemēram, 2/4. Ja nav iespējams nolasīt FFD, parādās ziņojums "No Freeze Frame Data Stored" (Nav reģistrēti nekādi stingkadri). Pēc pārlūkošanas pabeigšanas nospiediet pogu "ENTER/EXIT", lai atgrieztos pie iepriekšējās izvēlnes.

#### *Emisijas sistēmas pārbaude (I/M Readiness)*

Ja ir reģistrēts vairāk par vienu I/M, jums ir jāizvēlas I/M, ko

vēlaties nolasīt. Pagaidiet dažas sekundes, kuru laikā testerim ir jāpārbauda PID. Ja transportlīdzeklis atbalsta abus testu veidus, tiek parādīti abu testu veidu rezultāti. Izmantojiet pogu "SCROLL", lai pārbaudītu MIL stāvokli (ON — ieslēgts — vai OFF — izslēgts) un uzvednes par galvenajām transportlīdzekļa sistēmām. Pēc pārlūkošanas pabeigšanas nospiediet pogu "EN-TER/EXIT", lai atgrieztos pie iepriekšējās izvēlnes.

*Informācijas par transportlīdzekli nolasīšana (Vehicle Information)*

Informācija par transportlīdzekli ietver šādus datus: VIN — *Vehicle Identification Number* — transportlīdzekļa identifikācijas numurs; *Calibration ID — faila kalibrēšanas identifikators*; CVN — *Calibration Verifi cation Numbers* — faila kalibrēšanas kontrolsumma, kas ļauj pārbaudīt, vai dators ir programmēts ārpus transportlīdzekļa ražotāja autorizētā servisa centra. Ja transportlīdzeklis neatbalsta šo režīmu, parādās ziņojums "The selected mode is not supported" (Izvēlētais režīms netiek atbalstīts). Ja ir reģistrēts vairāk par vienu VI, jums ir jāizvēlas VI, ko vēlaties nolasīt. Izmantojiet pogu "SCROLL", lai izvēlētos VI, ko vēlāties pārbaudīt. Informācija parādās uz displeja. Pēc pārlūkošanas pabeigšanas nospiediet pogu "ENTER/EXIT", lai atgrieztos pie iepriekšējās izvēlnes.

#### Testu pabeigšana

Pēc testu pabeigšanas izvēlieties opciju "Exit" (Iziet) galvenajā izvēlnē, parādās ziņojums "Exit ODBII Test! Are you sure?" (Pabeigt ODBII testus! Vai esat pārliecināts?). Izmantojot pogu "SCROLL", izvēlieties "YES" (Jā), lai pabeigtu testus, vai "NO" (Nē), lai atgrieztos pie galvenās izvēlnes. Pēc "YES" izvēles notiek atgriešanās pie starta ekrāna, pēc tam var atslēgt testeri no DLC.

## **IERĪCES TEHNISKĀ APKOPE UN UZGLABĀŠANA**

Tīriet testera korpusu ar lupatiņu, kas viegli samitrināta ar ūdeni, pēc tam nosusiniet to. Nekad neiegremdējiet testeri ūdenī vai jebkādā citā šķidrumā.

Uzglabājiet testeri atsevišķi, lai tas netiktu pakļauts, piemēram, citu instrumentu izraisītiem triecieniem instrumentu kastē. Uzglabāšanas vietai ir jābūt noēnotai un labi vēdinātai. Tai ir arī jābūt aizsargātai no nepilnvarotu cilvēku, it īpaši bērnu, piekļuves.

Šīs simbols informē par aizliegumu izmest elektrisko un elektronisko iekārtu atkritumus (tostarp baterijas un akumulatorus) kopā ar citiem atkritumiem. Nolietotas iekārtas ir jāsavāc atsevišķi un jānodod savākšanas punktā ar mērķi nodrošināt atkritumu otrreizējo pārstrādi un reģenerāciju, lai ierobežotu to apjomu un samazinātu dabas resursu izmantošanas līmeni. Elektriskajās un elektroniskajās iekārtās ietverto bīstamo sastāvdaļu nekontrolēta izdalīšanās var radīt cilvēku veselības apdraudējumu un izraisīt negatīvas izmaiņas apkārtējā vidē. Mājsaimniecība pilda svarīgu lomu otrreizējās izmantošanas un reģenerācijas, tostarp nolietoto iekārtu pārstrādes veicināšanā. Vairāk informācijas par atbilstošām otrreizējās pārstrādes metodēm var saņemt pie vietējo varas iestāžu pārstāvjiem vai pārdevēja.

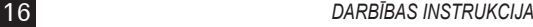

## **CHARAKTERISTIKA VÝROBKU**

Diagnostický tester ODB2 je přenosný a snadno použitelný tester palubního počítače vozidla. Tester pracuje ve standardu OBD2 (On-board diagnostics level 2). Norma OBD2 se vztahuje na automobily vyrobené v USA po roce 1996 a po roce 2001 (EU) nebo 2003 s dieselovým motorem (EU). Vzhledem k tomu, že je zařízení napájeno přímo z instalace vozidla, je vždy připraveno k provozu. Správný, spolehlivý a bezpečný provoz zařízení závisí na jeho správném používání, proto:

## **Před použitím výrobku si přečtěte celou příručku a uchovejte ji.**

Dodavatel neodpovídá za škody způsobené nedodržením bezpečnostních předpisů a doporučení této příručky. Používání výrobku v rozporu s jeho zamýšleným účelem vede také ke ztrátě práv uživatele na záruku a také ke ztrátě práv vyplývajících ze zástavního práva.

## **TECHNICKÉ ÚDAJE**

Displej: 128 x 64 pixelů, podsvícený Jmenovité napětí: 12 V DC Rozsah napětí akumulátoru: 8-18 V dc Pracovní podmínky T: 0  $\mathrm{^{\circ}C} \sim$  +60  $\mathrm{^{\circ}C}$  R<sub>n</sub> <80% Podmínky skladování T: -20  $\mathrm{^{\circ}C} \sim +70$   $\mathrm{^{\circ}C}$  R<sub>h</sub> <80% Hmotnost: 100 g

# **BEZPEČNOSTNÍ POKYNY**

Dbejte na bezpečnost pracovního prostředí. Pracoviště by mělo být dobře osvětlené. Ujistěte se, že máte dostatek prostoru pro volný pohyb v pracovním prostoru. Udržujte pracovní prostředí bez překážek, mastnoty, oleje, smetí a jiného odpadu.

Zařízení není odolné proti polití a je určeno pro vnitřní použití. Nevystavujte zařízení kontaktu s vodou, srážkami nebo jinými tekutinami.

Zkontrolujte jmenovitý štítek produktu, jsou na něm obsaženy důležité informace. Pokud jmenovitý štítek chybí nebo je nečitelný, kontaktujte výrobce a požádejte o výměnu.

Vyvarujte se kontaktu se všemi horkými elementy motoru, v opačném případě by mohlo dojít k popálení.

Zamezte náhodnému požáru nebo výbuchu. Nekuřte ani neponechávejte otevřený oheň v blízkosti paliva, motoru a akumulátoru.

Nepřipojujte ani neodpojujte tester, jestliže je zapnuté zapalování nebo motor běží.

Výše uvedená varování, bezpečnostní opatření a pokyny nemusí zahrnovat všechny možné podmínky a situace, které mohou nastat. Provozovatel musí pochopit, že zdravý rozum a opatrnost jsou faktory, které nelze zabudovat do zařízení, ale musí je zajistit sám.

# **PŘÍPRAVA K PRÁCI**

Standard ODB2 byl vytvořen jako nástupce standardu ODB, který se používá k diagnostice systémů vozidel a ukládání jejich výsledků. Některé z výsledků diagnostiky jsou pro uživatele viditelné ve formě kontrolek na palubní desce a/nebo prostřednictvím zpráv palubního počítače vozidla. Systém však ukládá mnohem více údajů, které je osoba používající tester schopna přečíst a na jejich základě identifikovat problém ve vozidle. Tester prezentuje údaje ve formě diagnostického poruchového kódu (DTC - Diagnostic Trouble Code), který se skládá z pěti alfanumerických znaků. Struktura kódu DTC je standardizovaná a skládá se z písmene a čtyř číslic. Písmeno informuje, ke kterému systém vozidla se porucha vztahuje: B - karoserie, C - podvozek, P - motor, U - komunikační systém, první číslice za písmenem označuje, zda je porucha obecná (0) nebo výrobce (1). Další číslice označuje subsystém vozidla, ve kterém byla chyba zaregistrována: 0-2 - směs vzduchu a paliva, 3 - systém zapalování, 4 - kontrola pomocných emisí, 5 - volnoběh motoru, 6 - výstupy z palubního počítače vozidla, 7-9 - převodovka. Další dvě čísla označují konkrétní typ poruchy. Seznam chybových kódů by měl být vyhledán v servisní příručce vozidla nebo je nutné kontaktovat výrobce vozidla.

Systém ODB2 kontroluje některé parametry nepřetržitě od okamžiku nastartování motoru až do jeho vypnutí. Takové parametry budou mít stav "Ready" (Připraveno) nebo "Complete" (Dokončeno). Některé parametry však lze sledovat pouze za určitých provozních podmínek vozidla, pokud tyto podmínky nejsou splněny, stav kontroly parametrů bude zobrazen jako "Not Ready" (nepřipraveno) nebo "Not Complete" (nedokončeno). Podmínky pro kontrolu těchto parametrů by měly být vyhledány v servisní příručce vozidla nebo je nutné kontaktovat výrobce vozidla.

Před zahájením práce vyhledejte ve vozidle diagnostickou zásuvku DLC (Diagnostic Link Connector), která se nachází na různých místech v závislosti na vozidle. Informace o umístění zásuvky DLC naleznete v servisní příručce vozidla nebo se obraťte s dotazem na výrobce vozidla.

#### *Terminologie ODB2*

PCM - Powertrain Control Module - modul kontroly motoru - znamená počítač, který řídí motor a pohon.

MIL – Malfunction Indicator Light - Kontrolka poruchy - znamená kontrolku na palubní desce vozidla, která signalizuje poruchu.

DTC - Diagnostic Trouble Code - diagnostický poruchový kód alfanumerický kód označující umístění poruchy.

FFD - Freeze Frame Data - momentální údaj - pokud je zaznamenána emisní chyba, systém ODB2 zobrazí nejen DTC, ale zaznamená rovněž aktuální provozní parametry, které mohou pomoci identifikovat chybu.

PID - Parameter ID - identifikátor pracovního parametru.

VI - Vehicle Information - informace o vozidle uloženém v paměti počítačového systému.

## **OBSLUHA TESTERU**

Znaky na displeji:

šipka - znamená aktuální výběr,

Pd - znamená čekající DTC během jejich prohlížení,

\$ - znamená číslo řídicího modulu, ze kterého jsou údaje staženy. Tlačítka:

ENTER / EXIT (vstup / výstup) - potvrzuje výběr nebo umožňuje návrat do hlavní nabídky.

SCROLL (rolování) - umožňuje procházet menu nebo vstupovat do systémových nastavení.

*Připojení testeru k palubnímu počítači vozidla*

Ujistěte se, že je zapalování vozidla vypnuté, připojte tester k zásuvce DLC a zapněte zapalování, nemusíte startovat motor.

Počkejte, až se zobrazí úvodní obrazovka, což může trvat až několik sekund. Během této doby neodpojujte tester od DLC a nemačkejte žádné tlačítko.

Pokud se po připojení objeví zpráva LINKING ERROR (CHY-BA SPOJENÍ), zkontrolujte, zda je zapnuté zapalování, tester je správně připojen a ujistěte se, že vozidlo podporuje ODB2. Poté vypněte zapalování, počkejte cca. 10 sekund a znovu zapněte zapalování. Pokud se zpráva objeví znovu, může to znamenat problém v komunikaci mezi testerem a vozidlem. Je nutné navštívit servis vozidla a za účelem přesnějšího určení problému.

#### *Systémová nastavení*

Do systémových nastavení přejdete stisknutím tlačítka SCROLL na úvodní obrazovce. Nastavení umožňuje zvolit: jazyk (Language); měrné jednotky (Unity of Measure) - imperiální (English) nebo metrické (Metric); kontrast displeje (Contrast); návrat na úvodní obrazovku (Exit). Výběr se provádí stisknutím tlačítka SCROLL, výběr je potvrzen tlačítkem ENTER / EXIT.

#### *Diagnostika ODB2*

Diagnostika se spustí po stisknutí tlačítka ENTER / EXIT na úvodní obrazovce. Objeví se pásek průběhu testu a po ukončení testu se zobrazí stav systému (System Status) obsahující: počet nalezených kódů DTC a stav MIL. Počkejte několik sekund nebo stiskněte libovolné tlačítko, abyste se dostali do diagnostické nabídky (Diagnostic Menu). Nabídka umožňuje číst kódy DTC (Read Codes), smazat kódy DTC (Erase Codes), číst FFD (View Freeze Frame), zkontrolovat emisní systém (I/M Readiness), číst informace o vozidle (Vehicle Information) a ukončit diagnostický režim (Exit). Výběr se provádí stisknutím tlačítka SCROLL, výběr je potvrzen tlačítkem ENTER / EXIT.

#### *Čtení kódů DTC (Read Codes)*

Pokud byl zaregistrován více než jeden kód DTC, budete požádaní, abyste vybrali, který kód DTC chcete přečíst. Chybová obrazovka obsahuje alfanumerický kód, definici chyby. Kromě toho je viditelné: číslo řídicího modulu, typ DTC: obecný (Generic), výrobce (Manufacturer), uložený (Stored) nebo očekávající (Pending). Pokud nebyly zjištěny žádné kódy DTC, zobrazí se "No codes are stored in the module" [V modulu nejsou uloženy žádné kódy]. Pokud kód DTC obsahuje specifikace výrobce nebo rozšířené specifikace, zobrazí se zpráva "Manufacturer Control" [Kontrola výrobce]. Po skončení procházení se stisknutím tlačítka ENTER / EXIT vrátíte do předchozí nabídky.

#### *Mazání kódu DTC (Erase Codes)*

**POZOR! Smazání kódu DTC umožňuje testerovi vyčistit nejen MIL, ale také smazat údaje FFD a rozšířené údaje vý**robce. Smazání navíc vrací stav "Not Ready" (nepřipraveno) **nebo "Not Complete" (nedokončeno). Neodstraňujte kódy, dokud nebyl systém vozidla zkontrolován odborníkem. Mazání kódů probíhá pouze při vypnutém motoru. Nestartujte motor!**

Pokud se rozhodnete smazat kód DTC, vyberte možnost Erase Codes [Smazat kódy] a stiskněte klávesu ENTER / EXIT. Zobrazí se varování "Erase trouble codes! Are you sure?" (Smazání chybových kódů! Jste si jisti?). Pomocí tlačítka SCROLL vyberte jednu z možností: YES (ano) nebo NO (ne) a potvrďte stisknutím tlačítka ENTER / EXIT. Po smazání se zobrazí zpráva "Erase Done!" (mazání dokončeno) nebo "Erase Failure. Turn Key on with Engine off!" (Mazání nebylo úspěšné. Otočte klíčem a zastavte motor). Pokud zrušíte mazání, zobrazí se zpráva "Command Canceled" (Příkaz zrušen). Počkejte několik sekund nebo stiskněte libovolné tlačítko pro návrat do předchozí nabídky.

#### *Čtení FFD (View Freeze Frame)*

Pokud byl zaregistrován více než jeden kód FFD, budete požádaní, abyste vybrali, který kód FFD chcete přečíst. Počkejte několik sekund, než tester provede kontrolu PID. Pokud se přečtené parametry nevejdou na jeden displej, použijte tlačítko SCROLL k procházení dat, v pravém horním rohu obrazovky bude viditelné číslo aktuálního displeje s údaji a celkový počet displejů s údaji vybraného PID např. 2/4. Pokud čtení FFD není možné, zobrazí se zpráva "No Freeze Frame Data Stored" (Nebyly zaznamenány žádné momentální údaje). Po skončení procházení se stisknutím tlačítka ENTER / EXIT vrátíte do předchozí nabídky.

## *Kontrola emisního systému (I/M Readiness)*

*CZ*

Pokud byl zaregistrován více než jeden kód I/M, budete požádaní, abyste vybrali, který kód I/M chcete přečíst. Počkejte několik sekund, než tester provede kontrolu PID. Pokud vozidlo podporuje oba typy testů, zobrazí se výsledky obou testů. Pomocí tlačítka SCROLL zkontrolujte stav MIL (ON - zapnutý nebo OFF - vypnutý) a zprávy ohledně hlavních systémů vozidla. Po skončení procházení se stisknutím tlačítka ENTER / EXIT vrátíte do předchozí nabídky.

#### *Čtení informací o vozidle (Vehicle Information)*

Informace o vozidle zahrnují následující údaje. VIN - Vehicle Identification Number - Identifikační číslo vozidla, Calibration ID - identifikátor kalibrace souboru, CVN - Calibration Verification Numbers kontrolní součet kalibračního souboru, který umožňuje zkontrolovat, zda byl počítač programován mimo autorizovaný servis výrobce vozidla. Pokud vozidlo tento režim nepodporuje, zobrazí se zpráva "The selected mode is not supported" (vybraný režim není podporován). Pokud byl zaregistrován více než jeden kód VI, budete požádaní, abyste vybrali, který kód VI chcete přečíst. Pomocí tlačítka SCROLL vyberte VI, který chcete zkontrolovat. Informace se zobrazí na displeji. Po skončení procházení se stisknutím tlačítka ENTER / EXIT vrátíte do předchozí nabídky.

#### Ukončení testů

Po ukončení testů vyberte z hlavní nabídky možnost Exit (výstup), zobrazí se zpráva "Exit ODBII Test! Are you sure?" (Konec testů ODBII! Jste si jisti?). Pomocí tlačítka SCROLL vyberte YES (ano) pro ukončení testů nebo NO (ne), pro návrat do hlavní nabídky. Po výběru YES (ano) se dostanete na úvodní obrazovku, poté můžete tester odpojit od DLC.

## **ÚDRŽBA A SKLADOVÁNÍ ZAŘÍZENÍ**

Očistěte kryt testeru lehce navlhčeným hadříkem a následně jej vytřete dosucha. Nikdy neponořujte tester do vody nebo jiných kapalin.

Skladujte tester samostatně, aby nebyl vystaven nárazům, např. jiných nářadí v krabici na nářadí. Úložný prostor by měl být zastíněný a dobře větraný. Měl by také chránit před neoprávněným přístupem, zejména dětí.

Tento symbol informuje, že je zakázáno likvidovat použité elektric-ké a elektronické zařízení (včetně baterií a akumulátorů) společně s jiným odpadem. Použité zařízení by mělo být shromažďováno selektivně a odesíláno na sběrné místo, aby byla zajištěna jeho recyklace a využití, aby se snížilo množství odpadu a snížil stupeň využívání přírodních zdrojů. Nekontrolované uvolňování nebezpečných složek obsažených v elektrických a elektronických zařízeních může představovat hrozbu pro lidské zdraví a způsobit negativní změny v přírodním prostředí. Domácnost hraje důležitou roli při přispívání k opětovnému použití a využití, včetně recyklace použitého zařízení. Další informace o vhodných způsobech recyklace Vám poskytne místní úřad nebo prodejce.

## **CHARAKTERISTIKA VÝROBKU**

Diagnostický tester ODB2 je prenosný a praktický tester riadiacej jednotky vozidla. Tester pracuje v štandarde OBD2 (On-board diagnostics level 2). Štandard OBD2 je povinný vo vozidlách vyrábaných od roku 1996 v USA a od roku 2001 v EÚ alebo od roku 2003 v EÚ s naftovým motorom. Vďaka tomu, že tester používa el. napätie napájacieho systému vozidla, zariadenie je vždy pripravené na použitie. Správne, bezporuchové a bezpečné fungovanie zariadenia závisí od toho, či sa zariadenie správne používa, preto:

#### **Predtým, než začnete výrobok používať, oboznámte sa s celou používateľskou príručkou a uchovajte ju.**

Za prípadné škody, ktoré vzniknú následkom nedodržiavania bezpečnostných pokynov a odporúčaní, ktoré sú uvedené v tejto príručke, dodávateľ nezodpovedá. Používateľ v dôsledku používania výrobku nezhodne s jeho určením stráca práva vyplývajúce z poskytnutej záruky, ako aj práva vyplývajúce z ručenia za nesúlad medzi tovarom a dohodou.

## **TECHNICKÉ PARAMETRE**

Displej: 128 x 64 pixelov, podsvietený Menovité napätie: 12 V DC Rozpätie napätia akumulátora: 8 – 18 V DC Prevádzkové podmienky T: 0 °C ~ +60 °C R, <80% Podmienky uchovávania T: -20 °C ~ +70 °C R<sub>h</sub> <80% Hmotnosť: 100 g

## **BEZPEČNOSTNÉ POKYNY**

Zabezpečte bezpečnosť na pracovisku. Pracovné miesto musí byť dobre osvetlené. Uistite sa, či máte dostatočne veľa miesta na slobodný pohyb v oblasti vykonávania práce. Na pracovisku sa nesmú nachádzať žiadne prekážky, mazivá, oleje, smeti ani žiadne iné odpady.

Zariadenie nie je odolné voči zaliatiu a je určené na používanie v interiéri. Zariadenie nevystavujte na kontakt s vodou, zrážky ani iné kvapaliny.

Oboznámte sa s výrobným štítkom výrobku, sú na ňom uvedené dôležité informácie. Ak štítok/etiketa chýba alebo ak je nečitateľná, obráťte sa na výrobcu a požiadajte ho o náhradu.

Zabráňte kontaktu s hocijakými horúcimi prvkami motora, v opačnom prípade môže dôjsť k popáleniu.

Zabráňte náhodnému vznieteniu ohňa alebo výbuchu. V blízkosti paliva, motora a akumulátora nefajčite a zachovávajte bezpečnú vzdialenosť od otvoreného ohňa.

Tester nepripájajte ani neodpájajte, keď je zapnuté zapaľovanie alebo keď je naštartovaný motor.

Varovania, bezpečnostné opatrenia a pokyny, ktoré sú opísané vyššie, nemôžu zahrnúť všetky možné podmienky a situácie, ku ktorým môže dôjsť. Operátor musí pochopiť, že zdravý rozum a obozretnosť sú faktory, ktoré sa nedajú vložiť do zariadení, ale musí ich zabezpečiť priamo operátor.

## **PRÍPRAVA PRED POUŽITÍM**

Štandard ODB2 vznikol ako rozvinutie štandardu ODB, ktorý sa používa na diagnostikovanie systémov vozidla a na uchovávanie jej výsledkov. Používateľ časť výsledkov diagnostiky vidí formou kontroliek na prístrojovej doske a/alebo správ riadiacej jednotky. Avšak systém uchováva značne viac údajov, ktoré osoba používajúca tester môže zistiť, a na ich základe identifikovať problém vo vozidle. Tester údaje predstavuje vo forme diagnostických kódov porúch (DTC – Diagnostic Trouble Code), ktoré sa skladajú Systém ODB2 niektoré parametre kontroluje nepretržite od momentu naštartovania motora až po jeho vypnutie. Také parametre budú mať status "Ready" (pripravené) alebo "Complete" (kompletné). Avšak niektoré parametre dokáže monitorovať iba v určitých podmienkach práce vozidla, keď dané podmienky nie sú splnené, status kontrolovania parametrov sa bude zobrazovať ako "Not Ready" (nepripravené) alebo "Not Complete" (nekompletné). Podmienky kontroly takých parametrov hľadajte v servisnej príručke vozidla alebo sa v tejto veci obráťte na výrobcu vozidla.

Pred začatím práce vyhľadajte vo vozidle diagnostickú zásuvku DLC (Diagnostic Link Connector), ktorá je v rôznych modeloch na rôznych miestach. Umiestnenie zásuvky DLC pohľadajte v servisnej príručke vozidla alebo sa v tejto veci obráťte na výrobcu vozidla.

#### *Terminológia ODB2*

*SK*

PCM – Powertrain Control Module – modul kontroly motora – znamená riadiacu jednotku, ktorá kontroluje motor a pohon. MIL – Malfunction Indicator Light – kontrolka poruchy – označuje

svetelnú kontrolku na prístrojovej doske vozidla, ktorá informuje o poruche.

DTC – Diagnostic Trouble Code – diagnostický kód poruchy – alfanumerický kód informujúci o mieste poruchy.

FFD – Freeze Frame Data – zmrazené údaje rámcov – keď je detegovaná chyba týkajúca sa emisie spalín, systém ODB2 nielen uvedie DTC, ale tiež zaregistruje priebežné pracovné parametre, ktoré môžu pomôcť identifikovať poruchu.

PID – Parameter ID – identifikátor parametra práce.

VI – Vehicle Information – informácie o vozidle, ktoré sú uložené v pamäti riadiacej jednotky.

## **POUŽÍVANIE TESTERA**

Znaky obrazovky:

šípka – označuje aktuálnu voľbu,

Pd – označuje čakajúce DTC počas ich prezerania

\$ – označuje číslo riadiaceho modulu, z ktorého sú preberané údaje.

Tlačidlá:

ENTER / EXIT (vojsť / vyjsť) – potvrdenie voľby alebo návrat na hlavné menu.

SCROLL (previnúť) – presúvanie menu alebo otvorenie systémových nastavení.

*Pripojenie testera k centrálnej jednotke vozidla*

Uistite sa, či je zapaľovanie vypnuté, tester pripojte k DLC a zapnite zapaľovanie, nemusíte štartovať motor.

Počkajte, kým sa zobrazí štartová obrazovka, čo môže trvať niekoľko sekúnd. V tomto čase neodpájajte tester od DLC a nestláčajte žiadne tlačidlo.

Ak sa po pripojení zobrazí správa LINKING ERROR (CHYBA SPOJENIA), skontrolujte, či je zapaľovanie zapnuté, či je tester

správne pripojený a tiež skontrolujte, či dané vozidlo podporuje ODB2. Potom vypnite zapaľovanie, počkajte cca 10 sekúnd a opäť zapnite zapaľovanie. Ak sa správa opäť zobrazí, môže to označovať problém komunikácie testera a vozidla. Vozidlo v takom prípade musí skontrolovať servis, ktorý môže zistiť príčinu tohto problému.

#### *Systémové nastavenia*

Systémové nastavenia sa otvoria po stlačení tlačidla SCROLL na štartovú obrazovku. Nastavenia umožňujú vybrať: jazyk (Language); merné jednotky (Unit of Measure) – imperiálne (English) alebo metrické (Metric); kontrast displeja (Contrast); návrat na štartovú obrazovku (Exit). Túto voľbu vyberiete stlačením tlačidla SCROLL, voľbu potvrďte stlačením tlačidla ENTER/EXIT.

## *Diagnostika ODB2*

Diagnostika sa spustí po stlačení tlačidla ENTER/EXIT na štartovej obrazovke. Zobrazí sa pásik postupu testu a po skončení testu sa zobrazí status testu (System Status), v ktorom budú uvedené: počet nájdených DTC a status MIL. Počkajte niekoľko sekúnd alebo stlačením ľubovoľného tlačidla sa vráťte na diagnostické menu (Diagnostic Menu). Menu umožňuje zobraziť DTC (Read Codes), vymazať DTC (Erase Codes), zobraziť FFD (View Freeze Frame), skontrolovať systém emisií (I/M Readiness), zobraziť informácií o vozidle (Vehicle Information) a zatvoriť diagnostický režim (Exit). Túto voľbu vyberiete stlačením tlačidla SCROLL, voľbu potvrďte stlačením tlačidla ENTER/EXIT.

## *Zobrazenie DTC (Read Codes)*

Ak sa zaregistruje viac než jeden DTC, zobrazí sa otázka o výber DTC, ktorý chcete zobraziť. Na obrazovke chyby sa zobrazuje jej alfanumerický kód, definícia chyby. Okrem toho: číslo riadiacej jednotky, typ DTC: všeobecný (Generic), výrobcu (Manufacturer), uložený (Stored) alebo očakávajúci (Pending). Keď nie je detegované žiadne DTC, zobrazí sa informácia "No codes are stored in the module". Ak DTC obsahuje špecifikáciu výrobcu alebo rozšírené špecifikácie, zobrazí sa správa "Manufacturer Control". Keď skončíte prehliadať údaje, stlačením tlačidla EN-TER/EXIT sa vrátite späť na predchádzajúce menu.

## *Vymazanie DTC (Erase Codes)*

**POZOR! V dôsledku vymazania DTC môže tester vymazať nielen MIL, ale tiež FFD ako aj rozšírené údaje výrobcu.**  Okrem toho po vymazaní sa obnoví status "Not Ready" (nepripravené) alebo "Not Complete" (nekompletné). Kódy **nemažte skôr, než systém vozidla neskontroluje odborník. Kódy sa dajú vymazať iba vtedy, keď je motor vypnutý. Neštartujte motor!**

Ak sa rozhodnete vymazať DTC, vyberte voľbu Erase Codes a stlačte tlačidlo ENTER/EXIT. Zobrazí sa varovanie s textom "Erase trouble codes! Are you sure?" (Vymazávanie kódov porúch! Naozaj?). Tlačidlom SCROLL vyberte jednu z dostupných volieb: YES (áno) alebo NO (nie) a stlačením tlačidla ENTER/EXIT potvrďte voľbu. Po vymazaní sa zobrazí správa "Erase Done!" (vymazávanie skončené) alebo "Erase Failure. Turn Key on with Engine off!" (Vymazávanie sa nepodarilo. Pretočte zapaľovanie a vypnite motor). V prípade, ak sa vymazávanie preruší, zobrazí sa správa "Command Canceled" (príkaz zrušený). Počkajte niekoľko sekúnd alebo stlačením ľubovoľného tlačidla sa vráťte na predchádzajúce menu.

## *Zobrazenie FFD (View Freeze Frame)*

Ak sa zaregistruje viac než jeden FFD, zobrazí sa otázka o výber FFD, ktorý chcete zobraziť. Počkajte niekoľko sekúnd, ktoré tester potrebuje na skontrolovanie PID. Ak sa zobrazené parametre nezmestia na jednej obrazovke, tlačidlom SCROLL presuňte údaje, v pravom hornom rohu displeja sa bude zobrazovať číslo aktuálneho okna údajov, ako aj celkový počet okien údajov vybraného PID, napr. 2/4. Ak sa FFD nebudú dať zobraziť, zobrazí sa správa "No Freeze Frame Data Stored" (nie sú zaregistrované zamrznuté rámce). Keď skončíte prehliadať údaje, stlačením tlačidla ENTER/EXIT sa vrátite späť na predchádzajúce menu.

#### *Kontrola systému emisií (I/M Readiness)*

Ak sa zaregistruje viac než jeden I/M, zobrazí sa otázka o výber, ktorý I/M chcete zobraziť. Počkajte niekoľko sekúnd, ktoré tester potrebuje na skontrolovanie PID. Ak vozidlo podporuje oba typy testov potom sa zobrazia výsledky oboch týchto testov. Tlačidlom SCROLL skontrolujte stav MIL (ON – zapnuté alebo OFF – vypnuté) a správ o hlavných systémoch vozidla.. Keď skončíte prehliadať údaje, stlačením tlačidla ENTER/EXIT sa vrátite späť na predchádzajúce menu.

#### *Zobrazenie informácií o vozidle (Vehicle Information)*

V informáciách o vozidle sú nasledujúce údaje: VIN – Vehicle Identification Number – identifikačné číslo vozidla, Calibration ID – identifikátor kalibrácie, CVN - Calibration Verification Numbers – kontrolná suma kalibrácie, ktorá umožňuje skontrolovať, či bola jednotka programovaná mimo autorizovaného servisu výrobcu vozidla. Ak vozidlo nepodporuje tento režim, zobrazí sa správa "The selected mode is not supported" (vybraný režim nie je podporovaný). Ak sa zaregistruje viac než jeden VI, zobrazí sa otázka o výber VI, ktorý chcete zobraziť. Tlačidlom SCROLL vyberte VI, ktorý chcete skontrolovať. Na displeji sa zobrazia príslušné informácie. Keď skončíte prehliadať údaje, stlačením tlačidla ENTER/EXIT sa vrátite späť na predchádzajúce menu.

#### Skončenie testov

Keď skončíte testovanie, v hlavnom menu vyberte voľbu Exit (zatvoriť), zobrazí sa správa "Exit ODBII Test! Are you sure?" (Ukončiť testy ODBII! Naozaj?). Tlačidlom SCROLL vyberte YES (áno), čím testovanie skončíte, alebo NO (nie), čím sa vrátite späť na hlavné menu. Keď vyberiete YES, zatvorí sa aktuálne okno o otvorí sa štartové okno, potom môžete tester odpojiť od DLC.

## **ÚDRŽBA A UCHOVÁVANIE ZARIADENIE**

Plášť testera čistite s použitím handričky trochu navlhčenej vodou, a následne poutierajte dosucha. Tester nikdy neponárajte do vody alebo do inej kvapaliny.

Tester uchovávajte osobitne, aby bol chránený pred prípadnými údermi spôsobenými napr. iným náradím v boxe na náradie. Miesto uchovávania musí byť chránené pred priamym slnečným žiarením a musí byť náležite vetrané. Miesto uchovávania musí byť chránené pred prístupom nepovolaných osôb, predovšetkým detí.

Tento symbol informuje o zákaze vyhadzovania opotrebovaných elektrických a elektronických zariadení (vrátane batérií a akumulátorov) do komunálneho (netriedeného) odpadu. Opotrebované zariadenia musia byť separované a odovzdané do príslušných zberných miest, aby mohli byť náležite recyklované, čím sa znižuje množstvo odpadov a zmenšuje využívanie prírodných zdrojov. Nekontrolované uvoľňovanie nebezpečných látok, ktoré sú v elektrických a elektronických zariadeniach, môže ohrozovať ľudské zdravie a mať negatívny dopad na životné prostredie. Každá domácnosť má dôležitú úlohu v procese opätovného použitia a opätovného získavania surovín, vrátane recyklácie, z opotrebovaných zariadení, Bližšie informácie o správnych metódach recyklácie vám poskytne miestna samospráva alebo predajca.

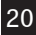

## **TERMÉKJELLEMZŐK**

Az ODB2 hibakód olvasó műszer egy hordozható és könnyen használható, jármű számítógépét vizsgáló műszer. A műszer OBD2 (On-board diagnostics level 2) szabvány szerint működik. Az OBD2 szabvány az Egyesült Államokban 1996 után, valamint Európában a 2001 után (dízelmotoros gépjárművek esetén 2003 után) gyártott gépjárművekre érvényes. Annak köszönhetően, hogy az áramellátásért a jármű rendszere felel, a műszer mindig használatra kész. A készülék hibátlan, megbízható és biztonságos működése a megfelelő használaton múlik, ezért:

#### **A termék használata előtt olvassa el az egész használati útmutatót és őrizze azt meg.**

A biztonsági előírások és a jelen útmutató ajánlásainak be nem tartásából eredő károkért a gyártó nem felel. A termék nem rendeltetésszerű használata a garancia és a szavatosság elvesztésével jár.

## **MŰSZAKI ADATOK**

Kijelző: 128 x 64 pixel, háttérvilágítással Névleges feszültség: 12 V d.c. Akkumulátor feszültségtartománya: 8-18 V d.c. T működési feltételek: 0 °C ~ +60 °C R, <80% T tárolási feltételek: -20 °C ~ +70 °C R<sub>h</sub> <80%<br>— Tömeg: 100 g

## **BIZTONSÁGI ELŐÍRÁSOK**

Ügyeljen a biztonságos munkakörnyezet fenntartására. A munkaterület legyen megfelelően megvilágítva. Győződjön meg, hogy a munkaterületen elegendő hely áll rendelkezésére, amely lehetővé teszi a szabad mozgást. Tartsa a munkaterületet akadályoktól, kenőanyagtól, olajtól, hulladéktól és egyéb szennyeződéstől mentesen.

A készülék nem vízálló és kizárólag beltéri használatra szánt. Ne hagyja, hogy a készülék vízzel, csapadékkal vagy egyéb folyadékkal érintkezzen.

Olvassa el a termék adatcímkéjét, az fontos információkat tartalmaz. Ha a címke hiányzik vagy nem olvasható, forduljon a gyártóhoz pótcímke beszerzése végett.

Kerülje a motor forró alkatrészeivel való érintkezést, ellenkező esetben égési sérülésre kerülhet sor.

Kerülje a véletlen tüzet vagy robbanást. Ne dohányozzon és ne tartson nyílt lángot üzemanyag, motor vagy akkumulátor közelében. Ne csatlakoztassa és ne válassza le a műszert, ha a gyújtás vagy a motor be van kapcsolva.

A fenti figyelmeztetések, óvintézkedések és útmutatások nem fedhetnek le minden lehetséges helyzetet és esetet. A kezelőnek tisztában kell lennie azzal, hogy a józan ész és óvatósság nem építhető be a készülékbe, azt magának a felhasználónak kell biztosítania.

## **BERENDEZÉS ELŐKÉSZÍTÉSE**

Az ODB2 szabvány az ODB szabvány továbbfejlesztett változata, amely járműrendszerek diagnosztizálására és az eredmények tárolására szolgál. A diagnosztikai eredmények egy részét a felhasználó a műszerfalon megjelenő visszajelző lámpák és/ vagy a jármű számítógépe által kijelzett üzenetek formájában látja. A rendszer azonban sokkal több adatot tárol, amelyet a műszer felhasználója kiolvashat és azok alapján beazonosíthatja a jármű egyes meghibásodásait. A műszer az adatokat diagnosztikai hibakódok (DTC – Diagnostic Trouble Code) formájában mutatja be, amelyek öt alfanumerikus karakterből állnak. A DTC struktúrája szabványosított, egy betűből és négy számból áll. A szám jelzi, hogy melyik járműrendszert érinti a hiba: B - karosszéria, C - alváz, P - motor, U - kommunikációs rendszer, a betű utáni első számjegy azt jelzi, hogy a hiba általános (0), vagy a gyártó egyedi hibája-e (1). A következő szám az autó alrendszerét jelzi, amelyben a hiba regisztrálásra került: 0-2 - levegő-üzemanyag keverék, 3 - gyújtásrendszer, 4 - kiegészítő kibocsátások ellenőrzése, 5 - motor alapjárata, 6 - a jármű számítógépének kimenetei, 7-9 - sebességváltó. A következő két szám a hiba konkrét típusát azonosítia be. A hibakódok listáját a jármű javítási kézikönyvében találja, vagy vegye fel a kapcsolatot a jármű gyártójával.

Az ODB2 rendszer egyes paramétereket folyamatos jelleggel ellenőriz, a motor beindításától kezdve egészen a kikapcsolásig. Az ilyen paraméterek státusza "Ready" (Kész) vagy "Complete" (komplett). Némelyik paraméter azonban csak a gépjármű bizonyos üzemeltetési körülményei között ellenőrizhető. Ha ezek a körülmények nem teljesülnek, a paraméterek ellenőrzésének státusza "Not Ready" (nem kész) vagy "Not Complete" (nem teljes) lesz. Az ilyen paraméterek ellenőrzési feltételeit a jármű javítási kézikönyvében találja, vagy vegye fel a kapcsolatot a jármű gyártójával.

A munka megkezdése előtt keresse meg a jármű DLC (Diagnostic Link Connector) csatlakozóját, amely járművenként eltérő helyen található. A DLC csatlakozó helyét a jármű javítási kézikönyvében találja, vagy vegye fel a kapcsolatot a jármű gyártójával.

#### *ODB2 terminológia*

PCM – Powertrain Control Module – hajtáslánc vezérlőmodul azt a számítógépet jelenti, amely a motort és a hajtást vezérli.

MIL – Malfunction Indicator Light – meghibásodásjelző lámpa - a jármű műszerfalán található visszajelző lámpát jelenti, amely a hibát jelzi.

DTC – Diagnostic Trouble Code – Diagnosztikai hibakód - A hiba helyét jelző alfanumerikus kód.

FFD - Freeze Frame Data - lefagyasztott keret-információ - ha üzemanyag-kibocsátással kapcsolatos hiba kerül rögzítésre, az ODB2 rendszer nem csak egy DTC-t mutat, hanem rögzíti az aktuális működési paramétereket is, amelyek segítenek a hiba azonosításában.

PID – Parameter ID – munkaparaméter-azonosító.

VI – Vehicle Information – a számítógépes rendszer memóriájába mentett, gépjárműre vonatkozó információk.

## **MŰSZER HASZNÁLATA**

Képernyőjelek:

nyíl - az aktuális választást jelzi,

Pd - várakozó DTC-t jelez a hibakódok áttekintésekor,

\$ - annak a vezérlőmodulnak a számát jelenti, amelyből az adatok letöltésre kerülnek.

Gombok:

ENTER / EXIT (belépés/kilépés) - megerősíti a választást vagy lehetővé teszi a főmenübe való visszatérést.

SCROLL (görgetés) - lehetővé teszi a menü böngészését vagy a rendszerbeállítások megnyitását.

#### *A műszer jármű számítógépéhez való csatlakoztatása*

Győződjön meg, hogy a jármű gyújtása ki van kapcsolva, csatlakoztassa a műszert a DLC-hez és kapcsolja be a gyújtást. Nem kell beindítania a motort.

Várja meg a kezdőképernyő megjelenését, ami akár néhány másodpercet is igénybe vehet. Ezalatt az idő alatt ne válassza le a műszert a DLC-ről és ne nyomja meg egyik gombot sem. Ha a csatlakozás után a LINKING ERROR üzenet jelenik meg,

*HASZNÁLATI UTASÍTÁSOK* 21

ellenőrizze, hogy a gyújtás be van-e kapcsolva, a műszer megfelelően van-e csatlakoztatva, valamint, hogy a jármű támogatja-e az ODB2-t. Ezt követően kapcsolja ki a gyújtást, várjon kb. 10 másodpercet és kapcsolja be újra a gyújtást. Ha az üzenet ismét megjelenik, az a műszer és a jármű közötti kommunikációs problémára utalhat. Keresse fel szervizét a probléma ellenőrzése céljából.

#### *Rendszerbeállítások*

A rendszerbeállítások a kezdőképernyőn található SCROLL gomb megnyomásával nyithatók meg. A beállítások lehetővé teszik a következők kiválasztását: nyelv (Language); mértékegység (Unit of Measure) – angolszász (English) vagy metrikus (Metric); kijelző kontrasztja (Contrast); kezdőképernyőre való visszatérés (Exit). A választás a SCROLL gombbal, a jóváhagyás pedig az ENTER/EXIT gombbal hajtható végre.

## *ODB2 diagnosztika*

A diagnosztika a kezdőképernyőn található ENTER/EXIT gomb megnyomásakor indul el. Megjelenik az előrehaladást jelző sáv és a teszt végrehajtása után megjelenik a teszt állapota (System Status), azaz: a felfedezett DTC-k és a MIL státusza. Várjon néhány másodpercet vagy nyomja meg bármelyik gombot a Diagnosztikai menübe (Diagnostic Menu) való belépéshez. A menü lehetővé teszi a DTC (Read Codes) leolvasását, a DTC-k törlését (Erase Codes), az FFD (View Freeze Frame) leolvasását, a kibocsátási rendszer ellenőrzését (I/M Readiness), a járműinformációk leolvasását (Vehicle Information) és a diagnosztikai módból való kilépést (Exit). A választás a SCROLL gombbal, a jóváhagyás pedig az ENTER/EXIT gombbal hajtható végre.

## *DTC leolvasása (Read Codes)*

Ha egynél több DTC lett regisztrálva, akkor a rendszer megkérdezi, hogy melyik hibakódot szeretné leolvasni. A hiba képernyő tartalmazza az alfanumerikus kódot és a hiba definícióját. Ezen kívül megjelenítésre kerül: a vezérlőmodul száma és a DTC típusa: általános (Generic), gyártó (Manufacturer), tárolt (Stored) vagy függőben lévő (Pending). Ha nem került észlelésre hibakód, akkor a "No codes are stored in the module" felirat jelenik meg. Ha a DTC a gyártó specifikációját vagy kiterjesztett specifikációt tartalmaz, a "Manufacturer Control" üzenet jelenik meg. A böngészés befejezése után nyomja meg az ENTER/EXIT gombot az előző menübe való visszatéréshez.

## *DTC törlése (Erase Codes)*

**FIGYELEM! A DTC törlése lehetővé teszi a felhasználó számára, hogy a MIL-en kívül az FFD-t és a gyártó kiterjesztett**  adatait is törölje. Ezen kívül a törlés visszaállítja a "Not Ready" (nem kész) vagy "Not Complete" (nem teljes) státuszt. **Ne törölje a kódokat addig, amíg a jármű rendszerét egy szakember nem ellenőrizte. A törlés csak kikapcsolt motor esetén lehetséges. Ne indítsa be a motort!**

Ha úgy dönt, hogy törli a DTC-t, válassza ki az Erase Codes lehetőséget és nyomja meg az ENTER / EXIT gombot. Megjelenik az "Erase trouble codes! Are you sure?" (Hibakódok törlése! Biztos benne?) figyelmeztető üzenet. A SCROLL gombbal válassza ki a lehetőségek egyikét: YES (igen) vagy NO (nem) és nyomja meg az ENTER/EXIT gombot a választás megerősítéséhez. A törlés után megjelenik az "Erase Done!" (törlés befejeződött) vagy "Erase Failure. Turn Key on with Engine off!" (A törlés nem sikerült. Forgassa el a kulcsot és állítsa le a motort) üzenet. A törlés visszavonásakor a "Command Canceled" (parancs visszavonva) üzenet jelenik meg. Várjon néhány másodpercet vagy nyomja meg bármelyik gombot az előző menübe való visszalépéshez.

## *FFD (View Freeze Frame) leolvasása*

Ha egynél több FFD lett regisztrálva, akkor a rendszer meg-

kérdezi, hogy melyik FFD-t szeretné leolvasni. Várjon néhány másodpercet, amíg a műszer ellenőrzi a PID-et. Ha a leolvasott paraméterek nem férnek ki a képernyőre, használja a SCROLL gombot az adatok görgetéséhez, a képernyő jobb felső sarkában az éppen megjelenített képernyő száma, valamint a kiválasztott PID összes képernyőjének száma, pl. 2/4 lesz látható. Ha az FFD leolvasása nem lehetséges, akkor a "No Freeze Frame Data Stored" (nem került lefagyasztott keret-információval kapcsolatos adat rögzítésre) üzenet jelenik meg. A böngészés befejezése után nyomja meg az ENTER/EXIT gombot az előző menübe való visszatéréshez.

#### *A kibocsátási rendszer ellenőrzése (I/M Readiness)*

Ha egynél több I/M lett regisztrálva, akkor a rendszer megkérdezi, hogy melyik I/M-t szeretné leolvasni. Várjon néhány másodpercet, amíg a műszer ellenőrzi a PID-et. Ha a jármű mindkét típusú tesztet támogatja, akkor mindkét vizsgálat eredményei megjelennek. A SCROLL gombbal ellenőrizze a MIL állapotát (ON – bekapcsolva vagy OFF – kikapcsolva) és a jármű fő rendszereivel kapcsolatos üzeneteket. A böngészés befejezése után nyomja meg az ENTER/EXIT gombot az előző menübe való visszatéréshez.

#### *Járműinformációk leolvasása (Vehicle Information)*

A jármű adatai a következő részleteket tartalmazzák. VIN – Vehicle Identification Number – jármű VIN száma, Calibration ID – fájlkalibráció azonosítója, CVN - Calibration Verification Numbers fájlkalibráció ellenőrző összege, amely lehetővé teszi annak ellenőrzését, hogy a számítógép a jármű gyártójának hivatalos szervizén kívül került-e programozásra. Ha a jármű nem támogatja ezt az üzemmódot, akkor a "The selected mode is not supported" (a kiváalsztott mód nincs támogatva) üzenet jelenik meg. Ha egynél több VI lett regisztrálva, akkor a rendszer megkérdezi, hogy melyik VI-t szeretné leolvasni. A SCROLL gombbal válaszsza ki az ellenőrizni kívánt VI-t. Az információk a kijelzőn jelennek meg. A böngészés befejezése után nyomja meg az ENTER/ EXIT gombot az előző menübe való visszatéréshez.

## Teszt befejezése

A tesztek befejezése után válassza a főmenü Exit (Kilépés) opcióját. Megjelenik az "Exit OBDII Test! Are you sure?" (Az OB-DII tesztek befejezése! Biztos benne?) figyelmeztető üzenet. A SCROLL gombbal válassza ki a YES (igen) opciót a tesztek befejezéséhez, vagy a NO (nem) lehetőséget a főmenübe való visszatéréshez. A YES kiválasztása után a kezdőképernyő kerül megjelenítésre. Ezt követően lecsatlakoztathatja a műszert a DLC-ről.

## **KÉSZÜLÉK KARBANTARTÁSA ÉS TÁROLÁSA**

A teszter házát enyhén nedves ronggyal tisztítsa, majd törölje szárazra. Soha ne merítse a tesztert vízbe vagy egyéb folyadékba. A tesztert külön tárolja, hogy ne legyen kitéve ütéseknek, pl. a szerszámosládában található egyéb szerszámok által. A tárolás helye legyen napfénytől védett és jól szellőző. A termék tárolási helye legyen jogosulatlan személyektől, különösen gyerekektől védett.

Ez a szimbólum arra hívja fel a figyelmet, hogy tilos az elhasznált<br>XP elektromog és elektronikus kíterülő töröd elektromos és elektronikus készüléket (többek között elemeket és akkumulátorokat) egyéb hulladékokkal együtt kidobni. Az elhasznált készüléket szelektíven gyűjtse és a hulladék mennyiségének, valamint a természetes erőforrások felhasználásának csökkentése érdekében adja le a megfelelő gyűjtőpontban újrafeldolgozás és újrahasznosítás céljából. Az elektromos és elektronikus készülékben található veszélyes összetevők ellenőrizetlen kibocsátása veszélyt jelenthet az emberi egészségre és negatív változásokat okozhat a természetes környezetben. A háztartások fontos szerepet töltenek be az elhasznált készülék újrafeldolgozásában és újrahasznosításában. Az újrahasznosítás megfelelő módjaival kapcsolatos további információkat a helyi hatóságoktól vagy a termék értékesítőjétől szerezhet.

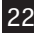

## **CARACTERISTICILE PRODUSULUI**

Testerul de diagnosticare OBD2 este un tester portabil și ușor de folosit pentru computerul de bord al vehiculului dumneavoastră. Testerul funcționează în standardul OBD2 (nivel 2 diagnostic On-Board). Standardul OBD2 a fost în vigoare pentru autovehicule produse în SUA din 1996 și din 2001 (UE) sau 2003 pentru mașini cu motor diesel (UE). Deoarece alimentarea electrică este asigurată de sistemul de alimentare electrică al vehiculului, dispozitivul este întotdeauna gata de funcționare. Funcționarea corectă, fiabilă și sigură a aparatului depinde de utilizarea sa corectă, de aceea:

#### **Citiți și păstrați întregul manual înainte de prima utilizare a produsului.**

Furnizorul nu acceptă nicio responsabilitate pentru daune rezultate în urma nerespectării regulilor de siguranță și instrucțiunilor din acest manual. Utilizarea aparatului pentru alte scopuri în afara celor pentru care este destinat poate duce la pierderea drepturilor de garanție ale utilizatorului.

## **DATE TEHNICE**

Afișaj: 128 x 64 pixeli, iluminare Tensiune nominală: 12 V c.c. Domeniul tensiunii acumulatorului: 8-18 V c.c. CONDIȚII DE FUNCȚIONARE T: 0 C ~ +60 C Rh <80% CONDIȚII DE DEPOZITARE T:  $0^\circ$ C  $\sim$  +70 C Rh <80% Masa: 100 g

## **INSTRUCȚIUNI DE SIGURANȚĂ**

Mențineți siguranța mediului de lucru. Mediul de lucru trebuie să fie bine iluminat. Asigurati-vă că aveti suficient spatiu pentru a vă mișca liber în zona de lucru. Mențineți zona de lucru liberă de obstacole, fără unsori, uleiuri, gunoi sau alte deșeuri.

Dispozitivul nu este rezistent la lichide vărsate pe el și este proiectat pentru utilizare la interior. Nu expuneți aparatul la precipitații, umiditate sau la alte lichide.

Verificati eticheta de identificare a produsului pentru informații importante. În cazul în care eticheta lipsește sau este ilizibilă, cereți producătorului să o înlocuiască.

Evitați contactul cu părțile fierbinți ale motorului, în caz contrar vă puteți provoca arsuri.

Evitați producerea accidentală de incendii sau explozii. Nu fumați și nu țineți surse de foc deschis în apropierea carburantului, motorului și acumulatorului.

Nu conectați sau deconectați testerul în timp ce contactul este pornit sau motorul funcționează.

Avertizările, măsurile de prevedere și instrucțiunile descrise mai sus nu pot acoperi toate conditiile și situațiile posibile care pot interveni. Operatorul trebuie să înțeleagă că bunul simț și precauția sunt factori care nu se pot încorpora în echipament, ci trebuie să fie asigurați chiar de el.

## **PREGĂTIREA PENTRU FUNCȚIONARE**

Standardul OBD2 a fost dezvoltat ca o extensie a standardului OBD, care este folosit pentru a efectua diagnoza sistemelor vehiculelor și pentru stocarea rezultatelor. Unele dintre rezultatele diagnosticului sunt vizibile pentru utilizator sub forma unor lumini ale afisajului si/sau a unor mesaje pe computerul vehiculului. Cu toate aceasta, sistemul stochează mult mai multe date pe care persoana care folosește testerul le poate citi și, pe baza acestora, poate identifica problema vehiculului. Testerul prezintă datele sub forma Codului de diagnosticare a problemelor (DTC), care constă în cinci caractere alfanumerice. Structura DTC este standardizată și constă într-o literă și patru cifre. Litera indică ce sistem al vehiculului este afectat de avarie: B - caroserie, C - șasiu, P - motor, U - sistemul de comunicare, prima cifră după literă indică dacă avaria este generală (0) sau în legătură cu producătorul (1). Cifra următoare indică subsistemul vehiculului la care a fost înregistrată avaria: 0-2 - amestecul aer/carburant, 3 sistemul de aprindere, 4 - verificare auxiliară a emisiilor, 5 - motor ralanti, 6 - ieșiri computer vehicul, 7-9 - transmisie. Următoarele două cifre identifică tipul specific de avarie. Consultați manualul de service ale vehiculului pentru o listă a codurilor de eroare sau contactați producătorul vehiculului pentru asistență.

Sistemul OBD2 verifică continuu unii parametri din momentul pornirii motorului până la oprirea sa. Asemenea parametri vor avea statutul "Ready" (Pregătit) sau "Complete" (Finalizat). Cu toate aceasta, unii parametri pot fi monitorizați în anumite condiții de funcționare a vehiculului și, în cazul în care aceste condiții nu sunt îndeplinite, statutul de verificare a parametrului va indica "Not Ready" (Nepregătit) sau "Not Complete" (Nefinalizat). Vă rugăm să consultați manualul de service al vehiculului sau contactați producătorul vehiculului pentru asistență în legătură cu condițiile pentru verificare a acestor parametri.

Înainte de a începe lucrul, trebuie să găsiți mufa Diagnostic Link Connector (DLC) (Conector legătură diagnostic) din vehiculul dumneavoastră, care este amplasată în locuri diferite, în funcție de vehicul. Vă rugăm să consultați manualul de service al vehiculului sau contactați producătorul vehiculului pentru asistență în legătură cu amplasarea mufei DLC.

#### *Terminologie OBD2*

*RO*

PCM - Powertrain Control Module - indică un computer care controlează motorul și antrenarea.

MIL - Malfunction Indicator Light - indică o lampă de pe panoul de comandă al vehiculului care informează în legătură cu o defectiune.

DTC - Diagnostic Trouble Code - un cod alfanumeric care indică amplasarea defecțiunii.

FFD - Freeze Frame Data - în cazul în care se înregistrează o eroare privind emisiile, sistemul OBD2 nu va returna doar DTC, ci va și înregistra parametrii de funcționare curenți, ceea ce poate ajuta la identificarea defecțiunii.

PID - Parameter ID - identificatorul parametrului de funcționare. VI - Vehicle Information - informațiile privind vehiculul stocate în memoria sistemului computer.

## **UTILIZAREA TESTERULUI**

Semne pe afisaj:

Săgeată - indică selecția curentă,

Pd - indică DTC-uri în așteptare în timp ce navigați prin ele.

\$ - indică numărul modulului de control de la care sunt obținute datele.

Butoane:

ENTER/EXIT - confirmă selectia sau vă permite să reveniti la meniul principal.

SCROLL - vă permite să navigați prin meniu sau să accesați setările sistemului.

#### *Conectarea testerului la computerul vehiculului*

Asigurați-vă că este scos contactul, conectați testerul la DLC și puneți contactul. Nu este necesar să porniți motorul.

Asteptati până ce apare ecranul de pornire. Aceasta poate dura câteva secunde. În această perioadă, nu deconectați testerul de la DLC și nu apăsați alte butoane.

În cazul în care, după conectare, apare mesajul "LINKING

ERROR" (eroare de conectare), verificați dacă este pus contactul, dacă testerul este conectat corect și asigurați-vă vehiculul este compatibil cu OBD2. Apoi scoateți contactul, așteptați aproximativ 10 secunde și puneți contactul. În cazul în care reapare mesajul, acest lucru poate indica o problemă cu comunicarea între tester și vehicul. Vă rugăm să contactați departamentul de service al vehiculului pentru informații suplimentare în legătură cu problema.

#### *Setările sistemului*

Introducerea setărilor sistemului va avea loc după ce apăsați butonul "SCROLL" pe ecranul inițial. Setările vă permit să selectați opțiunile următoare: "Language" (limba); "Unit of Measure" (unitatea de măsură) - "English" (sistemul britanic) sau "metric" (sistemul metric); "Contrast" (contrast); "Exit" (ieșire). Selecția se face apăsând butonul "SCROLL" și se confirmă apăsând butonul "ENTER/EXIT".

## *PROCES DIAGNOSTIC OBD2*

Procesul de diagnoză este inițiat după apăsarea butonului "ENTER/EXIT" pe ecranul inițial. Va apărea o bară care indică progresul și starea testului, inclusiv numărul de DTC identificate și starea MIL. Așteptați câteva secunde sau apăsați orice buton pentru a merge la Meniul Diagnostic. Meniul vă permite să citi DTC (Read Codes), să ștergeți DTC (Erase Codes), să citi FFD (View Freeze Frame), să verificați sistemul de emisii (I/M Readiness), să citiți Vehicle Information (informațiile privind vehiculul) și să ieșiti din modul diagnostic (Exit). Selecția se face apăsând butonul "SCROLL" și se confirmă apăsând butonul "ENTER/ EXIT".

#### *Citirea DTC (Read Codes)*

În cazul în care s-au înregistrat mai mult de un DTC, vi se va cere să alegeti ce DTC vreti să cititi. Ecranul contine codul alfanumeric, definitia erorii. În plus, puteți vedea numărul modulului de control, tipul DTC: Generic (general), Manufacturer (producător), Stored (salvat) sau Pending (în așteptare). În cazul în care nu se detectează vreun DTC, se afișează mesajul "No codes are stored in the module". În cazul în care DTC contine specificatiile producătorului sau specificatii extinse, se afisează mesajul "Manufacturer Control". După vizualizare, apăsați butonul "ENTER/ EXIT" pentru a reveni la meniul anterior.

#### *Ștergerea DTC-urilor (Erase Codes) (coduri de ștergere)*

**ATENȚIE! Ștergerea DTC-urilor poate permite testerului să șteargă nu doar MIL, ci și FFD și datele extinse ale producătorului. În plus, prin ștergere, se reface starea "Not Ready" (nepregătit) sau "Not Complete" (incomplet). Nu ștergeți co**durile înainte ca sistemul vehiculului să fie verificat de un **specialist. Ștergeți doar când motorul este oprit. Nu porniți motorul!** 

În cazul în care decideți să ștergeți DTC-urile, selectați "Erase Codes" și apăsați butonul "ENTER/EXIT". Va apărea mesajul "Erase trouble codes! Are you sure?" (Ștergeți codurile de avarie! Sunteți sigur?". Selectați una dintre opțiuni folosind butonul "SCROLL": "YES" sau "NO" și apăsați "ENTER/EXIT" pentru a confirma selectia. După stergere, se va afisa mesajul "Erase Done!" (stergere efectuată) sau "Erase Failure" (stergere esuată). Se afișează mesajul "Turn Key on with Engine off!" (Rotiți cheia cu motorul oprit!). În cazul în care nu doriți să ștergeți, va apare mesajul "Command Canceled" (comanda anulată). Așteptați câteva secunde sau apăsați orice buton pentru a merge la meniul anterior.

## *Citirea FFD (a se vedea Freeze Frame - oprire cadre)*

În cazul în care s-au înregistrat mai mult de un FFD, vi se va cere să alegeți ce FFD vreți să citiți. Așteptați câteva secunde pentru ca testerul să verifice PID. În cazul în care parametrii cititi nu se potrivesc unui ecran, folosiți butonul SCROLL pentru a derula datele, numărul ecranului de date curent, numărul total de ecrane de date de la PID selectat, de exemplu 2/4 se va afișa în colțul din dreapta sus al ecranului. În cazul în care FFD nu se poate citi, se afișează mesajul "No Freeze Frame Data Stored". După vizualizare, apăsați butonul "ENTER/EXIT" pentru a reveni la meniul anterior.

#### *Verifi carea sistemului de emisii (I/M Readiness) (disponibilitate I/M)*

În cazul în care s-au înregistrat mai mult de un I/M, vi se va cere să alegeți ce I/M vreți să citiți. Asteptați câteva secunde pentru ca testerul să verifice PID. În cazul în care vehiculul este compatibil cu ambele tipuri de testare, se vor afisa rezultatele ambelor tipuri de testare. Folositi butonul "SCROLL" pentru a verifica starea MIL ("ON" sau "OFF") (pornit sau oprit) și notificările pentru principalele sisteme ale vehiculului. După vizualizare, apăsați butonul "ENTER/EXIT" pentru a reveni la meniul anterior.

#### *Citirea informațiilor vehiculului*

Informațiile privind vehiculul trebuie să includă datele următoare. VIN - Vehicle Identification Number (numărul de identificare al vehiculului), Calibration ID - identificator fisier calibrare, CVN -Calibration Verification Numbers (numere de verificare calibrare) - o sumă de control pentru calibrarea fișierului care vă permite să verificati dacă computerul a fost programat în afara centrului de service autorizat al producătorului. În cazul în care vehiculul nu este compatibil cu acest mod, apare mesajul "The selected mode is not supported". În cazul în care s-au înregistrat mai mult de un VI, vi se va cere să alegeți ce VI vreți să citiți. Folosiți butonul "SCROLL" pentru a selecta VI pe care vreți să-l verificați. Informațiile vor apărea pe ecran. După vizualizare, apăsați butonul "ENTER/EXIT" pentru a reveni la meniul anterior.

#### Încheierea testelor

După finalizarea testelor, selectati "Exit" din meniul principal și va apărea mesajul "Exit OBDII Test! Are you sure?" (Ștergeți codurile de avarie! Sunteți sigur?". Apăsați butonul "SCROLL" pentru a selecta "YES" pentru a finaliza testelor sau "NO" pentru a reveni la meniul principal. După ce selectați "YES", veți reveni la meniul inițial și apoi puteți deconecta testerul de la DLC.

## **ÎNTREȚINEREA ȘI DEPOZITAREA PRODUSULUI**

Curătați carcasa testerului cu o lavetă usor umezită și apoi ștergeti-o pentru a o usca. Nu cufundați niciodată testerul în apă sau alte lichide.

Păstrați testerul separat, astfel încât să nu fie expus la impact. de exemplu în contact cu alte scule din cutia de scule. Locul de păstrare trebuie să fie ferit de radiatia solară și bine ventilat. De asemenea, trebuie să asigure protecție împotriva accesului neautorizat, în special al copiilor.

Acest simbol indică faptul că deșeurile de echipamente electrice și electronice (inclusiv baterii și acumulatori) nu pot fi eliminate îm-preună cu alte tipuri de deșeuri. Deșeurile de echipamente trebuie colectate și predate separat la un punct de colectare în vederea reciclării și recuperării, pentru a reduce cantitatea de deșeuri și consumul de resurse naturale. Eliberarea necontrolată a componentelor periculoase conținute în echipamentele electrice și electronice poate prezenta un risc pentru sănătatea oamenilor și are efect advers asupra mediului. Gospodăriile joacă un rol important prin contribuția lor la reutilizare și recuperare, inclusiv reciclarea deșeurilor de echipamente. Pentru mai multe informații în legătură cu metodele de reciclare adecvate, contactați autoritățile locale sau distribuitorul dumneavoastră.

## **CARACTERÍSTICAS DEL PRODUCTO**

El comprobador para diagnóstico ODB2 es un comprobador portátil y fácil de usar para el ordenador de su vehículo. El comprobador trabaja en la norma OBD2 (On-board diagnostics level 2). La norma OBD2 se aplica a los automóviles fabricados en los EE.UU. desde 1996 y desde 2001. (UE) o 2003 con un motor diésel (UE). Debido a que la energía se obtiene directamente del sistema de alimentación del vehículo, el dispositivo siempre está listo para funcionar. Un trabajo correcto, fiable y seguro del aparato depende de su operación adecuada, por lo tanto:

## **Lea este manual antes de utilizar el producto y consérvelo para futuras consultas.**

El proveedor no asume responsabilidad de daños derivados del incumplimiento de las normas de seguridad e instrucciones contenidas en este manual. La utilización del producto para fines distintos de aquellos para los que ha sido concebido anula también los derechos del usuario a la garantía del fabricante y la legal.

## **ESPECIFICACIONES TÉCNICAS**

Pantalla: 128 x 64 píxeles, retroiluminada Tensión nominal: 12 V d.c. Rango de voltaje de la batería: 8-18 V d.c. Condiciones de trabajo T: 0 °C ~ +60 °C R, <80% Condiciones de conservación T: -20  $\mathrm{^{\circ}C}$  ~ +70  $\mathrm{^{\circ}C}$  R<sub>h</sub> <80% Peso: 100 g

## **INSTRUCCIONES DE SEGURIDAD**

Mantenga su ambiente de trabajo seguro. El lugar de trabajo debe estar bien iluminado. Asegúrese de tener suficiente espacio para moverse libremente en el área de trabajo. Mantenga su entorno de trabajo libre de obstáculos, grasa, aceite, basura y otros residuos.

El dispositivo no es resistente a la inundación y está diseñado para uso en interiores. No exponga el aparato a agua, precipitaciones u otros líquidos.

Compruebe la etiqueta de identificación del producto para obtener información importante. Si la etiqueta falta o es ilegible, pida al fabricante que la reemplace.

Evite el contacto con todas las partes calientes del motor, de lo contrario podrá sufrir quemaduras.

Evite la ignición accidental de un incendio o explosión. No fume ni mantenga la llama abierta cerca del combustible, el motor y la batería.

No conecte ni desconecte el comprobador mientras el encendido o el motor estén en marcha.

Es posible que las advertencias, precauciones e instrucciones descritas anteriormente no incluyan todas las condiciones y situaciones posibles que puedan ocurrir. El operador debe entender que el sentido común y la precaución son factores que no pueden ser incorporados en el equipo, sino que deben ser proporcionados por él mismo.

## **PREPARACIÓN PARA LA OPERACIÓN**

La norma ODB2 se preparó como un desarrollo de la norma ODB, que se utiliza para realizar diagnósticos de los sistemas del vehículo y para almacenar sus resultados. Algunos de los resultados del diagnóstico son visibles para el usuario en forma de luces indicadoras en el tablero de instrumentos y/o mensajes en el ordenador del vehículo. Sin embargo, el sistema almacena muchos más datos que la persona que utiliza el comprobador puede leer e identificar el problema en el vehículo basándose

en ellos. El comprobador presenta los datos en forma de código de diagnóstico de problemas (DTC - Diagnostic Trouble Code), que consta de cinco caracteres alfanuméricos. La estructura de DTC está normalizada y consta de una letra y cuatro dígitos. La letra indica qué sistema del vehículo está afectado por la falla: B - carrocería, C - chasis, P - motor, U - sistema de comunicación; el primer dígito después de la letra indica si el fallo es general (0) o del fabricante (1). El siguiente dígito indica el subsistema del vehículo en el que se ha registrado el fallo: 0-2 - mezcla aire/ combustible, 3 - sistema de encendido, 4 - control de emisiones auxiliares, 5 - motor al ralentí, 6 - salidas de ordenador del vehículo, 7-9 - caja de cambios. Los dos dígitos siguientes identifican el tipo específico de falla. Consulte el manual de servicio del vehículo para obtener una lista de códigos de error o póngase en contacto con el fabricante del vehículo para obtener ayuda.

El sistema ODB2 comprueba algunos parámetros de forma continua desde el momento en que se arranca el motor hasta que se apaga. Dichos parámetros tendrán el estado "Ready" (Listo) o "Complete" (Completo). Sin embargo, algunos parámetros solo pueden controlarse en determinadas condiciones de funcionamiento del vehículo; si no se cumplen estas condiciones, el estado de la comprobación de parámetros será visible como "Not Ready" (no listo) o "Not Complete" (incompleto). Consulte el manual de servicio del vehículo o póngase en contacto con el fabricante del vehículo para obtener más información sobre cómo comprobar estos parámetros.

Antes de empezar a trabajar, debe encontrar el conector de diagnóstico DLC (Diagnostic Link Connector) en su automóvil, que se encuentra en diferentes lugares dependiendo del vehículo. Consulte el manual de servicio del vehículo o póngase en contacto con el fabricante del vehículo para obtener la ubicación del conector DLC.

## *Terminología de ODB2*

*ES*

PCM – Powertrain Control Module: el módulo de control del motor significa un ordenador que controla el motor y la unidad.. MIL – Malfunction Indicator Light: la luz indicadora de fallo significa una luz en el salpicadero del vehículo que indica una falla. DTC – Diagnostic Trouble Code: el código de diagnóstico de una falla que indica la ubicación de la falla.

FFD – Freeze Frame Data: los datos de la imagen fija, si se registra un error de emisión de escape, el sistema ODB2 no solo devolverá el DTC, sino que también registrará los parámetros de funcionamiento actuales que pueden ayudar a identificar el fallo. PID – Parameter ID: identificador del parámetro de operación.

+VI – Vehicle Information: la información del vehículo almacenada en la memoria de un sistema informático.

## **USO DEL COMPROBADOR**

Caracteres de pantalla:

flecha: indica la selección actual,

Pd: significa DTC pendiente mientras se navega por ellos.

\$: indica el número del módulo de control desde el cual se recuperan los datos.

Botones:

ENTER / EXIT (entrar / salir): confirma la selección o permite volver al menú principal.

SCROLL (desplazar): permite navegar por el menú o introducir la configuración del sistema.

*Conexión del comprobador al ordenador del vehículo*

Asegúrese de que la ignición del vehículo esté apagada, conecte el comprobador al DLC y encienda la ignición, no necesita arrancar el motor.

Espere hasta que aparezca la pantalla de inicio, que puede tardar varios segundos. Durante este tiempo no desconecte el comprobador del DLC y no presione ningún botón.

Si aparece el mensaje LINKING ERROR (ERROR DE ENLACE) después de la conexión, compruebe si la ignición está conectada, si el comprobador está conectado correctamente y asegúrese de que el vehículo soporte ODB2. A continuación, desconecte la ignición, espere unos 10 segundos y vuelva a conectarlo. Si la comunicación vuelve a aparecer, esto puede indicar un problema con la comunicación entre el comprobador y el vehículo. Póngase en contacto con el departamento de servicio del vehículo para obtener más información sobre el problema.

#### *Ajustes del sistema*

La introducción de los ajustes del sistema tendrá lugar después de pulsar el botón SCROLL en la pantalla de inicio. Los ajustes permiten seleccionar: idioma (Language); unidades de medida (Unir of Measure): imperiales /English) o métricas (Metric); contraste de la pantalla (Contrast); volver a la pantalla de inicio (Exit). La selección se realiza pulsando el botón SCROLL, la selección se confirma pulsando el botón ENTER/EXIT.

#### *Diagnóstico ODB2*

El diagnóstico se inicia después de pulsar el botón ENTER/EXIT en la pantalla de inicio. Aparecerá una barra de progreso de la prueba y el estado de la prueba (System Status) se mostrará al final de la prueba, incluyendo el número de DTCs encontrados y el estado de MIL. Espere unos segundos o pulse cualquier botón para entrar en el menú diagnóstico (Diagnostic Menu). El menú permite leer DTC (Read Codes), borrar DTC (Erase Codes), leer FFD (View Freeze Frame), comprobar el sistema de emisión (I/M Readiness), leer la información del vehículo (Vehicle Information) y salir del modo de diagnóstico (Exit). La selección se realiza pulsando el botón SCROLL, la selección se confirma pulsando el botón ENTER/EXIT.

#### *Lectura de DTC (Read Codes)*

Si se ha registrado más de un DTC, se le pedirá que elija el DTC que desea leer. La pantalla de error contiene su código alfanumérico, la definición del error. Además, puede ver el número del módulo de control, tipo de DTC: genérico (Generic), fabricante (Manufacturer), guardado (Stored) o pendiente (Pending). Si no se detecta ningún DTC, se mostrará el texto "No codes are stored in the module". Si el DTC contiene las especificaciones del fabricante o especificaciones ampliadas, aparecerá el mensaje "Manufacturer Control". Después de verlo, pulse el botón EN-TER/EXIT para volver al menú anterior.

#### *Borrar DTC (Erase Codes)*

**¡ATENCIÓN! Borrar el DTC puede permitir que el comprobador borre no solo MIL, sino también el FFD y los datos extendidos del fabricante. Además, si se borra, se restable**ce el estado "Not Ready" (no listo) o "Not Complete" (in**completo). No borre los códigos hasta que el sistema del vehículo haya sido revisado por un especialista. Cancele solo cuando el motor esté apagado. ¡No encienda el motor!** Si decide borrar el DTC, seleccione la opción Erase Codes y pulse el botón ENTER/EXIT. Recibirá una advertencia "Erase trouble codes! Are you sure?" (¡Borrar códigos de error! ¿Estás seguro?). Seleccione una de las opciones utilizando el botón SCROLL: YES (sí) o NO (no) y pulse el botón ENTER/EXIT para confirmar la selección. Después de borrar, se mostrará un mensaje "Erase Done!". (borrado completado) o "Erase Failure. Turn Key on with Engine off!" (El borrado ha fallado. Girar la llave y parar el motor). Si no desea borrar, aparecerá el mensaje "Command Canceled" (orden cancelada). Espere unos segundos o pulse cualquier botón para volver al menú anterior.

#### *Lectura FFD (View Freeze Frame)*

Si se ha registrado más de un FFD, se le pedirá que elija el FFD que desea leer. Espere unos segundos a que el comprobador verifique el PID. Si los parámetros de lectura no caben en una pantalla, utilice el botón SCROLL para desplazarse por los datos, el número de la pantalla de datos actual y el número total de pantallas de datos del PID seleccionado, por ejemplo 2/4, se mostrarán en la esquina superior derecha de la pantalla. Si no se puede leer el FFD, aparece el mensaje "No Freeze Frame Data Stored" (sin registro de datos de fotogramas guardados). Después de verlo, pulse el botón ENTER/EXIT para volver al menú anterior.

#### *Verifi cación del sistema de emisión (I/M Readiness)*

Si se ha registrado más de un I/M, se le pedirá que elija el I/M que desea leer. Espere unos segundos a que el comprobador verifique el PID. Si su vehículo admite ambos tipos de prueba, se mostrarán los resultados de ambos tipos de prueba. Use el botón SCROLL para verificar el estado de MIL (ON - encendido u OFF- apagado) y los recordatorios de los sistemas principales de su vehículo. Después de verlo, pulse el botón ENTER/EXIT para volver al menú anterior.

#### *Lectura de la información del vehículo (Vehicle Information)*

La información sobre el vehículo incluirá los siguientes datos. VIN - Vehicle Identification Number: número de identificación del vehículo, Calibration ID: ID de calibración del archivo, CVN - Calibration Verification Numbers: una suma de comprobación de la calibración del archivo que permite verificar que el ordenador se haya programado fuera del centro de servicio autorizado del fabricante del vehículo. Si el vehículo no soporta este modo, aparecerá el mensaje "The selected mode is not supported" (el modo seleccionado no es compatible). Si se ha registrado más de un VI, se le pedirá que elija el VI que desea leer. Use el botón SCROLL para seleccionar el VI que desea verificar. La información aparecerá en la pantalla. Después de verlo, pulse el botón ENTER/EXIT para volver al menú anterior.

#### *Fina de las pruebas*

Una vez finalizadas las pruebas, seleccione la opción Exit (salida) en el menú principal y el mensaje "Exit ODBII Test! Are you sure?" (¡Fin de pruebas OBD! ¿Estás seguro?). Con el botón SCROLL seleccione YES (sí) para completar las pruebas o NO (no) para volver al menú principal. Después de seleccionar YES, saldrá de la pantalla de inicio y podrá desconectar el comprobador del DLC.

## **MANTENIMIENTO Y ALMACENAMIENTO DEL APARATO**

Limpie la carcasa del comprobador con un paño ligeramente humedecido y séquela bien. Nunca sumerja el comprobador en agua u otros líquidos.

Almacene el aparato por separado para que no esté expuesto a impactos, por ejemplo, de otras herramientas de la caja de herramientas. El área de almacenamiento debe estar sombreada y bien ventilada. Lugar de almacenamiento deberá proteger también contra el acceso de personas no autorizadas, sobre todo de los niños.

Este símbolo indica que los residuos de aparatos eléctricos y elec-trónicos (incluidas las pilas y acumuladores) no pueden eliminarse junto con otros residuos. Los aparatos usados deben recogerse por separado y entregarse a un punto de recogida para garantizar su reciclado y recuperación a fin de reducir la cantidad de residuos y el uso de los recursos naturales. La liberación incontrolada de componentes peligrosos contenidos en los aparatos eléctricos y electrónicos puede suponer un riesgo para la salud humana y causar efectos adversos en el medio ambiente. El hogar desempeña un papel importante en la contribución a la reutilización y recuperación, incluido el reciclado de los residuos de aparatos. Para obtener más información sobre los métodos de reciclaje adecuados, póngase en contacto con su autoridad local o distribuidor.

## **CARACTÉRISTIQUES DU PRODUIT**

Le scanner de diagnostic automobile ODB2 est un scanner portable et facile à utiliser pour l'ordinateur de votre véhicule. Le scanner fonctionne en standard OBD2 (On-board diagnostics level 2). La norme OBD2 est en vigueur dans les voitures fabriquées aux États-Unis depuis 1996 et depuis 2001 (UE) ou 2003 avec un moteur diesel (UE). Comme l'alimentation électrique est directement tirée du système d'alimentation du véhicule, l'appareil est toujours prêt à fonctionner. Pour que l'appareil fonctionne bien, de manière fiable et sûre il convient d'utiliser correctement l'appareil, c'est pourquoi il faut :

#### **Lire et conserver ce manuel avant d'utiliser le produit.**

Le fournisseur n'est pas responsable des dommages résultant du non-respect des consignes de sécurité et des recommandations de ce manuel. L'utilisation du produit à des fins autres que celles auxquelles il est destiné conduira à l'annulation de la garantie de l'utilisateur et à la révocation des droits de l'utilisateur conformément au contrat.

## **CARACTÉRISTIQUES TECHNIQUES**

Affichage : 128 x 64 pixels, rétro-éclairé Tension nominale : 12 V c.c. Plage de tension de la batterie : 8-18 V c.c. Conditions de travail T :  $0^{\circ}$ C ~ +60  $^{\circ}$ C R<sub>h</sub> <80 % Conditions de stockage T : -20 °C ~ +70 °C R<sub>h</sub> <80 % Masse: 100 g

## **CONSIGNES DE SÉCURITÉ**

Préserver votre environnement de travail en toute sécurité. Le lieu de travail doit être bien éclairé. S'assurer d'avoir suffisamment d'espace pour vous déplacer librement dans la zone de travail. Garder votre environnement de travail exempt d'obstacles, de graisse, d'huile, d'ordures et d'autres déchets.

L'appareil n'est pas résistant à l'inondation et est conçu pour une utilisation en intérieur. Ne pas exposer l'appareil à l'eau, aux précipitations ou à d'autres liquides.

Consulter l'étiquette signalétique du produit pour obtenir des informations importantes. Si l'étiquette est manquante ou illisible. demander au fabricant de la remplacer.

Éviter tout contact avec les pièces chaudes du moteur, sinon, il y a un risque de brûlures.

Éviter tout démarrage accidentel d'un incendie ou d'une explosion. Ne pas fumer et ne pas garder les flammes nues près du carburant, du moteur et de la batterie.

Ne pas brancher ou débrancher le scanner lorsque le contact est activé ou que le moteur est en marche.

Les avertissements, précautions et instructions décrits ci-dessus peuvent ne pas couvrir toutes les conditions et situations possibles qui peuvent survenir. L'opérateur doit comprendre que le bon sens et la prudence sont des facteurs qui ne peuvent être intégrés à l'équipement, mais qu'il doit les fournir lui-même.

## **PRÉPARATION AVANT L'UTILISATION**

La norme ODB2 a été élaborée à partir de la norme ODB qui sert à diagnostiquer les systèmes des véhicules et à stocker ses résultats. Certains des résultats du diagnostic sont visibles par l'utilisateur sous la forme d'un tableau de bord lumineux et/ou de messages sur l'ordinateur du véhicule. Cependant, le système stocke beaucoup plus de données que la personne qui utilise le scanner est capable de lire et d'identifier le problème dans le véhicule. Le scanner présente les données sous la forme d'un code de diagnostic de

panne (DTC – Diagnostic Trouble Code) qui se compose de cinq caractères alphanumériques. La structure du DTC est standardisée et se compose d'une lettre et de quatre chiffres. La lettre indique quel système du véhicule est concerné par la panne : B – carrosserie, C – châssis, P – moteur, U – système de communication, le premier chiffre après la lettre indique si la panne est générale (0) ou de constructeur (1). Le chiffre suivant indique le sous-système du véhicule dans lequel le défaut a été enregistré : 0–2 - mélange air/carburant, 3 – système d'allumage, 4 – contrôle des émissions auxiliaires, 5 – ralenti du moteur, 6 – sorties ordinateur du véhicule, 7–9 – boîte de vitesses. Les deux chiffres suivants identifient le type de panne spécifique. Consulter le manuel d'entretien du véhicule pour obtenir la liste des codes d'erreur ou contacter le constructeur du véhicule pour obtenir de l'aide.

Le système ODB2 vérifie certains paramètres en continu depuis le démarrage du moteur jusqu'à son arrêt. Ces paramètres auront le statut « Ready » (Prêt) ou « Complete » (Complet). Toutefois, certains paramètres ne peuvent être surveillés que dans certaines conditions de fonctionnement du véhicule ; si ces conditions ne sont pas remplies, l'état de contrôle des paramètres sera visible comme « Not ready » (pas prêt) ou « Not Complete » (Incomplet). Veuillez consulter le manuel d'entretien du véhicule ou contacter le constructeur du véhicule pour plus d'informations sur la façon de vérifier ces paramètres.

Avant de commencer à travailler, il faut trouver la prise DLC (Diagnostic Link Connector) dans votre véhicule qui se trouve à différents endroits selon le véhicule. Se reporter au manuel d'entretien du véhicule ou contacter le constructeur du véhicule pour connaître l'emplacement de la prise DLC.

#### *Terminologie du ODB2*

PCM – Powertrain Control Module – désigne un ordinateur qui contrôle le moteur et le variateur.

MIL – Malfunction Indicator Light – Témoin de défaut de fonctionnement – désigne un voyant sur le tableau de bord du véhicule qui indique une panne.

DTC – Diagnostic Trouble Code – Code de diagnostic de panne – code alphanumérique indiquant la localisation du défaut.

FFD – Freeze Frame Data – trame de données fixe – si une erreur d'émission de gaz d'échappement est enregistrée, le système ODB2 ne renvoie pas seulement le DTC, mais enregistre également les paramètres de fonctionnement actuels qui peuvent aider à identifier la panne.

PID – Parameter ID – identificateur du paramètre de fonctionnement. VI – Vehicle Information – renseignements sur le véhicule stockés dans la mémoire d'un système informatique.

## **UTILISATION DU SCANNER**

Caractères d'écran :

flèche – indique la sélection actuelle.

Pd – désigne le code DTC en attente lors de l'affichage des codes, \$ - indique le numéro du module de commande à partir duquel les données sont extraites.

Boutons :

ENTER / EXIT (entrée / sortie) – confirme la sélection ou permet de revenir au menu principal.

SCROLL (défilement) – permet de parcourir le menu ou d'entrer dans les paramètres du système.

#### *Connexion du scanner à l'ordinateur du véhicule*

S'assurer que le contact du véhicule est coupé, connecter le scanner au DLC et mettre le contact, il n'y a pas de besoin de démarrer le moteur.

Attendre que l'écran de démarrage s'affiche, ce qui peut prendre jusqu'à plusieurs secondes. Pendant ce temps, ne pas déconnecter le scanner du DLC et ne pas appuyer sur aucun bouton.

Si le message LINKING ERROR (ERREUR DE LIAISON) apparaît après le branchement, vérifier si le contact est mis, si le scanner est correctement branché et s'assurer que le véhicule supporte ODB2. Couper ensuite le contact, attendre environ 10 secondes et remettre le contact. Si la communication réapparaît à nouveau, cela peut indiquer un problème de communication entre le scanner et le véhicule. Veuillez contacter le service après-vente du véhicule pour plus d'informations sur le problème.

#### *Réglages du système*

Appuyer sur le bouton SCROLL de l'écran de démarrage pour passer aux réglages du système. Les paramètres permettent de sélectionner : langue (Language) ; unité de mesure (Unit of Measure) ; impérial (English) ou métrique (Metric) ; Contraste de l'écran (Contrast) ; retour à l'écran de démarrage (Exit). La sélection se fait en appuyant sur le bouton SCROLL, la sélection se confirme en appuyant sur le bouton ENTER/EXIT.

#### *Diagnostic ODB2*

Le diagnostic est lancé après avoir appuyé sur le bouton EN-TER/EXIT sur l'écran de démarrage. Une barre de progression du test apparaîtra et l'état du test (System Status) sera affiché à la fin du test, y compris le nombre de codes DTC trouvés et l'état MIL. Attendre quelques secondes ou appuyer sur n'importe quel bouton pour accéder au menu de diagnostic (Diagnostic Menu). Le menu permet de lire DTC (Read Codes), d'effacer DTC (Erase Codes), de lire FFD (View Freeze Frame), de vérifier le système d'émission (I/M Readiness), de lire les informations du véhicule (Vehicle Information) et de quitter le mode diagnostic (Exit). La sélection se fait en appuyant sur le bouton SCROLL, la sélection se confirme en appuyant sur le bouton ENTER/EXIT.

#### *Lecture des codes DTC (Read Codes)*

Si plus d'un DTC a été enregistré, on vous demandera de choisir le DTC à lire. L'écran de panne contient son code alphanumérique, la définition de panne. De plus, il est possible de voir le numéro du module de commande, type de DTC : générique (Generic), constructeur (Manufacturer), enregistré (Stored) ou en attente (Pending). Si aucun code DTC n'est détecté, « No codes are stored in the module » (Aucun code n'est enregistré dans le module) s'affiche. Si le DTC contient des spécifications du constructeur ou des spécifications étendues, le message « Manufacturer Control » (Contrôle du constructeur) s'affiche. Après la visualisation, appuyer sur ENTER/EXIT pour revenir au menu précédent.

## *Suppression de DTC (Erase Codes)*

**ATTENTION ! La suppression du DTC peut permettre au scanner de supprimer non seulement le MIL, mais aussi le FFD et les données étendues du constructeur. En outre, la suppression restaure l'état « Not ready » (pas prêt) ou « Not complete » (incomplet). Ne pas eff acer les codes tant que le**  système du véhicule n'a pas été vérifié par un spécialiste. L'effacement n'est possible que lorsque le moteur est arrê**té. Ne pas démarrer le moteur !**

Pour effacer le code DTC, sélectionner l'option Erase Codes et appuyer sur ENTER/EXIT. Un message d'avertissement « Erase trouble codes! Are you sure? » (Effacement des codes de panne ! Vous en êtes sur ?). Sélectionner l'une des options à l'aide du bouton SCROLL : YES (oui) ou NO (non) et appuyer sur ENTER/EXIT pour confirmer la sélection. Après l'effacement, le message « Erase Done! » s'affiche (effacement terminé) ou « Erase Failure. Turn Key on with Engine off! » (L'effacement a échoué. Tournez la clé et arrêter le moteur). En cas d'annulation de l'effacement, le message « Command canceled » apparaîtra (commande annulée). Attendre quelques secondes ou appuyer sur n'importe quel bouton pour revenir au menu précédent.

## *Lecture FFD (View Freeze Frame)*

Si plus d'un FFD a été enregistré, on vous demandera de choisir le FFD à lire. Attendre quelques secondes pendant lesquelles le testeur doit vérifier le PID. Si les paramètres de lecture ne s'affichent pas sur un seul écran, utiliser le bouton SCROLL pour faire défiler les données. Le numéro de l'écran de données actuel et le nombre total d'écrans de données du PID sélectionné, par exemple 2/4, seront affichés dans le coin supérieur droit de l'écran. Si la lecture du FFD n'est pas possible, le message « No Freeze Frame Data Stored » (aucun enregistrement des trames de données fixe) s'affiche . Après la visualisation, appuyer sur ENTER/EXIT pour revenir au menu précédent.

#### *Vérifi cation du système d'émission (I/M Readiness)*

Si plus d'un I/M a été enregistré, on vous demandera de choisir l'I/M à lire. Attendre quelques secondes pendant lesquelles le testeur doit vérifier le PID. Si votre véhicule prend en charge les deux types de test, les résultats des deux types de test s'affichent. Utiliser le bouton SCROLL pour vérifier l'état MIL (ON ou OFF) et les rappels pour les systèmes principaux de votre véhicule. Après la visualisation, appuyer sur ENTER/EXIT pour revenir au menu précédent.

#### *Lecture des informations sur le véhicule (Vehicle Information)*

Les informations relatives au véhicule doivent comprendre les données suivantes. VIN – Vehicle Identification Number – Numéro d'identification du véhicule, Calibration ID - ID d'étalonnage du fichier, CVN – Calibration Verification Numbers – la somme de contrôle de l'étalonnage du fichier qui permet de vérifier que l'ordinateur a été programmé en dehors du centre de service autorisé du constructeur du véhicule. Si le véhicule ne supporte pas ce mode, le message « Le mode sélectionné n'est pas supporté » apparaît (le mode sélectionné n'est pas pris en charge). Si plus d'un VI a été enregistré, il vous sera demandé de choisir le VI à lire. Utiliser le bouton SCROLL pour sélectionner le VI à vérifier. Les informations s'affichent à l'écran. Après la visualisation, appuyer sur ENTER/EXIT pour revenir au menu précédent.

#### *Fin des tests*

Après avoir terminé les tests, sélectionner l'option Exit (sortie) dans le menu principal et le message « Exit ODBII Test! Are you sure? » (Fin des tests ODBII ! Vous en êtes sur ?). Appuyer sur le bouton SCROLL pour sélectionner YES (oui) pour terminer les tests ou NO (non) pour revenir au menu principal. Une fois YES sélectionné, l'écran de démarrage s'affiche et il est possible de déconnecter le scanner du DLC.

## **MAINTENANCE ET STOCKAGE DE L'APPAREIL**

Nettoyer le boîtier du scanner avec un chiffon légèrement humide et l'essuyer. Ne jamais immerger le scanner dans de l'eau ou d'autres liquides.

Ranger le scanner séparément afin qu'il ne soit pas exposé à des chocs, par exemple d'autres outils dans la boîte à outils. Le lieu de stockage doit être ombragée et bien ventilée. Il devrait également protéger contre l'accès non autorisé, en particulier par les enfants.

Ce symbole indique que les déchets d'équipements électriques et électroniques (y compris les piles et accumulateurs) ne peuvent être éliminés avec d'autres déchets. Les équipements usagés devraient etre collectés séparément et remis à un point de collecte afin d'assurer leur recyclage et leur valorisation et de réduire ainsi la quantité de déchets et l'utilisation des ressources naturelles. La dissémination incontrôlée de composants dangereux contenus dans des équipements électriques et électroniques peut présenter un risque pour la santé humaine et avoir des effets néfastes sur l'environnement. Le ménage joue un rôle important en contribuant à la réutilisation et à la valorisation, y compris le recyclage des équipements usagés. Pour plus d'informations sur les méthodes de recyclage appropriées, contactez votre autorité locale ou votre revendeur.

## **CARATTERISTICHE DEL PRODOTTO**

Il tester diagnostico ODB2 è un tester portatile e facile da usare per il computer del veicolo. Il tester funziona secondo lo standard OBD2 (On-board diagnostics level 2). Lo standard OBD2 è applicabile alle vetture prodotte dal 1996 negli Stati Uniti e dal 2001 (UE) o dal 2003 con motore diesel (UE). Poiché l'alimentazione viene prelevata direttamente dal sistema di alimentazione del veicolo, l'apparecchio è sempre pronto all'uso. Il funzionamento corretto, affidabile e sicuro di questo apparecchio dipende dal suo buon utilizzo, perciò:

#### **Prima dell'utilizzo leggere il presente manuale d'uso e conservarlo per eventuali ulteriori consultazioni.**

Il fornitore declina ogni responsabilità per danni derivanti dalla mancata osservanza delle norme di sicurezza e delle raccomandazioni contenute nel presente manuale. L'uso del prodotto per scopi diversi da quelli per i quali è stato concepito comporta inoltre l'annullamento dei diritti dell'utente per la garanzia.

## **DATI TECNICI**

Display: 128 x 64 pixel, illuminato Tensione nominale: 12 V c.c. Campo di tensione della batteria: 8-18 V c.c. Condizioni di lavoro T:  $0^{\circ}$ C ~  $+60^{\circ}$ C R<sub>h</sub> <80% Condizioni di conservazione T: -20°C ~ +70°C R $_{\rm h}$  <80% Peso: 100 g

## **ISTRUZIONI DI SICUREZZA**

Mantenere l'ambiente di lavoro sicuro. Il posto di lavoro dovrebbe essere ben illuminato. Assicurarsi di avere abbastanza spazio per muoversi liberamente nell'area di lavoro. Mantenere l'ambiente di lavoro libero da ostacoli, grasso, olio, immondizia ed altri rifiuti.

Il dispositivo non è resistente agli allagamenti ed è progettato per l'uso interno. Non esporre l'apparecchio ad acqua, precipitazioni o altri liquidi.

Controllare la targhetta del prodotto perché contiene le informazioni importanti. Se la targhetta è mancante o illeggibile, rivolgersi al produttore per averne una nuova per sostituirla.

Evitare il contatto con tutte le parti calde del motore, altrimenti si potrebbe essere ustionati.

Evitare un innesco accidentale di incendi o esplosioni. Non fumare e non tenere le fiamme libere vicino al carburante, al motore e alla batteria.

Non collegare e scollegare il tester mentre l'accensione è in funzione o il motore è in funzione.

Le avvertenze, le precauzioni e le istruzioni sopra descritte potrebbero non coprire tutte le possibili condizioni e situazioni che possono verificarsi. L'operatore deve capire che il buon senso e la cautela sono fattori che non possono essere integrati nell'apparecchiatura, ma che devono essere caratterizzare il comportamento dell'operatore stesso.

## **PREDISPOSIZIONE AL LAVORO**

Lo standard ODB2 è stato elaborato come una versione sviluppata dello standard ODB, che viene utilizzato per eseguire la diagnostica dei sistemi del veicolo e per memorizzare i suoi risultati. Alcuni dei risultati diagnostici sono visibili all'utente sotto forma di spie sul cruscotto e/o di messaggi del computer del veicolo. Tuttavia, il sistema memorizza molti più dati che l'utente del tester è in grado di leggere e identificare il problema nel veicolo in base a tali dati. Il tester presenta i dati sotto forma di codici diagnostici di guasto (DTC - Diagnostic Trouble Code), ciascuno dei quali consiste

di cinque caratteri alfanumerici. La struttura DTC è standardizzata e costituita di una lettera e quattro cifre. La lettera indica quale sistema del veicolo è interessato dal guasto: B – carrozzeria, C – telaio, P – motore, U – sistema di comunicazione, la prima cifra dopo la lettera indica se il guasto è generale (0) o del costruttore (1). La cifra successiva indica il sottosistema del veicolo in cui è stato rilevato il guasto: 0-2 – miscela aria/carburante, 3 – sistema di accensione, 4 – controllo delle emissioni ausiliarie, 5 – motore al regime di minimo, 6 – uscite del computer del veicolo, 7-9 – cambio. Le due cifre successive identificano il tipo specifico di guasto. Per l'elenco dei codici di errore, consultare il manuale di manutenzione del veicolo o contattare il costruttore del veicolo.

Il sistema ODB2 controlla continuamente una parte dei parametri dal momento dell'avviamento del motore fino allo suo spegnimento. Tali parametri avranno lo status di "Ready" (pronto) o "Complete" (completo). Alcuni parametri, tuttavia, possono essere monitorati solo in determinate condizioni di funzionamento del veicolo; se queste condizioni non sono soddisfatte, lo status di controllo dei parametri sarà visibile come "Not Ready" (non pronto) o "Not Complete" (incompleto). Consultare il manuale di assistenza del veicolo o contattare il costruttore del veicolo per ulteriori informazioni su come controllare questi parametri.

Prima di iniziare a lavorare, è necessario trovare nel veicolo la presa diagnostica DLC (Diagnostic Link Connector) che si trova in posizioni diverse a seconda del veicolo. Consultare il manuale di manutenzione del veicolo o contattare il costruttore del veicolo per la posizione della presa DLC.

#### *Terminologia di ODB2*

*IT*

PCM - Powertrain Control Module – modulo di controllo del motore – indica il computer che controlla il motore e la trasmissione. MIL – Malfunction Indicator Light – spia di guasto – indica la spia sul cruscotto del veicolo che indica un guasto.

DTC – Diagnostic Trouble Code – codice diagnostico di guasto – codice alfanumerico che indica la localizzazione del guasto. FFD – Freeze Frame Data – dati del fermo immagine – se viene registrato un errore di emissione gas di scarico, il sistema ODB2 non solo restituirà il DTC, ma registrerà anche i parametri di lavoro attuali che possono aiutare a identificare il quasto.

PID – Parameter ID – identificatore del parametro di lavoro.

VI – Vehicle Information – informazioni sul veicolo memorizzate nel sistema informatico.

## **UTILIZZO DEL TESTER**

Caratteri dello schermo:

freccia – indica la selezione attuale,

Pd – indica un DTC in attesa durante la consultazione,

\$ – indica il numero del modulo di controllo da cui vengono prelevati i dati.

Pulsanti:

ENTER / EXIT (entrare/uscire) – conferma la selezione o permette di tornare al menù principale.

SCROLL (scorrimento) – consente di consultare il menù o di accedere alle impostazioni di sistema.

#### *Collegamento del tester al computer del veicolo*

Assicurarsi che l'accensione del veicolo sia disinserita, collegare il tester al DLC e girare la chiavetta di accensione, non è necessario avviare il motore.

Attendere fino alla visualizzazione della schermata iniziale, che può durare fino a diversi secondi. Durante questo tempo non scollegare il tester dal DLC e non premere alcun pulsante.

Se dopo il collegamento compare il messaggio LINKING ERROR (ERRORE DI COLLEGAMENTO), controllare se l'accensione è inserita, se il tester è collegato correttamente e assicurarsi che il veicolo supporti ODB2. Quindi spegnere l'accensione, attendere circa 10 secondi e riaccendere l'accensione. Se il messaggio riappare, questo può indicare un problema di comunicazione tra il tester e il veicolo. Occorre contattare il servizio di assistenza veicoli per garantire una verifica più dettagliata del problema.

#### *Impostazioni di sistema*

L'accesso alle impostazioni di sistema avverrà dopo aver premuto il tasto SCROLL nella schermata iniziale. Le impostazioni consentono di selezionare: la lingua (Language); le unità di misura (Unit of Measure) – imperiali (English) o metriche (Metric); il contrasto dello schermo (Contrast); ritorno alla schermata iniziale (Exit). La selezione viene effettuata premendo il tasto SCROLL. la selezione viene confermata premendo il tasto ENTER/EXIT.

## *Diagnostica ODB2*

La diagnostica viene avviata dopo aver premuto il tasto ENTER/ EXIT sulla schermata iniziale. Apparirà una barra di avanzamento del test e alla fine del test verrà visualizzato lo status del test (System Status) che include il numero dei DTC rilevati e lo status MIL. Attendere qualche secondo o premere un pulsante qualsiasi per accedere al menù diagnostico (Diagnostic Menu). Il menù permette di leggere DTC (Read Codes), cancellare DTC (Erase Codes), leggere FFD (View Freeze Frame), controllare il sistema di emissione (I/M Readiness), leggere le informazioni sul veicolo (Vehicle Information) e uscire dalla modalità diagnostica (Exit). La selezione viene effettuata premendo il tasto SCROLL, la selezione viene confermata premendo il tasto ENTER/EXIT.

## *Lettura di DTC (Read Codes)*

Se è stato registrato più di un DTC, verrà chiesto di scegliere quale DTC si desidera leggere. La schermata di errore contiene il suo codice alfanumerico e la definizione dell'errore. Inoltre, è possibile visualizzare: il numero del modulo di controllo, il tipo di DTC: generico (Generic), del produttore (Manufacturer), memorizzato (Stored) o in attesa (Pending). Se non viene rilevato alcun DTC, viene visualizzato il messaggio "No codes are stored in the module" (Nessun codice è memorizzato nel modulo). Se il DTC contiene le specifiche del produttore o le specifiche estese, viene visualizzato il messaggio "Manufacturer Control" (Controllo del produttore). Dopo la visualizzazione premere il pulsante ENTER/EXIT per tornare al menù precedente.

## *Cancellazione di DTC (Erase Codes)*

**ATTENZIONE! La cancellazione di DTC può permettere al tester di cancellare non solo MIL, ma anche FFD e i dati estesi del produttore. Inoltre, la cancellazione ripristina lo status "Not Ready" (non pronto) o "Not Complete" (incompleto).**  Non cancellare i codici, finché il sistema del veicolo non è **stato controllato da uno specialista. La cancellazione avviene solo a motore spento. Non avviare il motore!**

Se si decide di cancellare DTC, selezionare "Erase Codes" (Cancella codici) e premere il pulsante ENTER/EXIT. Viene visualizzato un avviso "Erase trouble codes! Are you sure?" (Cancellare codici di guasto! Sei sicuro?). Selezionare una delle opzioni utilizzando il pulsante SCROLL: YES (sì) o NO (no) e premere il pulsante ENTER/EXIT per confermare la selezione. Dopo la cancellazione viene visualizzato il messaggio "Erase Done!" (cancellazione completata) o "Erase Failure. Turn Key on with Engine off!" (La cancellazione è fallita. Girare la chiave e fermare il motore). Se non si desidera cancellare, apparirà il messaggio "Command Canceled" (comando annullato). Attendere qualche secondo o premere un tasto qualsiasi per tornare al menù precedente.

## *Lettura di FFD (View Freeze Frame)*

Se sono stati registrati più di un FFD, verrà chiesto di scegliere

## *Verifi ca del sistema di emissione (I/M Readiness)*

Se è stato registrato più di un I/M, verrà chiesto di scegliere quale I/M si desidera leggere. Aspettare qualche secondo affinché il tester controlli il PID. Se il veicolo supporta entrambi i tipi di test, vengono visualizzati i risultati di entrambi i tipi di test. Usare il pulsante SCROLL per controllare lo status di MIL (ON – acceso o OFF – spento) e i promemoria per i principali sistemi del veicolo. Dopo la visualizzazione premere il pulsante ENTER/EXIT per tornare al menù precedente.

## *Lettura delle informazioni sul veicolo (Vehicle Information)*

Le informazioni sul veicolo devono includere i seguenti dati. VIN – Vehicle Identification Number – numero di identificazione del veicolo, Calibration ID – identificatore della calibrazione del file. CVN – Calibration Verification Numbers – totale di controllo della calibrazione del file che consente di verificare se il computer sia stato programmato al di fuori del centro assistenza autorizzato del costruttore del veicolo. Se il veicolo non supporta questa modalità, viene visualizzato il messaggio "The selected mode is not supported" (La modalità selezionata non è supportata). Se è stato registrato più di un VI, sarà chiesto di scegliere quale VI si desidera leggere. Usare il pulsante SCROLL per selezionare il VI che si desidera controllare. Le informazioni vengono visualizzate sul display. Dopo la visualizzazione premere il pulsante ENTER/ EXIT per tornare al menù precedente.

## *Completamento dei test*

Dopo aver completato i test, selezionare l'opzione Exit (Esci) dal menù principale e verrà visualizzato il messaggio "Exit ODBII Test! Are you sure?" (Fine dei test ODBII! Sei sicuro?). Premere il pulsante SCROLL per selezionare YES (sì) per completare i test oppure NO per tornare al menù principale. Dopo aver selezionato YES, si esce dalla schermata iniziale e quindi è possibile scollegare il tester dal DLC.

## **MANUTENZIONE E CONSERVAZIONE DEL DISPOSITIVO**

Pulire l'involucro del tester con un panno leggermente inumidito e successivamente asciugarlo. Non immergere mai il tester in acqua o altri liquidi.

Conservare il tester separatamente in modo che non sia esposto a urti, ad esempio da altri strumenti nella cassetta degli attrezzi. L'area di conservazione deve essere ombreggiata e ben ventilata. Dovrebbe anche proteggere da accesso delle persone non autorizzate, soprattutto i bambini.

ve ⁄ Questo simbolo indica che l'apparecchiatura elettrica e elettronica<br>Q quaurata (compresse le betteria a di usurata (comprese le batterie e gli accumulatori) non può essere smaltita insieme con altri rifi uti. Le apparecchiature usurate devono essere raccolte separatamente e consegnate al punto di raccolta specializzato per garantire il riciclaggio e il recupero, al fine di ridurre la quantità di rifiuti e diminuire l'uso delle risorse naturali. Il rilascio incontrollato dei componenti pericolosi contenuti nelle apparecchiature elettriche e elettroniche può costituire il rischio per la salute umana e causare gli effetti negativi sull'ambiente naturale. Il nucleo familiare svolge il ruolo importante nel contribuire al riutilizzo e al recupero, compreso il riciclaggio dell'apparecchiatura usurata. Per ottenere le ulteriori informazioni sui metodi di riciclaggio appropriate, contattare l'autorità locale o il rivenditore.

# 30 *ISTRUZIONI PER L'USO*

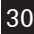

## **PRODUCTKENMERKEN**

De diagnostische tester ODB2 is een draagbaar en makkelijk te gebruiken meetapparaat voor de computer van uw voertuig. De tester werkt in OBD2-standaard (On-board diagnostics level 2). De OBD2-norm is sinds 1996 van kracht in auto's die in de VS worden geproduceerd en sinds 2001 (EU) of 2003 met een dieselmotor (EU). Omdat de voeding rechtstreeks uit het stroomnet van het voertuig wordt gehaald, is het apparaat altijd klaar voor gebruik. De juiste, betrouwbare en veilige werking van het apparaat is afhankelijk van de juiste exploitatie, daarom:

#### **Lees daarom voorafgaand aan de ingebruikname de volledige handleiding en bewaar deze goed.**

De leverancier is niet aansprakelijk voor schade die voortvloeit uit het niet naleven van de veiligheidsvoorschriften en aanbevelingen in deze handleiding. Productgebruik in strijd met het beoogde doeleinde leidt tevens tot verval van de garantie.

## **TECHNISCHE GEGEVENS**

Display: 128 x 64 pixels, verlicht Nominale spanning: 12 V d.c. Bereik van de batterijspanning: 8-18 V d.c. Arbeidsvoorwaarden T: 0 °C ~ +60 °C R, <80% Opslagruimte voorwaarden T: -20 °C ~ +70 °C R<sub>h</sub> <80% Massa: 100 g

## **VEILIGHEIDSINSTRUCTIES**

Houd uw werkomgeving veilig. De werkplek moet goed verlicht zijn. Zorg ervoor dat u voldoende ruimte heeft om u vrij te kunnen bewegen in het werkgebied. Houd uw werkomgeving vrij van obstakels, vet, olie, afval en ander afval.

Het apparaat is niet bestand tegen overstroming en is ontworpen voor gebruik binnenshuis. Stel het apparaat niet bloot aan water, neerslag of andere vloeistoffen.

Controleer het classificatielabel van het product voor belangrijke informatie. Als het etiket ontbreekt of onleesbaar is, vraag dan de fabrikant om een vervangend etiket.

Vermijd contact met alle hete motoronderdelen, anders kunt u zich verbranden.

Voorkom het onbedoeld ontstaan van brand of explosie. Niet roken en geen open vuur in de buurt van brandstof, motor en accu houden.

Verbind of ontkoppel de tester niet terwijl het contact of de motor loopt

Het is mogelijk dat de hierboven beschreven waarschuwingen, voorzorgsmaatregelen en instructies niet alle mogelijke omstandigheden en situaties dekken die zich kunnen voordoen. De bediener moet begrijpen dat gezond verstand en voorzichtigheid geen factoren zijn die niet in de apparatuur kunnen worden ingebouwd, maar deze zelf moeten leveren.

## **VOORBEREIDING OP HET WERK**

De ODB2-standaard is ontstaan als een ontwikkeling van de ODB-standaard, die wordt gebruikt om de diagnostiek van voertuigsystemen uit te voeren en de resultaten ervan op te slaan. Een deel van de diagnostische resultaten is zichtbaar voor de gebruiker in de vorm van dioden op het dashboard en/of berichten op de computer van het voertuig. Het systeem slaat echter veel meer gegevens op, die de persoon die de tester gebruikt kan aflezen en op basis hiervan een probleem in een voertuig kan identificeren. De tester presenteert gegevens in de vorm van diagnostische codes van storingen (DTC - Diagnostic Trouble

*NL* Code), die bestaan uit vijf alfanumerieke tekens. De DTC-structuur is gestandaardiseerd en bestaat uit een letter en vier cijfers. De letter geeft aan welk voertuigsysteem door de storing is getroffen: B - carrosserie, C - chassis, P - motor, U - communicatiesysteem, het eerste cijfer na de letter aan of het een algemene (0) of een fabrieksfout betreft (1). Het volgende cijfer geeft het subsysteem aan van het voertuig waarin de fout is geregistreerd: 0-2 - lucht/brandstofmengsel, 3 - ontstekingssysteem, 4 - extra emissiecontrole, 5 - stationair draaien van de motor, 6 - computeruitgangen van het voertuig, 7-9 - versnellingsbak. De volgende twee cijfers geven het specifieke type storing aan. Raadpleeg de onderhoudshandleiding van het voertuig voor een lijst met

Het ODB2 systeem controleert continu enkele parameters vanaf het moment dat de motor wordt gestart tot het moment dat de motor wordt uitgeschakeld. Dergelijke parameters hebben de status van "Ready" (gereed) of "Complete" (volledig). Sommige parameters kunnen echter alleen onder bepaalde bedrijfsomstandigheden van het voertuig worden bewaakt, als niet aan deze voorwaarden wordt voldaan, wordt de status van de parametercontrole zichtbaar als "Not Ready" (niet gereed) of "Not complete" (onvolledig). Raadpleeg de servicehandleiding van het voertuig of neem contact op met de voertuigfabrikant voor meer informatie over de controle van deze parameters.

foutcodes of neem contact op met de voertuigfabrikant voor hulp.

Voordat u begint te werken, moet u de Diagnostic Link Connector (DLC)-aansluiting in uw voertuig vinden, die zich afhankelijk van het voertuig op verschillende plaatsen bevindt. Raadpleeg de onderhoudshandleiding van het voertuig of neem contact op met de autofabrikant voor de locatie van de DLC-aansluiting.

#### *ODB2 Terminologie*

PCM - Powertrain Control Module - motorcontrolemodule - een computer die de motor en de aandrijving aanstuurt.

MIL - Malfunction Indicator Light - storingsindicatorlampje - een lampje op het dashboard van het voertuig dat een storing aangeeft. DTC - Diagnostistic Trouble Code - diagnostische storingcode alfanumerieke code die de locatie van de fout aangeeft.

FFD - Freeze Frame Data - momentopname-data - als er een fout in de uitlaatgasemissie wordt geregistreerd, zal het ODB2 systeem niet alleen de DTC weergeven, maar zal het ook de huidige bedrijfsparameters registreren die kunnen helpen om de fout te identificeren.

PID - Parameter ID - identificatie van de bedrijfsparameter.

VI - Vehicle Information - voertuiginformatie die in het geheugen van het computersysteem is opgeslagen.

## **BEDIENING VAN DE TESTER**

Schermtekens:

pijl - geeft de huidige selectie aan,

Pd - betekent wachten op DTC terwijl ze worden doorbladerd,

\$ - geeft het nummer aan van de controlemodule waaruit de gegevens worden opgehaald.

Knoppen:

ENTER / EXIT (ingang / uitgang) - bevestigt de selectie of laat u toe om terug te keren naar het hoofdmenu.

SCROLL (bladeren) - hiermee kunt u door het menu bladeren of in de systeeminstellingen gaan.

#### *De tester aansluiten op de computer van het voertuig*

Controleer of het contact van het voertuig is uitgeschakeld, sluit de tester aan op de DLC en zet het contact aan, u hoeft de motor niet te starten.

Wacht tot het startscherm verschijnt, wat tot enkele seconden kan duren. Gedurende deze tijd mag de tester niet losgekoppeld wor*NL*

den van de DLC en mag er geen enkele toets worden ingedrukt. Als het bericht LINKING ERROR verschijnt na het aansluiten, controleer dan of het contact is ingeschakeld, of het testapparaat goed is aangesloten en of het voertuig ODB2 ondersteunt. Schakel vervolgens het contact uit, wacht ca. 10 seconden en schakel het contact weer in. Als de mededeling opnieuw verschijnt, kan dit wijzen op een probleem met de communicatie tussen de tester en het voertuig. Voor meer informatie over het probleem kunt u contact opnemen met de afdeling autoservice.

#### *Instellingen van het systeem*

Het betreden van de systeeminstellingen vindt plaats na het indrukken van de SCROLL-knop op het startscherm. Met de instellingen kunt u kiezen: taal (Language); meeteenheid (Unit of Measure) imperiaal (English) of metrisch (Metric); beeldcontrast (Contrast); terugkeren naar het startscherm (Exit). De selectie wordt gemaakt door op de SCROLL-knop te drukken, de selectie wordt bevestigd door op de ENTER/EXIT-knop te drukken.

## *ODB2-diagnostieken*

De diagnose wordt gestart na het indrukken van de ENTER/EXITknop op het startscherm. Een testvoortgangsbalk verschijnt en de teststatus (System Status) wordt weergegeven aan het einde van de test, inclusief het aantal gevonden DTC's en de MIL-status. Wacht enkele seconden of druk op een willekeurige knop om het diagnosemenu (Diagnostic Menu) te openen. In het menu kunt u DTC lezen (Read Codes), DTC wissen (Erase Codes), FFD lezen (View Freeze Frame), het emissiesysteem controleren (I/M Readiness), informatie over het voertuig lezen (Vehicle Information) en de diagnostische modus verlaten (Exit). De selectie wordt gemaakt door op de SCROLL-knop te drukken, de selectie wordt bevestigd door op de ENTER/EXIT-knop te drukken.

## *Lezen van DTC (Read Codes)*

Als er meer dan één DTC is geregistreerd, wordt u gevraagd te kiezen welke DTC u wilt lezen. Het foutmasker bevat de alfanumerieke code, de definitie van de fout. Bovendien kunt u het nummer van de besturingsmodule zien, DTC-type: algemeen (Generic), fabrikant (Manufacturer), opgeslagen (Stored) of wachtende (Pending). Als er geen DTC wordt gedetecteerd, wordt "No codes are stored in the module" ("Geen codes worden opgeslagen in de module") weergegeven. Als de DTC de specificaties van de fabrikant of uitgebreide specificaties bevat, wordt "Manufacturer Control" weergegeven. Druk na het bekijken op ENTER/EXIT om terug te keren naar het vorige menu.

## *DTC verwijderen (Erase Codes)*

**LET OP! Door het verwijderen van de DTC kan de tester niet alleen het MIL, maar ook de FFD en de uitgebreide gegevens van de fabrikant verwijderen. Bovendien herstelt het wissen de status "Not Ready" (niet gereed) of "Not complete" (onvolledig). Verwijder de codes pas na controle van het voertuigsysteem door een specialist. Annuleer alleen als de motor is uitgeschakeld. Start de motor niet!**

Als u besluit om de DTC te wissen, selecteert u Wissen Codes en drukt u op ENTER/EXIT. U ontvangt een waarschuwing met de tekst "De storingcodes wissen! Weet u het zeker?" (Foutcodes wissen! Weet u het zeker?). Selecteer een van de opties met behulp van de SCROLL knop: YES (ja) of NO (nee) en druk op EN-TER/EXIT om de keuze te bevestigen. Na het verwijderen wordt "Erase Done!" weergegeven (wissen voltooid) of "Erase Failure" (wissen mislukt). Zet de sleutel aan met de motor uit!" (Het wissen is mislukt. Draai de sleutel en stop de motor). Als het wissen wordt gestopt, verschijnt de melding "Command Canceled" (commando geannuleerd). Wacht enkele seconden of druk op een willekeurige knop om terug te keren naar het vorige menu.

## *FFD Lezing (View Freeze Frame)*

Als er meer dan één FFD is geregistreerd, wordt u gevraagd te kiezen welke FFD u wilt lezen. Wacht een paar seconden tot de tester de PID controleert. Als de gelezen parameters niet op één scherm passen, gebruik dan de SCROLL knop om door de gegevens te scrollen, het nummer van het huidige gegevensscherm en het totale aantal gegevensschermen van de geselecteerde PID, bijv. 2/4, zal in de rechterbovenhoek van het scherm worden weergegeven. Als de FFD niet kan worden gelezen, wordt het bericht "No Freeze Frame Data Stored" weergegeven (geen registratie van de momentopnamegegevens). Druk na het bekijken op ENTER/EXIT om terug te keren naar het vorige menu.

## *Controle van het emissiesysteem (I/M-bereidheid)*

Als er meer dan één I/M is geregistreerd, wordt u gevraagd te kiezen welke I/M u wilt lezen. Wacht een paar seconden tot de tester de PID controleert. Als uw voertuig beide testtypen ondersteunt, worden de resultaten van beide testtypen weergegeven. Gebruik de SCROLL-knop om de MIL-status (ON ingeschakeld of OFF uitgeschakeld) en herinneringen voor de belangrijkste systemen van uw voertuig te controleren. Druk na het bekijken op ENTER/EXIT om terug te keren naar het vorige menu.

## *Lezen van voertuiginformatie (Vehicle Information)*

De informatie over het voertuig omvat de volgende gegevens. VIN - Vehicle Identification Number (voertuigidentificatienummer), Calibration ID - (bestandskalibratie-ID), CVN - Calibration Verification Numbers (calibratieverificatienummers) - een controlenummer van de bestandskalibratie waarmee u kunt controleren of de computer is geprogrammeerd buiten het geautoriseerde servicecentrum van de voertuigfabrikant. Als het voertuig deze modus niet ondersteunt, verschijnt de melding "The selected mode is not supported" (De geselecteerde modus wordt niet ondersteund). Als er meer dan één VI is geregistreerd, wordt u gevraagd te kiezen welke VI u wilt lezen. Gebruik de SCROLLknop om de VI te selecteren die u wilt controleren. De informatie verschijnt op het display. Druk na het bekijken op ENTER/EXIT om terug te keren naar het vorige menu.

## Voltooiing van de tests

Na afloop van de tests selecteert u Exit in het hoofdmenu en de melding "Exit ODBII Test! Weet u het zeker?" (Einde van de OD-BII-tests! Weet u het zeker?). Druk op de SCROLL-knop om YES (ja) te selecteren om de tests te voltooien of NO (nee) om terug te keren naar het hoofdmenu. Na het selecteren van YES, verlaat u het startscherm en kunt u de tester loskoppelen van de DLC.

## **ONDERHOUD EN OPSLAG VAN HET PRODUCT**

Reinig de testerbehuizing met een licht vochtige doek en veeg deze droog. Dompel de tester nooit onder in water of een andere vloeistof. Bewaar de tester apart, zodat deze niet wordt blootgesteld aan stoten, bijvoorbeeld van ander gereedschap in de gereedschapskist. De opslagruimte moet schaduwrijk en goed geventileerd zijn. Moet ook beschermd worden tegen ongeoorloofde toegang, vooral kinderen.

Dit symbool geeft aan dat afgedankte elektrische en elektronische apparatuur (inclusief batterijen en accu's) niet samen met ander afval mag worden weggegooid. Afgedankte apparatuur moet gescheiden worden ingezameld en bij een inzamelpunt worden ingeleverd om te zorgen voor recycling en terugwinning, zodat de hoeveelheid afval en het gebruik van natuurlijke hulpbronnen kan worden beperkt. Het ongecontroleerd vrijkomen van gevaarlijke componenten in elektrische en elektronische apparatuur kan een risico vormen voor de menselijke gezondheid en schadelijke gevolgen hebben voor het milieu. Het huishouden speelt een belangrijke rol bij het bijdragen aan hergebruik en terugwinning, inclusief recycling van afgedankte apparatuur. Voor meer informatie over de juiste recyclingmethoden kunt u contact opnemen met uw gemeente of detailhandelaar.

## **ΧΑΡΑΚΤΗΡΙΣΤΙΚΑ ΠΡΟΪΟΝΤΟΣ**

Η διαγνωστική συσκευή ελέγχου ODB2 είναι ένας φορητός και εύχρηστος ελεγκτής του υπολογιστή οχημάτων. Ο συσκευή ελέγχου λειτουργεί στο πρότυπο OBD2 (On-board diagnostics level 2). Το πρότυπο OBD2 ισχύει για τα αυτοκίνητα που κατασκευάζονται από το 1996 στις ΗΠΑ και από το 2001 (ΕΕ) ή το 2003 με πετρελαιοκινητήρα (ΕΕ). Λόγω του γεγονότος ότι η συσκευή τροφοδοτείται με ρεύμα απευθείας από την διάταξη τροφοδοσίας του οχήματος, η συσκευή είναι πάντα έτοιμη για λειτουργία. Η κατάλληλη, αξιόπιστη αλλά και ασφαλής λειτουργία της συσκευής εξαρτάται από την κατάλληλη χρήση της, γι' αυτό:

#### **Πριν να αρχίσετε να χρησιμοποιείτε το προϊόν πρέπει να διαβάσετε όλες τις οδηγίες χρήσης και να τη διατηρήσετε.**

Για τις βλάβες που υπέστησαν λόγω μη τήρηση των κανόνων ασφαλείας και των προτάσεων που αναφέρονται στις παρούσες οδηγίες χρήσης ο προμηθευτής δεν φέρει καμία ευθύνη. Το να χρησιμοποιείτε το προϊόν για τους σκοπούς διαφορετικούς από τον προορισμό του προκαλεί ακόμη την κατάργηση των δικαιωμάτων του χρήστη που απορρέουν από την εγγύηση.

## **ΤΕΧΝΙΚΑ ΣΤΟΙΧΕΙΑ**

Οθόνη: 128 x 64 εικονοστοιχεία, με οπίσθιο φωτισμό Ονομαστική τάση: 12 V d.c. Εύρος τάσης μπαταρίας: 8-18 V d.c. Συνθήκες εργασίας Θ: 0 °C ~ +60 °C R, <80%  $\Sigma$ υνθήκες αποθήκευσης Θ: -20 ºC ~ +70 ºC R<sub>h</sub> <80% Βάρος: 100 g

## **ΟΔΗΓΙΕΣ ΑΣΦΑΛΕΙΑΣ**

Φροντίστε για την ασφάλεια του περιβάλλοντος εργασίας. Ο χώρος εργασίας πρέπει να είναι καλά φωτισμένος. Βεβαιωθείτε ότι έχετε αρκετό χώρο για να κυκλοφορείτε ελεύθερα στην περιοχή εργασίας. Κρατήστε το περιβάλλον εργασίας χωρίς εμπόδια, λίπη, λάδια, σκουπίδια και άλλα απόβλητα.

Η συσκευή δεν είναι ανθεκτική στο νερό και προορίζεται για εσωτερική χρήση. Μην εκθέτετε τη συσκευή σε επαφή με νερό, βροχοπτώσεις ή άλλα υγρά.

Ελέγξτε την ονομαστική ετικέτα προϊόντος, περιέχει σημαντικές πληροφορίες. Εάν η ετικέτα λείπει ή είναι δυσανάγνωστη, ζητήστε από τον κατασκευαστή μια άλλη για αντικατάσταση.

Αποφύγετε την επαφή με όλα τα θερμά εξαρτήματα του κινητήρα, διαφορετικά υπάρχει κίνδυνος εγκαυμάτων.

Αποφύγετε τυχαία πυρκαγιά ή έκρηξη. Μην καπνίζετε ή κρατάτε γυμνές φλόγες κοντά στο καύσιμο, τον κινητήρα και την μπαταρία. Μην συνδέετε ή αποσυνδέετε τη συσκευή ελέγχου όταν η ανάφλεξη είναι ενεργοποιημένη ή ο κινητήρας λειτουργεί.

Οι προειδοποιήσεις, οι προφυλάξεις και οι οδηγίες που περιγράφονται παραπάνω ενδέχεται να μην καλύπτουν όλες τις πιθανές συνθήκες και καταστάσεις που μπορεί να προκύψουν. Ο χειριστής πρέπει να κατανοήσει ότι η κοινή λογική και η προσοχή είναι παράγοντες που δεν μπορούν να ενσωματωθούν σε συσκευές, αλλά πρέπει να τους παρέχει ο ίδιος.

## **ΠΡΟΕΤΟΙΜΑΣΙΑ ΓΙΑ ΛΕΙΤΟΥΡΓΙΑ**

Το πρότυπο ODB2 δημιουργήθηκε ως ανάπτυξη του προτύπου ODB, το οποίο χρησιμοποιείται για τη διάγνωση συστημάτων οχημάτων και την αποθήκευση των αποτελεσμάτων τους. Ορισμένα από τα αποτελέσματα διαγνωστικών ελέγχων είναι ορατά για τον χρήστη μέσω των λυχνιών ελέγχου στο ταμπλό και/ή των μηνυμάτων υπολογιστή του οχήματος. Ωστόσο, το σύστημα αποθηκεύει πολύ περισσότερα δεδομένα από αυτά που ο χειριστής της συσκευής είναι σε θέση να διαβάσει και βάση αυτών να προσδιορίσει το πρόβλημα στο όχημα. Η συσκευή ελέγχου παρουσιάζει δεδομένα με τη μορφή διαγνωστικού κωδικού βλάβης (DTC – Diagnostic Trouble Code), ο οποίος αποτελείται από πέντε αλφαριθμητικούς χαρακτήρες. Η δομή του DTC είναι τυποποιημένη και αποτελείται από ένα γράμμα και τέσσερις αριθμούς. Το γράμμα δείχνει ποιο σύστημα οχήματος επηρεάζεται από την δυσλειτουργία: B - αμάξωμα, C - πλαίσιο, P - κινητήρας, U - σύστημα επικοινωνίας, το πρώτο ψηφίο μετά το γράμμα δείχνει αν η βλάβη είναι γενική (0) ή του κατασκευαστή (1). Το επόμενο ψηφίο δείχνει το υποσύστημα του οχήματος στο οποίο εντοπίστηκε η βλάβη: 0-2 - μείγμα αερίων καυσίμου, 3 - σύστημα ανάφλεξης, 4 - έλεγχος βοηθητικών εκπομπών, 5 - ρελαντί κινητήρα, 6 - έξοδοι του υπολογιστή οχήματος, 7-9 - κιβώτιο ταχυτήτων. Τα επόμενα δύο ψηφία προσδιορίζουν τον συγκεκριμένο τύπο βλάβης. Ο κατάλογος κωδικών σφάλματος πρέπει να αναζητηθεί στο εγχειρίδιο συντήρησης του οχήματος ή πρέπει να επικοινωνήσετε με τον κατασκευαστή του οχήματος γι' αυτό το ζήτημα.

Το σύστημα ODB2 ελέγχει συνεχώς ορισμένες παραμέτρους από τη στιγμή που ο κινητήρας ξεκινά μέχρι να σβήσει. Αυτές οι παράμετροι θα έχουν την κατάσταση «Ready» [έτοιμη] lub «Complete» [πλήρης]. Ωστόσο, ορισμένες παράμετροι μπορούν να παρακολουθούνται μόνο υπό συγκεκριμένες συνθήκες λειτουργίας του οχήματος, εάν οι συνθήκες αυτές δεν πληρούνται, η κατάσταση ελέγχου των παραμέτρων θα είναι ορατή ως «Not Ready» [δεν είναι έτοιμη] lub «Not Complete» [δεν είναι πλήρης]. Οι όροι για τον έλεγχο αυτών των παραμέτρων πρέπει να αναζητηθούν στο εγχειρίδιο συντήρησης του οχήματος ή πρέπει να επικοινωνήσετε με τον κατασκευαστή του οχήματος γι' αυτό το ζήτημα.

Πριν ξεκινήσετε την εργασία, εντοπίστε την διαγνωστική υποδοχή του DLC (Diagnostic Link Connector) στο όχημα, η οποία βρίσκεται σε διαφορετικά σημεία ανάλογα με το όχημα. Η θέση της υποδοχής του DLC πρέπει να αναζητηθεί στο εγχειρίδιο συντήρησης του οχήματος ή πρέπει να επικοινωνήσετε με τον κατασκευαστή του οχήματος γι' αυτό το ζήτημα.

#### *Ορολογία του ODB2*

*GR*

PCM – Powertrain Control Module – μονάδα ελέγχου κινητήρα - σημαίνει τον υπολογιστή που ελέγχει τον κινητήρα και τον κινητήριο μηχανισμό.

MIL – Malfunction Indicator Light – λυχνία ένδειξης βλάβης σημαίνει μια λυχνία ελέγχου στο ταμπλό του οχήματος η οποία ενημερώνει για σφάλμα.

DTC – Diagnostic Trouble Code – διαγνωστικού κωδικός βλάβης – αλφαριθμητικός κωδικός που υποδεικνύει τη θέση του σφάλματος.

FFD – Freeze Frame Data – στιγμιότυπα δεδομένα – εάν καταγραφεί σφάλμα σχετικά με την εκπομπή καυσαερίων, το σύστημα ODB2 όχι μόνο θα επιστρέψει τον κωδικό DTC, αλλά θα καταγράψει επίσης τις τρέχουσες παραμέτρους λειτουργίας που μπορούν να βοηθήσουν στην αναγνώριση της βλάβης.

PID – Parameter ID – αναγνωριστικό παραμέτρου λειτουργίας. VI – Vehicle Information – πληροφορίες σχετικά με το όχημα που είναι αποθηκευμένες στη μνήμη του συστήματος του υπολογιστή.

## **ΧΕΙΡΙΣΜΟΣ ΤΗΣ ΣΥΣΚΕΥΗΣ ΕΛΕΓΧΟΥ**

Χαρακτήρες οθόνης:

βέλος - σημαίνει την τρέχουσα επιλογή,

Pd – σημαίνει έναν DTC που εκκρεμεί κατά την προβολή τους, \$ – σημαίνει τον αριθμό της μονάδας ελέγχου από την οποία

λήφθηκαν τα δεδομένα.

Kουμπιά:

ENTER / EXIT [είσοδος / έξοδος] – επιβεβαιώνει την επιλογή ή σας επιτρέπει να επιστρέψετε στο κύριο μενού.

## *ΟΔΗΓΙΕΣ ΛΕΙΤΟΥΡΓΙΑΣ* 33

*Σύνδεση της συσκευής ελέγχου στον υπολογιστή του οχήματος* Βεβαιωθείτε ότι η ανάφλεξη του οχήματος είναι σβηστή, συνδέστε τη συσκευή ελέγχου στο DLC και ενεργοποιήστε την ανάφλεξη, δεν χρειάζεται να εκκινήσετε τον κινητήρα.

Περιμένετε να εμφανιστεί η οθόνη έναρξης, αυτό μπορεί να διαρκέσει μερικά δευτερόλεπτα. Κατά τη διάρκεια παραμονής, μην αποσυνδέετε τη συσκευή ελέγχου από το DLC και μην πατήσετε κανένα κουμπί.

Εάν εμφανιστεί το μήνυμα LINKING ERROR [ΣΦΑΛΜΑ ΣΥΝΔΕ-ΣΗΣ] μετά τη σύνδεση, ελέγξτε αν η ανάφλεξη είναι ενεργοποιημένη, η συσκευή ελέγχου έχει συνδεθεί σωστά και βεβαιωθείτε ότι το όχημα υποστηρίζει το ODB2. Στη συνέχεια, κλείστε την ανάφλεξη, περιμένετε περίπου 10 δευτερόλεπτα και ανάψτε ξανά την ανάφλεξη. Αν το μήνυμα εμφανιστεί ξανά, μπορεί να υπάρχει πρόβλημα στην επικοινωνία μεταξύ της συσκευή ελέγχου και του οχήματος. Θα πρέπει να επισκεφτείτε το κέντρο εξυπηρέτησης οχημάτων για να ελέγξετε περαιτέρω το πρόβλημα.

## *Ρυθμίσεις συστήματος*

Στις ρυθμίσεις συστήματος μπαίνετε αφού πατήσετε το κουμπί SCROLL στην οθόνη έναρξης. Οι ρυθμίσεις σας επιτρέπουν να επιλέξετε: γλώσσα (Language)· μονάδα μέτρησης (Unit of Measure) - αυτοκρατορική (English) ή μετρική (Metric)· αντίθεση οθόνης (Contrast)· επιστροφή στην οθόνη έναρξης (Exit). Η επιλογή γίνεται με το πάτημα του κουμπιού SCROLL, η επιλογή επιβεβαιώνεται από το πάτημα του ENTER/EXIT.

## *Η διάγνωση του ODB2*

Η διάγνωση ξεκινάει αφού πατήσετε το κουμπί ENTER/EXIT στην οθόνη έναρξης. Θα εμφανιστεί η μπάρα προόδου του ελέγχου και μετά τον έλεγχο θα εμφανιστεί η κατάσταση του συστήματος (System Status), συμπεριλαμβανομένου της ποσότητας των DTC που βρέθηκαν και της κατάστασης των MIL. Περιμένετε λίγα δευτερόλεπτα ή πατήστε οποιοδήποτε κουμπί για να μεταβείτε στο μενού διαγνωστικού ελέγχου (Diagnostic Menu). Το μενού σας επιτρέπει να διαβάσετε τους κωδικούς DTC (Read Codes), να διαγράψετε τους κωδικούς DTC (Erase Codes), να διαβάσετε τα FFD (View Freeze Frame), να ελέγξετε το σύστημα εκπομπών (I/M Readiness), να διαβάσετε τις πληροφορίες του οχήματος (Vehicle Information) και να βγείτε από τη λειτουργία της διάγνωσης (Exit). Η επιλογή γίνεται με το πάτημα του κουμπιού SCROLL, η επιλογή επιβεβαιώνεται από το πάτημα του ENTER/EXIT.

## *Ανάγνωση των DTC (Read Codes)*

Εάν έχουν εγγραφεί περισσότεροι από ένας κωδικοί DTC, θα σας ζητηθεί να επιλέξετε τον κωδικό DTC που θέλετε να διαβάσετε. Η οθόνη σφάλματος περιέχει τον αλφαριθμητικό κωδικό του, τον ορισμό του σφάλματος. Επιπλέον, είναι ορατοί: ο αριθμός της μονάδας ελέγχου, ο τύπος του DTC: γενικός (Generic), του κατασκευαστή (Manufacturer), αποθηκευμένος (Stored) ή εκκρεμής (Pending). Αν δεν έχει ανιχνευτεί κανένας κωδικός DTC, θα εμφανιστεί η ένδειξη «Δεν υπάρχουν αποθηκευμένοι κωδικοί στη μονάδα». Εάν ο κωδικός DTC περιέχει τις προδιαγραφές του κατασκευαστή ή τις εκτεταμένες προδιαγραφές, θα εμφανιστεί το μήνυμα «Manufacturer Control». Μετά την περιήγηση, πατήστε το ENTER/EXIT για να επιστρέψετε στο προηγούμενο μενού.

## *Διαγραφή κωδικών DTC (Διαγραφή κωδικών)*

**ΠΡΟΣΟΧΗ! Η διαγραφή του κωδικού DTC μπορεί να επιτρέψει στη συσκευή ελέγχου όχι μόνο να διαγράψει τις MIL, αλλά και να διαγράψει τα FFD και τα εκτεταμένα δεδομένα του κατασκευαστή. Επιπλέον, η διαγραφή επιστρέφει την κατάσταση «Not Ready» [ δεν είναι έτοιμη] ή «Not**  Αν αποφασίσετε να διαγράψετε τους κωδικούς DTC, επιλέξτε την επιλογή Erase Codes και πατήστε το κουμπί ENTER/EXIT. Θα εμφανιστεί μια προειδοποίηση «Erase trouble codes! Are you sure?» [Διαγραφή κωδικών σφάλματος! Είστε σίγουροι;] Χρησιμοποιήστε το κουμπί SCROLL για να επιλέξετε μία από τις επιλογές: YES [ναι] ή NO [όχι] και πατήστε το κουμπί ENTER/ EXIT για να επιβεβαιώσετε την επιλογή. Μετά τη διαγραφή, θα εμφανιστεί το μήνυμα «Erase Done!» [Η διαγραφή έχει ολοκληρωθεί] ή «Erase Failure Turn Key on with Engine off !" [Η διαγραφή απέτυχε. Γυρίστε το κλειδί και σταματήστε τον κινητήρα]. Εάν ακυρώσετε τη διαγραφή, θα εμφανιστεί το μήνυμα «Command Canceled» [εντολή ακυρώθηκε]. Περιμένετε λίγα δευτερόλεπτα ή πατήστε οποιοδήποτε κουμπί για να μεταβείτε στο προηγούμενο μενού.

## *Ανάγνωση των FFD (View Freeze Frame)*

*GR*

Εάν έχουν εγγραφεί περισσότεροι από ένα FFD, θα σας ζητηθεί να επιλέξετε το FFD που θέλετε να διαβάσετε. Περιμένετε λίγα δευτερόλεπτα ώστε η συσκευή ελέγχου να ελέγξει το PID. Εάν οι παράμετροι για ανάγνωση δεν χωράνε σε μία οθόνη, χρησιμοποιήστε το κουμπί SCROLL για να κυλήσετε τα δεδομένα, ο αριθμός της τρέχουσας οθόνης δεδομένων και ο συνολικός αριθμός οθονών δεδομένων του επιλεγμένου PID θα είναι ορατά στην επάνω δεξιά γωνία, π.χ. 2/4. Εάν η ανάγνωση του FFD δεν είναι δυνατή, θα εμφανιστεί το μήνυμα «No Freeze Frame Data Stored» (δεν έχουν εγγραφεί στιγμιότυπα δεδομένα). Μετά την περιήγηση, πατήστε το ENTER/EXIT για να επιστρέψετε στο προηγούμενο μενού.

## *Έλεγχος του συστήματος εκπομπών (I/M Readiness)*

Εάν έχουν εγγραφεί περισσότερα από ένα I/M, θα σας ζητηθεί να επιλέξετε το I/M που θέλετε να διαβάσετε. Περιμένετε λίγα δευτερόλεπτα ώστε η συσκευή ελέγχου να ελέγξει το PID. Εάν το όχημα υποστηρίζει και τα δύο είδη ελέγχων, τότε θα εμφανίζονται τα αποτελέσματα και των δύο ειδών ελέγχων. Χρησιμοποιήστε το κουμπί SCROLL για να ελέγξετε την κατάσταση των MIL (ON – ενεργοποιημένη ή OFF – απενεργοποιημένη) και τις υποδείξεις για τα κύρια συστήματα του οχήματος. Μετά την περιήγηση, πατήστε το ENTER/EXIT για να επιστρέψετε στο προηγούμενο μενού.

## *Ανάγνωση πληροφοριών οχήματος (Vehicle Information)*

Οι πληροφορίες του οχήματος περιλαμβάνουν τις παρακάτω λεπτομέρειες. VIN – Vehicle Identification Number – αριθμός αναγνώρισης οχήματος, Calibration ID – αναγνωριστικό βαθμονόμησης αρχείου, CVN - Calibration Verification Numbers το άθροισμα ελέγχου της βαθμονόμησης του αρχείου, το οποίο σας επιτρέπει να ελέγξετε αν ο υπολογιστής έχει προγραμματιστεί εκτός της εξουσιοδοτημένης υπηρεσίας του κατασκευαστή του οχήματος. Εάν το όχημα δεν υποστηρίζει αυτή τη λειτουργία, εμφανίζεται το μήνυμα «The selected mode is not supported» (wybrany tryb nie jest obsługiwany) [Η επιλεγμένη λειτουργία δεν υποστηρίζεται]. Εάν έχουν εγγραφεί περισσότερα από ένα VI, θα σας ζητηθεί να επιλέξετε το VI που θέλετε να διαβάσετε. Χρησιμοποιήστε το κουμπί SCROLL για να επιλέξετε το VI το οποίο θέλετε να ελέγξετε. Οι πληροφορίες θα εμφανιστούν στην οθόνη. Μετά την περιήγηση, πατήστε το ENTER/EXIT για να επιστρέψετε στο προηγούμενο μενού.

## Ολοκλήρωση των ελέγχων

Μετά την ολοκλήρωση των ελέγχων, επιλέξτε την επιλογή Exit (wyjście) [έξοδος] από το κύριο μενού, θα εμφανιστεί το μήνυμα «Exit Test ODBII! Are you sure?». [Τερματισμός των ελέγχων! Είστε σίγουροι;] Χρησιμοποιήστε το κουμπί SCROLL για να επιλέξετε το YES [ναι] για να τερματίσετε τις δοκιμές ή το NO [όχι] για να επιστρέψετε στο κύριο μενού. Αφού επιλέξετε YES , θα μεταφερθείτε στην οθόνη έναρξης, κατόπιν μπορείτε να αποσυνδέσετε τη συσκλευή ελέγχου από το DLC.

## **ΣΥΝΤΗΡΗΣΗ ΚΑΙ ΑΠΟΘΗΚΕΥΣΗ ΤΗΣ ΣΥΣΚΕΥΗΣ**

Καθαρίστε το περίβλημα της συσκευής ελέγχου με ένα ελαφρώς υγρό πανί και στη συνέχεια στεγνώστε το. Ποτέ μην βυθίσετε τη συσκευή ελέγχου σε νερό η οποιοδήποτε άλλο υγρό.

Αποθηκεύστε τη συσκευή ελέγχου χωριστά, ώστε να μην εκτίθεται σε κρούση, π.χ. από άλλα εργαλεία στο κιβώτιο εργαλείων. Η περιοχή αποθήκευσης πρέπει να είναι σκιασμένη και καλά αεριζόμενο. Ο χώρος αποθήκευσης θα πρέπει να προστατεύεται από την πρόσβαση μη εξουσιοδοτημένων ατόμων, ιδιαίτερα παιδιών.

Αυτό το σύμβολο δείχνει ότι απαγορεύεται η απόρριψη χρησιμοποιημένου ηλεκτρικού και ηλεκτρονικού εξοπλισμού (συμπεριλαμβανομένων των μπαταριών και συσσωρευτών) με άλλα απόβλητα. Ο χρησιμοποιούμενος εξοπλισμός θα πρέπει να συλλέγεται επιλεκτικά και να αποστέλλεται σε σημείο συλλογής για να εξασφαλιστεί η ανακύκλωσή του και η ανάκτησή του για τη μείωση των αποβλήτων και τη μείωση του βαθμού χρήσης των φυσικών πόρων. Η ανεξέλεγκτη απελευθέρωση επικίνδυνων συστατικών που περιέχονται στον ηλεκτρικό και ηλεκτρονικό εξοπλισμό μπορεί να αποτελέσει απειλή για την ανθρώπινη υγεία και να προκαλέσει αρνητικές αλλαγές στο φυσικό περιβάλλον. Το νοικοκυριό διαδραματίζει σημαντικό ρόλο στην συμβολή στην επαναχρησιμοποίηση και ανάκτηση, συμπεριλαμβανομένης της ανακύκλωσης, χρησιμοποιημένου εξοπλισμού. Για περισσότερες πληροφορίες σχετικά με τις κατάλληλες μεθόδους ανακύκλωσης, επικοινωνήστε με τις τοπικές αρχές ή τον πωλητή.